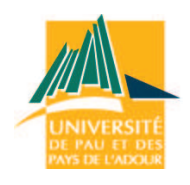

# **THÈSE**

présentée à

# **L'UNIVERSITÉ DE PAU ET DES PAYS DE L'ADOUR**

ÉCOLE DOCTORALE DES SCIENCES EXACTES ET DE LEURS APPLICATIONS

# par **Edgardo Vásquez**

POUR OBTENIR LE GRADE DE

# **DOCTEUR**

SPÉCIALITÉ: **Génie Pétrolier**

### **ETUDES DES TRANSITIONS DE PHASES PARAFFINIQUES DANS LES FLUIDES PÉTROLIERS SOUS PRESSION**

Soutenue le : 30 Avril 2014

Après avis de:

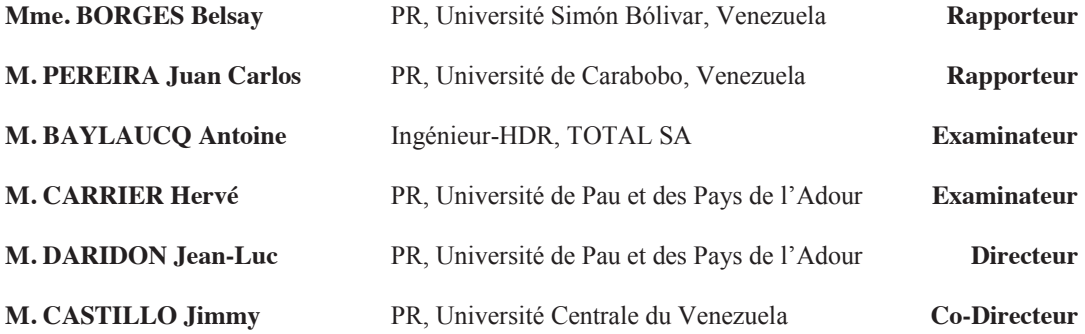

UNIVERSIDAD CENTRAL DE VENEZUELA FACULTAD DE CIENCIAS POSTGRADO EN QUÍMICA

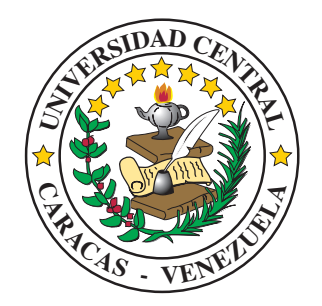

# "DISEÑO DE UN SISTEMA PARA LA DETERMINACIÓN DEL CAMBIO DE FASE DE PARAFINAS EN CRUDO A ALTA PRESIÓN"

TESIS DOCTORAL presentada ante la ilustre Universidad Central de Venezuela por el Licenciado Edgardo Rafael Vásquez Belisario, para optar al título de Doctor en Ciencias, Mención Química. Tutores: Dr. Jimmy Castillo

Dr. Jean-Luc Daridon

#### **AGRADECIMIENTOS**

En primer lugar debo agradecer a los laboratorios de Espectroscopia Laser de la Universidad Central de Venezuela y el Laboratorio de Fluidos Complexes de la Universidad de Pau. A todos sus miembros que me abrieron las puertas de ambas casas de estudio con profesionalismo y calidad humana durante estos años de intenso trabajo.

En segundo lugar a mis tutores por su apoyo profesional, paciencia y la guía en este trabajo el cual representó un reto lleno de novedades para mí. A mis amigos y familia, por su apoyo y su paciencia durante todo este tiempo.

Por último, pero no menos importante a Total Oil & Gas Venezuela por el apoyo financiero a través del convenio de Beca #4200000003. Al apoyo del FONACIT para el desarrollo de este Proyecto dentro del Programa de Cooperación de Postgrado Francia-Venezuela (PCP).

#### **REMERCIEMENTS**

Je dois d'abord remercier le Laboratoire de spectroscopie laser de l'Université centrale du Venezuela et le Laboratoire de Fluides Complexes de l'Université de Pau. À tous leurs membres pour avoir m'aidé avec professionnalisme et humanité au cours de ces années de travail intense.

Puis à mes tuteurs pour leur soutien professionnel, de la patience et de l'orientation dans ce travail qui a représenté un défi plein de nouvelles pour moi. Á mes amis et famille pour leur soutien inconditionnel pendant cette période.

Sans oublier à Total Oil & Gas Venezuela pour le soutien financier par le biais de l'accord de subvention # 4200000003. Merci aussi pour le soutien financier à FONACIT et le ministère des Affaires étrangères et des Affaires européennes de la France, pour le développement de ce projet au sein du Programme de Coopération Post-Gradué France-Venezuela (PCP).

### RESUMEN

La industria petrolera ha sido el motor que ha impulsado la evolución de la calidad de vida humana desde el siglo pasado, pero ahora mismo mientras se avizora el fin de las reservas mundiales de hidrocarburos, también se apuesta a su crecimiento. Dicho crecimiento conduce a explorar zonas cada vez más inhóspitas alrededor del mundo en busca del preciado "oro negro". Esta búsqueda ha conducido a explorar el mar o incluso el ártico, no importa donde, siempre y cuando sea rentable. Esta visión de exploración ilimitada revela algunos de los retos que la industria petrolera ha decidido enfrentar cada vez con mayor interés.

En condiciones drásticas, como las de una plataforma costa afuera, evidentemente resulta más complicado el poner en marcha todo lo que involucra la industria petrolera y una de las dificultades más grandes es poder asegurar que el flujo de crudo se mantenga, una de las razones es el hecho de que se extrae un crudo que se encuentra a altas temperaturas hacia la superficie donde la temperatura ambiente como máximo es 5°C. Lo que ocurre en tal circunstancia es que como cualquier sistema químico donde existe un soluto y un solvente, la solubilidad de ciertos componentes en el fluido cambia, implicando que en algunos casos las parafinas que se encuentran inicialmente disueltas en el crudo terminen formando una red de cristales que puede llegar a bloquear el flujo por completo.

Una situación como esa en la industria petrolera es equivalente a un paro cardíaco producto de la acumulación de colesterol para un individuo, puede representar el fin definitivo de la producción en el peor de los casos o simplemente implicar enormes gastos y una caída en la productividad. De cualquier manera, así como es posible contar con análisis de laboratorio preventivos para observar los niveles de colesterol en el cuerpo para aplicar el tratamiento adecuado y controlarlo, también es posible contar con una serie de técnicas de laboratorio que proporcionan información que permite un mejor tratamiento del problema de precipitación de ceras. El problema con estas técnicas es que no siempre son tan precisas como se espera, a veces son laboriosas y no son aplicables a todo tipo de crudos.

#### RESUMEN

Este trabajo se presenta con la finalidad de proponer una nueva alternativa a la detección de las temperaturas de cambio de fase de parafinas en crudo y sus derivados. También empleando la misma metodología se espera poder hacer un seguimiento cuantitativo de la precipitación o disolución de ceras en función de la temperatura.

En el capitulo 1 del presente trabajo se presenta un breve análisis del problema de precipitación de ceras desde el punto de vista industrial y posteriormente se explica desde el punto de vista físico y químico para luego poder entender las técnicas de laboratorio más empleadas en la actualidad para estudiar este fenómeno en muestras de hidrocarburos.

En el capitulo 2 se muestra el funcionamiento básico y las posibilidades que ofrece el programa que ha sido desarrollado para el análisis de imágenes tomadas durante los procesos de cambio de fase. La explicación de los procesos computacionales involucrados es presentada omitiendo todos aquellos detalles técnicos involucrados en el proceso de programación.

En el capitulo 3 se muestra la aplicabilidad del programa computacional desarrollado sobre el cambio fase de cristales de cera en mezclas de hidrocarburos. Permitiendo incluso la construcción de curvas de precipitación a partir de la cuantificación de los cambios de la intensidad de luz. Los resultados obtenidos fueron comparados con los obtenidos mediante técnicas como  $\mu$ DSC, filtración y microscopia de alta presión.

Para finalizar en el capitulo 4,se hace uso nuevamente de las herramientas computacionales a través de un segundo programa más sencillo que el anterior y que estudia el fenómeno de precipitación de parafinas desde otra perspectiva, la cual permite analizar la evolución morfológica de los cristales a medida que estos precipitan o se disuelven. El estudio de este punto de vista sirve como una segunda alternativa para el seguimiento y detección de los cambios de fase de ceras en muestras de hidrocarburos.

El empleo de las técnicas de procesamiento digital de imágenes al estudio de la precipitación de ceras deja abierto un nuevo camino de posibilidades en la búsqueda de una técnica experimental cada vez más precisa y automatizada para el estudio y descripción de este fenómeno.

### RESUMÉ

L'industrie pétrolière a été le moteur qui a conduit à l'évolution de la qualité de la vie humaine depuis le dernier siècle. Aussi, maintenant que les réserves mondiales d'hydrocarbures arrivent à leur fin, la nécessité de trouver de nouvelles sources d'hydrocarbures s'impose, conduisant à explorer des zones plus inhospitalières du monde à la recherche de "l'or noir".

Allant jusqu'à explorer la mer ou même l'Arctique, n'importe où, pourvu que ce soit rentable. Cette vision de l'exploration illimitée révèle certains des défis que l'industrie pétrolière a dû traiter en priorité.

Dans des conditions extrêmes, comme une plate-forme offshore, il est plus difficile de mettre en place tous les processus impliqués dans l'industrie du pétrole. Une des difficultés majeures consiste à maintenir un flux continu d'hydrocarbures à partir du réservoir, qui est à haute pression et température, à la surface où la température ne dépasse guère 5 ° C. Dans ce cas, comme tout système chimique composé d'un soluté et d'un solvant soumis à un changement de température, la solubilité de certains composants est modifié lors du changements de fluide. C'est le cas des paraffines initialement dissous dans le pétrole brut qui lors de l'extraction finissent par former un réseau de cristaux qui peuvent bloquer l'écoulement complètement.

Une telle situation dans l'industrie pétrolière est équivalente à un arrêt cardiaque produit par l'accumulation de cholestérol pour un individu. Ce qui peut représenter dans le meilleur des cas des dépenses considérables et une baisse de productivité, et dans le pire des cas la fin définitive de la production. Quoi qu'il en soit, tout comme il est possible d'avoir des analyses en laboratoire préventive afin d'observer des taux de cholestérol dans le corps et donc de les contrôler, il est également possible d'avoir une série de techniques de laboratoire qui fournissent des informations permettant un meilleur traitement du problème des précipitations de cire. Le problème avec ces techniques est qu'elles ne sont pas toujours aussi précises que prévues, parfois laborieuses et qu'elle ne s'appliquent pas à tous les types d' hydrocarbures.

Ce travail est présenté dans le but de proposer une nouvelle alternative à la détermination de

#### iv RESUMÉ

la température de changement de phase des paraffines en pétrole brut et ses dérivés, et la quantification de la masse de cire précipité selon la température.

Le chapitre 1 présente une brève analyse du problème de la précipitation des cires du point de vue industriel puis du point de vue physique et chimique pour enfin aborder les techniques de laboratoire les plus utilisées pour étudier ce phénomène dans des échantillons d'hydrocarbures sont présentées.

Une fois examiné les plus importants aspects théoriques associées à la précipitation des cires, dans le chapitre 2 se présente le fonctionnement de base et les possibilités offertes par le logiciel qui a été développé pour l'analyse des images prises au cours du processus de changement de phase. L'explication des processus de calculs est présentée en omettant tous les détails techniques impliqués dans le processus de programmation.

Le chapitre 3 montre l'applicabilité du programme informatique mis au point sur des changements de phase de cristaux de cire dans des mélanges d'hydrocarbures, permettant même la construction des courbes de précipitation à partir de la quantification des changements dans l'intensité de la lumière. Les résultats obtenus sont comparés avec ceux obtenus par des techniques telles que DSC, de filtration et de microscopie. De plus, les expériences menées à haute pression sont utilisés pour démontrer l'applicabilité du système de détection dans ces conditions.

Enfin, dans le chapitre 4, un second programme plus simple que le précédent est utilisé afin d'étude le phénomène des précipitations de paraffine sous un autre angle. Ce programme permet d'analyser l'évolution des cristaux qui précipitent ou dissolvent du point de vue morphologiques. L'étude de ce point de vue sert une deuxième alternative pour la surveillance et la détection des changements de phase des cires dans des échantillons d'hydrocarbures L'application des techniques de traitement d'images numériques à l'étude des précipitations de cires ouvre une nouvelle voie de possibilités dans la recherche d'une technique expérimentale plus précise et automatisée pour l'étude et la description de ce phénomène.

# TABLA DE CONTENIDO

### LISTA DE FIGURAS XI

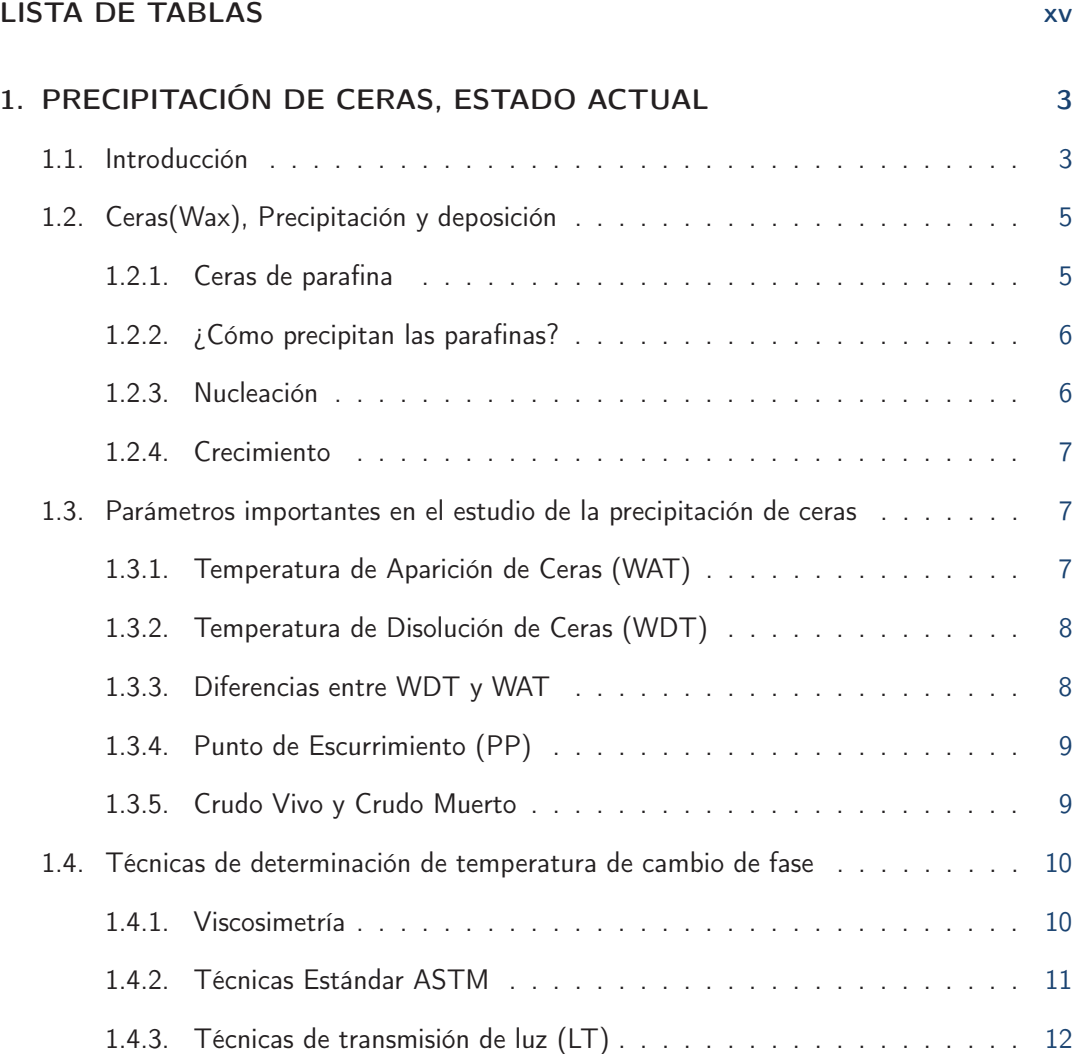

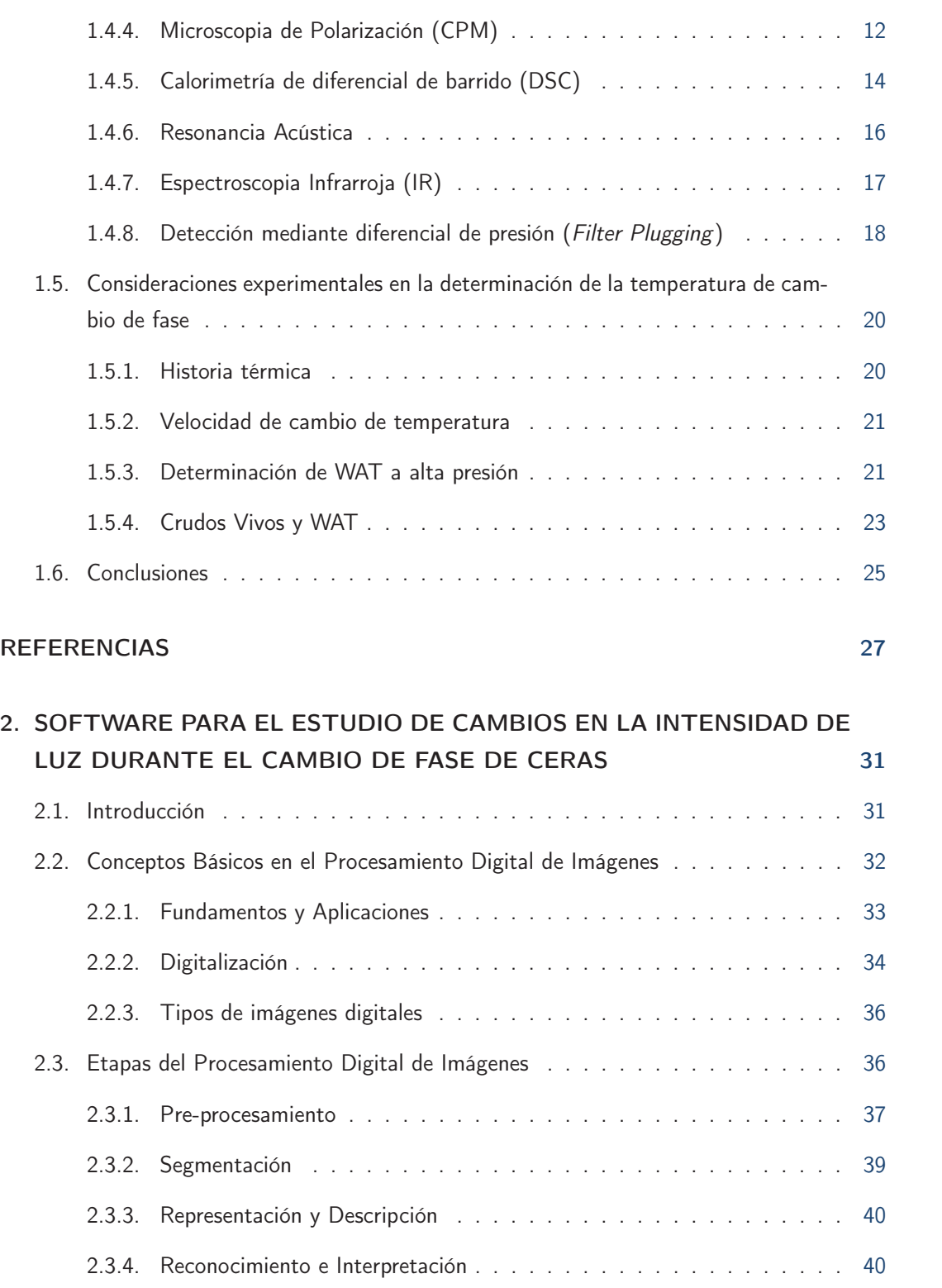

#### TABLA DE CONTENIDO vii

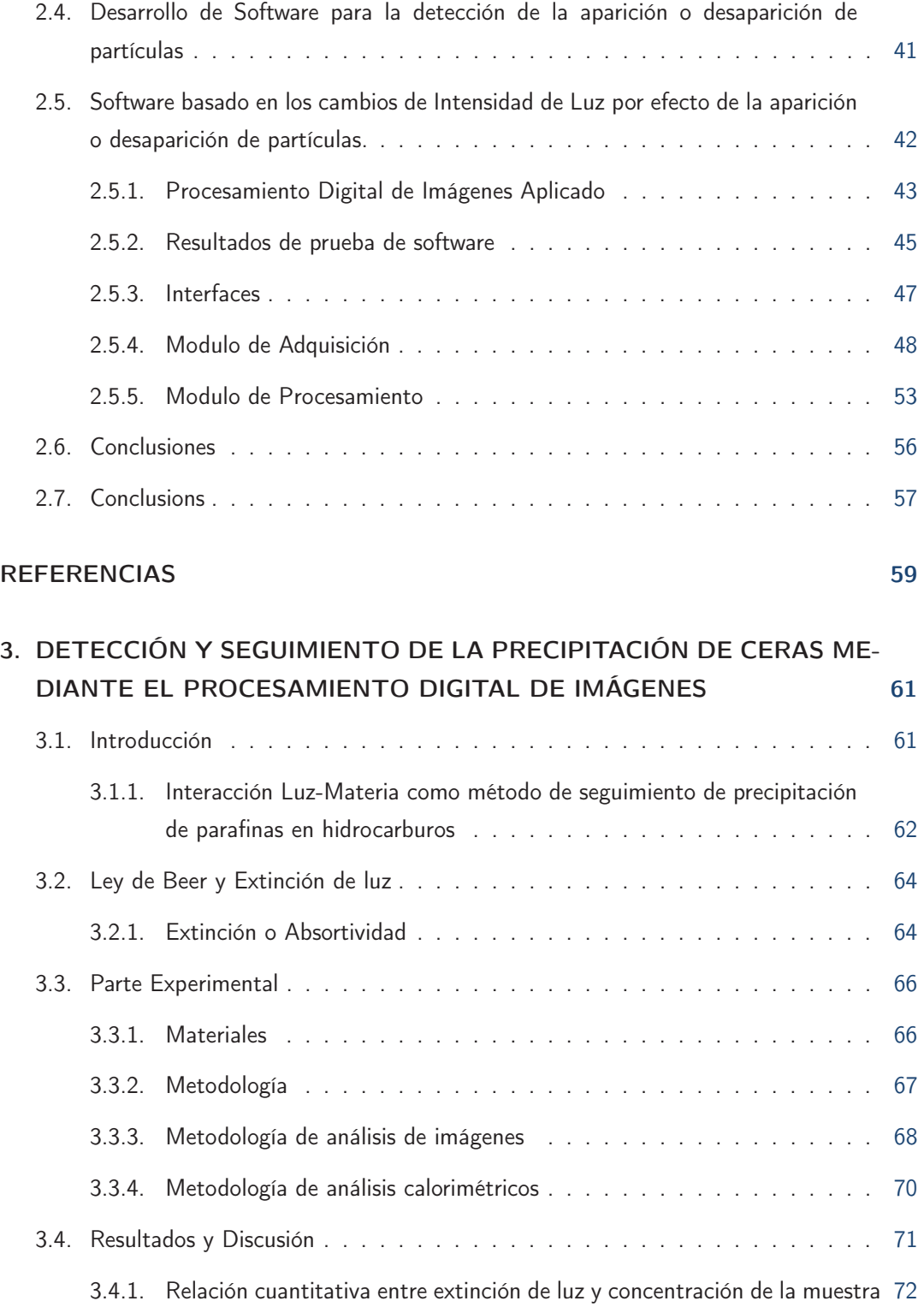

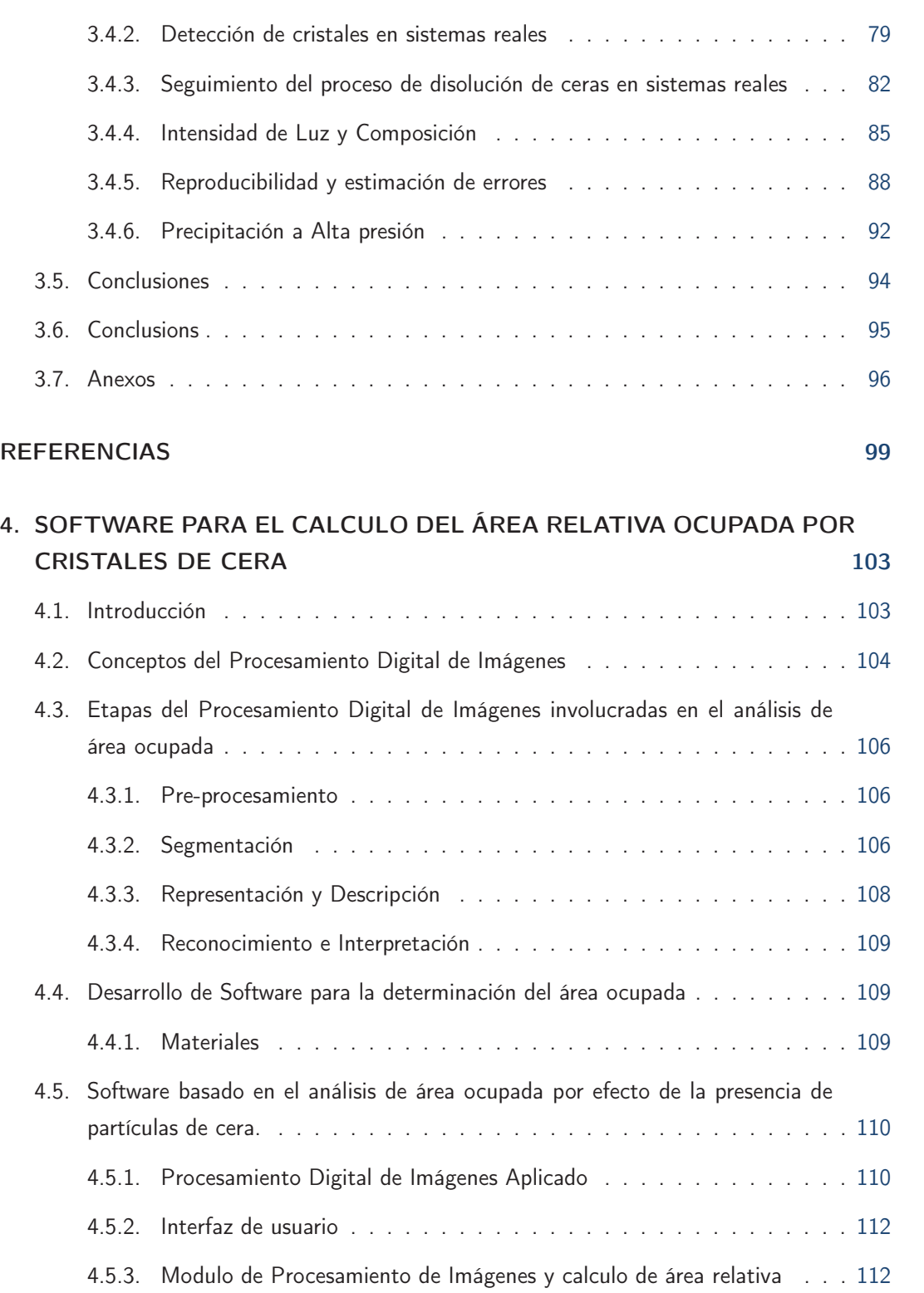

TABLA DE CONTENIDO ix

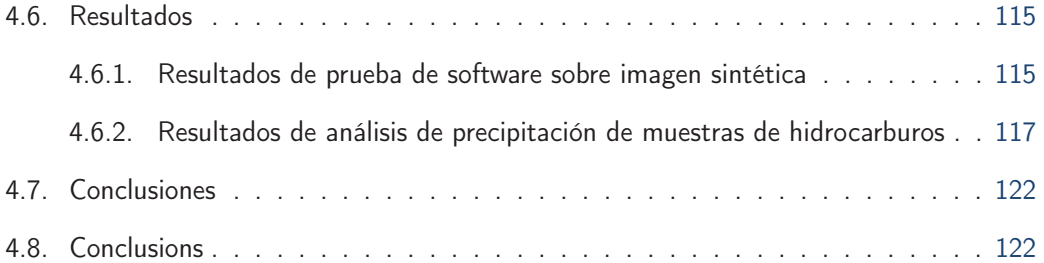

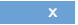

**x** TABLA DE CONTENIDO

# LISTA DE FIGURAS

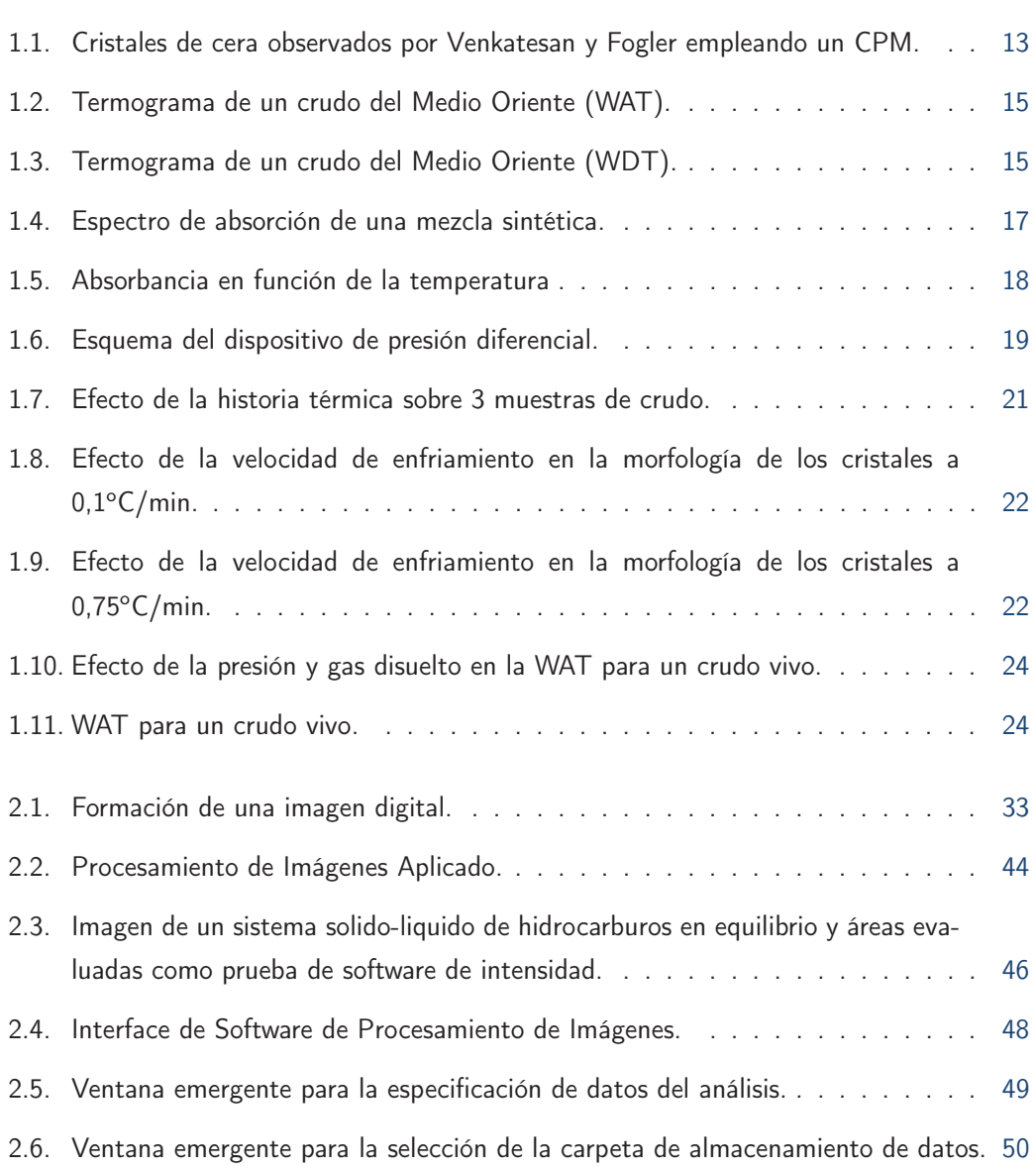

#### **xii LISTA DE FIGURAS**

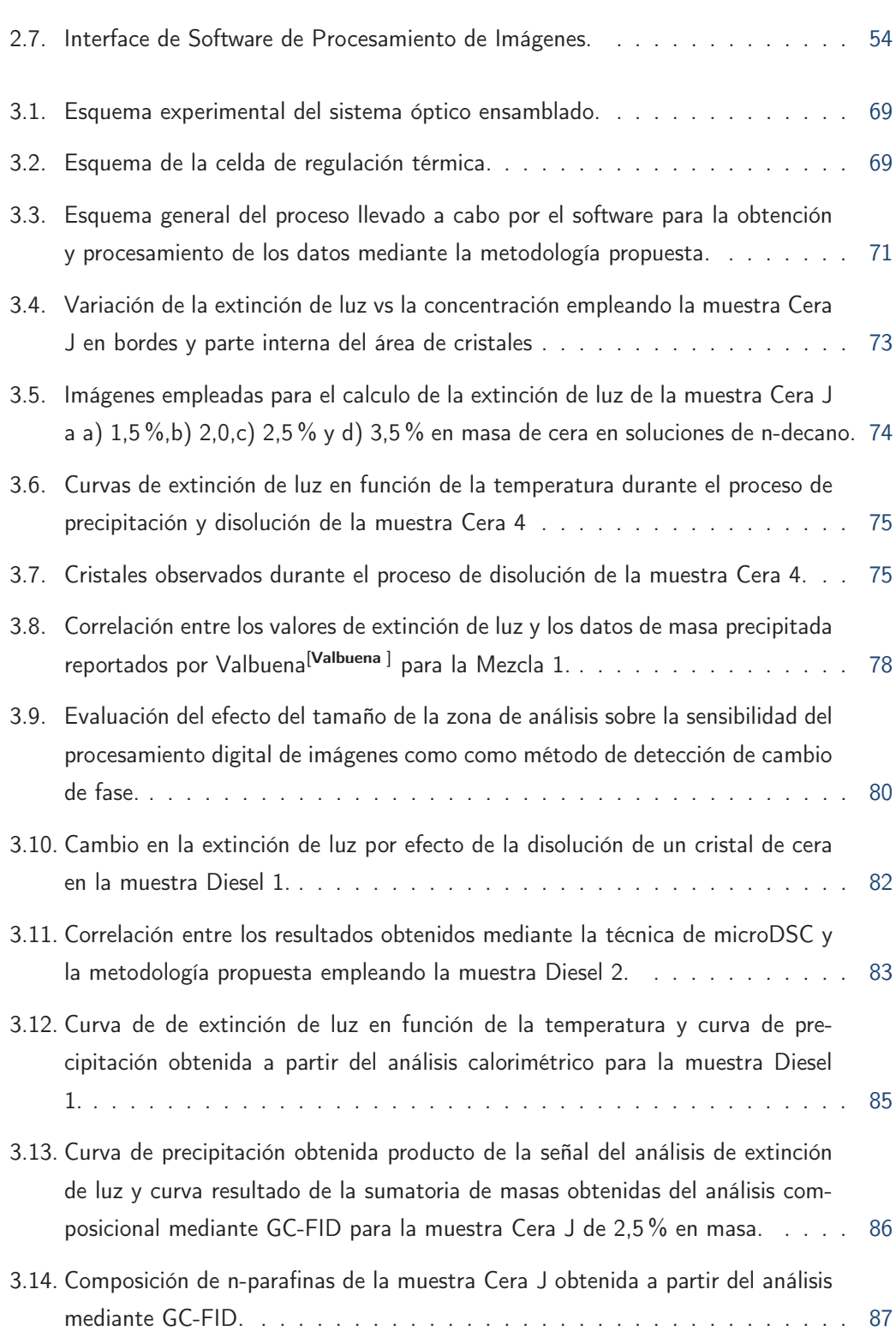

#### LISTA DE FIGURAS XIII

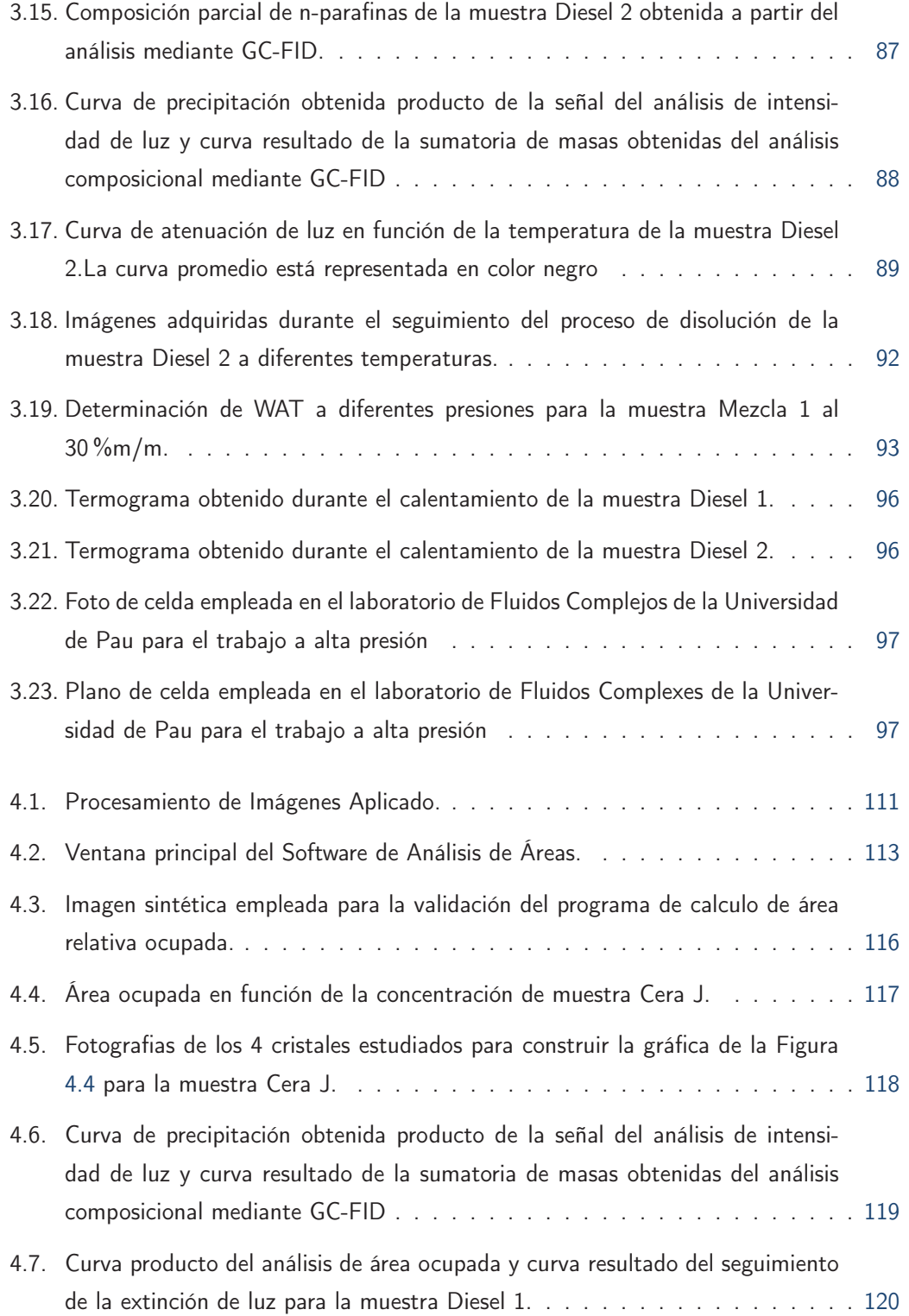

### **xiv LISTA DE FIGURAS**

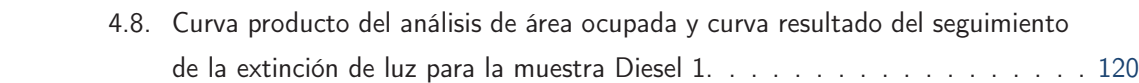

# LISTA DE TABLAS

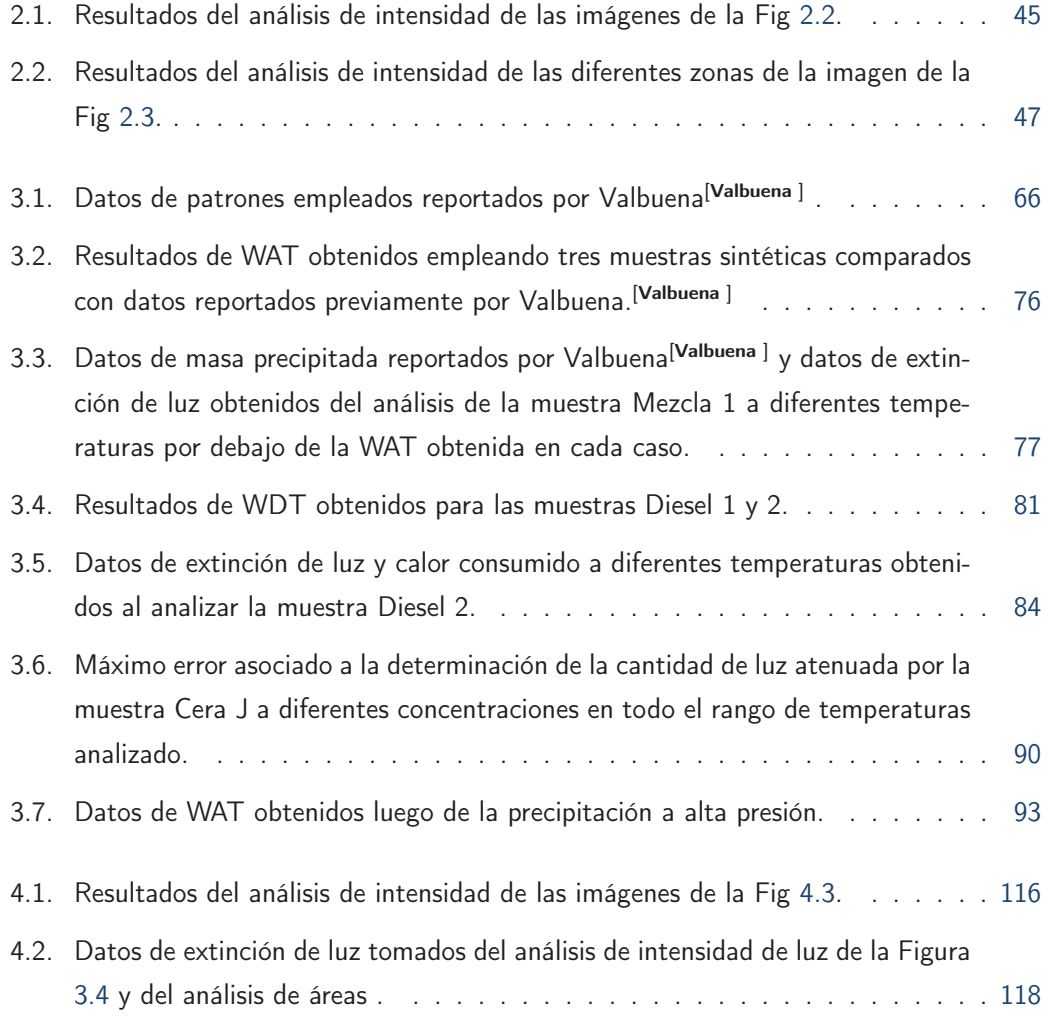

xvi LISTA DE TABLAS

### JUSTIFICACIÓN Y OBJETIVOS

Hoy en día, la industria petrolera en general concentra su atención principalmente las consecuencias económicas de sus problemas incluso por encima del propio problema. Esto implica que es común observar como se prefiere aceptar las consecuencias de algunos de ellos que dedicar recursos en solucionarlos, si es que lo primero resulta menos costoso.

Aunque desde un punto de vista global el problema de precipitación de ceras parece mantener aun cierto grado de importancia para la industria, la complejidad de los crudos parafinicos implica dificultades experimentales que no permiten el alcance de una solución definitiva y la industria parece en cierta medida conformarse con las estimaciones y métodos de hoy en día.

Una evidencia clara de eso es como en relación a la determinación del punto de enturbiamiento, se mantienen en vigencia normas establecidas por la American Society of Materials and Testings, que recomiendan la detección visual de la aparición de partículas de cera, aun cuando se conoce que estas partículas pueden aparecer con tamaños inferiores a 1 micrómetro. Este hecho es una aceptación clara del error que conlleva emplear esta técnica y puede que para algunos casos sea una estimación suficiente. Sin embargo, es inevitable considerarla una idea obsoleta en una época donde es posible tomar una fotografía de una molécula como el pentaceno gracias a los avances tecnológicos y ópticos.

La vigencia de métodos experimentales con alto grado de subjetividad y reconocida baja sensibilidad y por otra parte los enormes gastos ocasionados a la industria como consecuencia de la precipitación de ceras son factores que hacen necesario continuar en la búsqueda de más y mejores alternativas para el estudio del cambio de fase de parafinas en muestras de hidrocarburos.

Para contribuir en en este sentido, es necesario desarrollar métodos experimentales que permitan conocer con buena precision la mayor cantidad de información acerca del proceso de precipitación que ocurre. De acuerdo a esto los objetivos planteados fueron los siguientes

#### **OBJETIVOS**

#### Objetivo General

Desarrollo de un sistema basado en el procesamiento digital de imágenes y una metodología para la detección exacta y precisa de la temperatura de cambio de fase liquido-solido de mezclas de parafinas presentes en crudo y/o sus derivados a alta presión.

#### Objetivos Especificos

- Ensamblar un sistema óptico capaz de alcanzar resolución submicroscópica para la detección temprana de la aparición de cristales de parafina.
- Desarrollar una interface que permita la adquisición y procesamiento de imágenes para detectar de manera automática la aparición temprana de cristales de parafinas.
- Determinar WAT y WDT para muestras sintéticas, diesel y crudo.
- Comparar los resultados de WAT y/o WDT con los obtenidos a través de técnicas tradicionales.
- Adaptar el sistema de detección de WAT al equipo para la medida a alta presión.

# Capítulo 1

## PRECIPITACIÓN DE CERAS, ESTADO ACTUAL

### 1.1. Introducción

La energía obtenida a partir de recursos fósiles hoy en día es, y continuara siendo en el futuro cercano, la más consumida a nivel mundial aun cuando en la última década se han ido incrementando los estudios para el desarrollo de fuentes de energía alternativas. Las empresas petroleras,en estás circunstancias y, debido a la creciente demanda energética mundial tienen como prioridad el desarrollo continuo de las tecnologías que están involucradas en cada uno de los procesos para la obtención de sus productos, con el objetivo de producirlos de manera más eficiente y así obtener el mayor beneficio económico mientras se satisfacen las necesidades energéticas.

Esta necesidad de mejoramiento ha sido una constante en la industria petrolera, y es lo que ahora permite tener disponibles tecnologías para la producción de hidrocarburos en las condiciones ambientales más adversas. Ejemplo de tales condiciones son las que se presentan en plataformas marinas o incluso durante la producción en regiones muy frías, en su mayoría cercanas al polo norte. En cualquiera de estos casos las temperaturas alrededor de las tuberías difícilmente alcancen como máximo los 5°C. Sin considerar el resto de condiciones ambientales, tan relativamente bajas temperaturas pueden ser un factor suficiente como para provocar la aparición de partículas sólidas en el seno del fluido de hidrocarburos que atraviesan los oleoductos e instalaciones petroleras. Incluso este problema puede ocurrir tanto en la industria como en un automóvil que emplea diésel como combustible en una región fría.

Describiendo este problema de una manera muy general, lo que ocurre es que como en cualquier sistema conformado por un soluto y un solvente, los cambios de presión, temperatura

#### 4 1.1. INTRODUCCIÓN

y/o composición traen como consecuencia cambios en la solubilidad del soluto. En este caso el solvente es un fluido de hidrocarburos que se encuentra inicialmente a alta presión y temperatura en el yacimiento, el cual es transportado a través de un entorno mucho más frío lo que ocasiona que algunas de las sustancias inicialmente disueltas en el, precipiten y/o cristalicen. En algunos casos las estructuras solidas formadas logran un arreglo tan fuerte y voluminoso que pueden conducir al cierre definitivo de un pozo por obstrucción. En casos menos drásticos solo hay una disminución del flujo efectivo a través de la tubería ya que se forma un película de cristales sobre sus paredes internas. Es muy importante tener claro que no todos los hidrocarburos producidos en el mundo presentan esta dificultad y como en otro tipo de mezclas, la precipitación depende en gran medida de la concentración de soluto en la muestra y la capacidad de la misma para mantenerlo disuelto.

Han sido desarrolladas varias tecnologías enfocadas en resolver este problema en sus distintas etapas, permitiendo prevenir, controlar o remediar los inconvenientes que ocasiona la aparición de las estructuras cristalinas. La aplicación de dichas tecnologías pueden ser mas o menos costosas según la severidad del problema y la dificultad para trabajar que impone el entorno.

Debido a lo costoso de la aplicación de ciertas tecnologías el objetivo principal sigue siendo evitar la precipitación o en su defecto prever y minimizar su efecto, para ello se cuenta con una serie de parámetros que permiten estimar la tendencia que tiene un determinado hidrocarburo para presentar estos problemas. Esta información es obtenida generalmente a través de pruebas de laboratorio que en algunos casos son laboriosas y poco precisas.

Los parámetros que más información aportan son aquellos que permiten estimar la temperatura a la que puede ocurrir la precipitación, o cuantificar el sólido que precipita en función de los cambios de temperatura que puedan ocurrir, así como aquellos relacionados a las características estructurales del sólido formado, con lo que es posible estimar su resistencia a por ejemplo la acción mecánica de remoción. Toda esta información es muy importante y debe ser analizada considerando la composición de la muestra.

Una vez conocidos estos parámetros es posible hacer las estimaciones adecuadas para el diseño de las instalaciones por las cuales atravesara ese fluido o simplemente de esta manera es posible la selección de la técnica adecuada que sera aplicada para asegurar que el flujo de hidrocarburos se mantenga a un ritmo razonable. Tomando en cuenta lo anterior puede decirse que las tecnologías aplicadas para asegurar el buen flujo de hidrocarburos en las instalaciones petroleras son el resultado final de innumerables estudios y consideraciones que inicialmente son evaluadas a nivel de laboratorio.

A partir de lo explicado hasta ahora, es posible tener una buena idea de porque es importante tratar de solucionar este problema. Sin embargo para solucionar eficazmente un problema no basta con remmediar los daños que ocasiona, es también necesario conocer bien que lo genera y como ocurre .Lo cual se explicará a continuación con cierto nivel de detalle.

### 1.2. Ceras(Wax), Precipitación y deposición

#### 1.2.1. Ceras de parafina

Entre las estructuras sólidas que ocasionan problemas como los descritos hasta ahora se pueden encontrar las denominadas ceras de parafinas o simplemente ceras (waxes, en inglés). Pero más importante que su nombre es tener claro lo que son las parafinas. En el lenguaje químico el termino parafinas es usado como sinónimo de "alcanos" indicando hidrocarburos de fórmula general  $C_nH_{2n+2}$ , independientemente del estado físico en que estos se encuentren o sí se trata de un compuesto puro o que se encuentra formando parte de una mezcla. Las ceras de parafina por otra parte pueden ser descritas como mezclas sólidas de alcanos y su aparición es consecuencia del paso de estado líquido a estado sólido.

Según la ASTM (American Society for Testing and Materials) en su Manual de Análisis de Hidrocarburos, las ceras de parafina o ceras macrocristalinas, consisten principalmente en cadenas lineales de alcanos (llamados alcanos normales), con pequeñas cantidades (3 a 15 %) de alcanos ramificados (isoalcanos), cicloalcanos y aromáticos. Las ceras de parafina contienen alcanos de hasta 600 unidades de masa atómica. Además se diferencian de otros compuestos conocidos como ceras microcristalinas las cuales se componen mayoritariamente de alcanos ramificados (hasta 50 %) y cicloalcanos, estas ceras pueden alcanzar pesos moleculares hasta de 1100 unidades.[1] Esta última definición añade consideraciones físicas y de composición al momento de describir lo que son las ceras de parafinas. De acuerdo a la definición anterior, la complejidad de dichas mezclas dificulta una descripción exacta de dichos compuestos.

Un detalle interesante acerca de la diferencia entre las ceras macro y microcristalinas es que las primeras alcanzan dimensiones mayores a pesar de a veces estar compuestas por moléculas de menor masa atómica que las ceras microcristalinas y esto probablemente ocurre debido a que se componen principalmente de moléculas de parafinas lineales las cuales pueden ser incorporadas mas facilmente a una estructura cristalina permitiendo un mayor crecimiento.

A pesar de que las ceras macrocristalinas son consideradas las que generan los problemas

#### 6 1.2. CERAS(WAX), PRECIPITACIÓN Y DEPOSICIÓN

más graves a la industria, las ceras microcristalinas tambien pueden ocasionar inconvenientes. En ocasiones dichas estructuras pueden ser arrastradas en suspensión en el crudo por las tuberías y no se depositan hasta que llegan a los tanques de almacenamiento, donde los cristales sedimentan gradualmente en el fondo del tanque, como resultado de la separación por gravedad. Un método de prevención para la sedimentación de ceras microcristalinas en los tanques es la agitación continua de los mismos.[2]

Más allá de la definición de ceras según su composición o tamaño a veces es importante también tener en consideración que en la literatura en idioma español o francés referida a estos compuestos se emplea comúnmente el término parafinas para referirse tanto al sólido precipitado como a los alcanos sin precipitar, lo cual no ocurre normalmente en inglés donde generalmente los términos wax y paraffin se refieren a estados distintos de la misma materia.

En el presente texto se empleara el término cera de parafina o simplemente cera para especificar que la parafina o mezcla de parafinas se encuentra en estado sólido, las consideraciones relacionadas a la composición o morfología serán realizadas cuando se considere oportuno.

#### 1.2.2. *¡*Cómo precipitan las parafinas?

Las parafinas al solidificar son de naturaleza semi-cristalina puesto que cristalizan y precipitan progresivamente a partir de una temperatura especifica. Es importante recordar que la cristalización es un proceso donde se obtiene una estructura ordenada a partir de una fase desordenada. Este proceso por lo general involucra dos etapas, nucleación y crecimiento.[3] El término cristalización es usado como sinónimo de precipitación en la mayoría de los estudios de precipitación y deposición de parafinas, aunque físicamente hay una diferencia clara entre ambos procesos. En el caso de la aparición de ceras en hidrocarburos es muy difícil discernir cuál de los dos procesos ocurre, llegándose a considerar que ambos pueden suceder.

#### 1.2.3. Nucleación

La nucleación es la aparición de la partícula más pequeña. El proceso de nucleación puede ser primario o secundario, cuando no existen cristales en la solución lo que implica que la cristalización ocurre por primera vez. La nucleación primaria puede ser homogénea o heterogénea, la primera de ellas ocurre dentro de la solución sin contacto con alguna otra superficie mientras la nucleación heterogénea ocurre sobre una superficie sólida. La nucleación secundaria ocurre si ya existen cristales o alguna otra superficie sólida en el sistema sobre los cuales la deposición puede ocurrir. La nucleación primaria requiere de una suficientemente alta concentración de una solución supersaturada mientras que la nucleación secundaria ocurre a relativamente bajas concentraciones.[3-6]

#### 1.2.4. Crecimiento

El crecimiento es la deposición de material sobre la superficie de cristales ya existentes. Esto es un proceso dinámico que ocurre vía difusión molecular de los componentes parafínicos que continúan en solución hacia la interfase con el núcleo, donde las parafinas progresivamente se incorporan a formar una red cristalina.<sup>[5]</sup>

El proceso de precipitación de ceras es el origen de todas las dificultades operacionales que ocasiona su posterior deposición, por lo que ha sido el foco de muchas investigaciones a partir de las cuales se han podido establecer una serie de parámetros que funcionan como indicadores de la tendencia de un crudo o mezcla de hidrocarburos a presentar problemas de precipitación de ceras. Entre tales indicadores se destacan las temperaturas de aparición y desaparición de ceras, el punto de escurrimiento y la curva de precipitación ceras.

### 1.3. Parámetros importantes en el estudio de la precipitación de ceras

#### 1.3.1. Temperatura de Aparición de Ceras (WAT)

La temperatura a la cual comienza la separación de las parafinas en forma sólida desde la fase líquida, o en otras palabras, el momento donde se inicia la precipitación o aparece el primer cristal de cera, se conoce como punto de enturbiamiento o WAT (Wax Appeareance Temperature).<sup>[7]</sup> Las ceras y los cristales asociados permanecerán en disolución en el crudo mientras que la temperatura se mantenga por encima del también llamado punto de niebla (Cloud Point), pero sí la temperatura se reduce y se alcanza ese punto, se podrán observar los primeros cristales de cera microscópicos.<sup>[2,6]</sup>

Es necesario hacer una distinción entre el punto de enturbiamiento termodinámico y el experimental. El primero está definido por la presión, temperatura y composición, siendo este la mayor temperatura en la cual las fases sólida y líquida coexisten en equilibrio a una presión determinada. La temperatura de enturbiamiento experimental es la temperatura máxima

#### 8 1.3. PARÁMETROS IMPORTANTES EN EL ESTUDIO DE LA PRECIPITACIÓN DE CERAS

a la cual el primer cristal es detectado por lo que depende de la sensibilidad de la técnica empleada.[8] Factores como la composición, historia térmica y tiempo de medida pueden influir en la determinación de la temperatura de aparición de ceras.[3]

Es importante resaltar que al precipitar las parafinas en el crudo, estas forman agregados, no aparecen como moléculas individuales, y por lo general su composición es predominante en parafinas lineales de alto peso molecular (C>15).

#### 1.3.2. Temperatura de Disolución de Ceras (WDT)

Así como existe una temperatura a la cual aparece el primer cristal de cera, dentro de una fase líquida, también existe una temperatura a la cual al ir calentando el sistema, inicialmente en fase sólida, el último cristal presente en la solución desaparecerá. Dicha temperatura es conocida como punto de disolución de parafinas o WDT (Wax Dissolution Temperature). La WDT es generalmente mayor que WAT.

#### 1.3.3. Diferencias entre WDT y WAT

Las diferencias entre los valores de WAT y WDT para algunos crudos pueden llegar a alcanzar más de 30°C.<sup>[9]</sup> Este fenómeno es atribuido a efectos de sobre-enfriamiento y sobrecalentamiento los cuales dependen, entre otros factores, a la metodología experimental empleada para su determinación.

Las moléculas subenfriadas de parafina requieren sitios de nucleación para empezar su formación. Estos sitios pueden ser burbujas de gas, impurezas inorgánicas o superficies rugosas. Sí no están presentes tales agentes, entonces el superenfriamiento ocurrirá hasta que la temperatura caiga tan bajo que los cristales se formen espontáneamente. Una vez que se empiezan a formar en un líquido sub-enfriado, crecerán rápidamente formando probablemente un sólido imperfecto e inestable. El supercalentamiento, por otro lado, ocurre cuando el calor es suministrado a un cristal más rápido de lo que este se puede disolver o fundir, por lo tanto las porciones más internas de los cristales son calentadas por encima de la temperatura de equilibrio antes de fundir realmente.<sup>[10]</sup> Hay que considerar además que durante el calentamiento se puede encontrar solvente en fase líquida ocluido en los cristales mientras que en el proceso inverso,al enfriar la muestra, este solvente rodea a las partículas sólidas.[3]

Algunos investigadores concuerdan en el hecho de que el efecto de supercalentamiento durante

la disolución es mucho menor que el de superenfriamiento durante la cristalización, probablemente debido a que las moléculas de parafina normalmente están rodeadas por una cantidad infinita de moléculas de solvente. Por esta razón consideran más representativo el valor experimental de WDT que el de WAT para la descripción del cambio de fase.<sup>[11]</sup> Sin embargo, en condiciones ideales si las velocidades de calentamiento y enfriamiento son lo suficientemente bajas el comienzo de la cristalización ocurrirá a la misma temperatura que el final de la disolución.[3]

#### 1.3.4. Punto de Escurrimiento (PP)

El punto de vertido (Pour Point o PP) es la temperatura a la cual el flujo de crudo, o uno de sus derivados, se detiene. Aunque el PP industrialmente es conocido como el punto de no flujo, hay también otras definiciones. Puede ser definida como la temperatura a la cual el crudo se convierte en sólido congelado, lo cual es consecuencia de la cristalización de las parafinas.[12] Este fenómeno ocurre debido a la cristalización de ceras en placas o agujas formando una red tridimensional que lleva a la solidificación del crudo.[2]

#### 1.3.5. Crudo Vivo y Crudo Muerto

Es importante tener en cuenta que el crudo al ser producido, transportado, almacenado y tratado pasa por muchísimos cambios en sus condiciones de presión y temperatura lo que incluso puede hacer cambiar su composición. Todos estos cambios son siempre considerados al estudiar sus características, ya sea teóricamente o a escala de laboratorio, y de allí se realizan estimaciones del comportamiento esperado en condiciones reales.

Para minimizar el error de tales estimaciones, recientemente y a pesar de los costos, las investigaciones se tratan de desarrollar empleando muestras de crudo con gas asociado (crudo vivo) a la presión y temperatura del yacimiento, lógicamente esto hace los resultados más representativos que aquellos desarrollados con crudo muerto (sin contenido de gas asociado) y en condiciones estáticas (Stock Tank Oil o STO).

Como puede apreciarse es muy importante conocer ciertos parámetros y condiciones siempre que se desee estudiar una muestra de hidrocarburos con contenido de parafinas. Dependiendo cuales de ellos se desee conocer o controlar, resultara más conveniente el uso de determinada técnica experimental y en consecuencia se tendrán resultados que describan mejor el comportamiento estudiado.

#### 1.4. Técnicas de determinación de temperatura de cambio de fase

Actualmente existen diversas metodologías experimentales para la determinación de la temperatura de aparición de la cera o primer cristal de parafina (WAT, Wax appareance temperature). Todas estas técnicas presentan limitaciones y ventajas particulares, por ello, algunas son más usadas o aceptadas que otras. El problema reside en que todas las técnicas requieren que precipite una cierta cantidad de sólido para generar una señal perceptible. A continuación se presentan las técnicas actuales de determinación WAT de mayor uso y sus principales ventajas y desventajas. Algunas de ellas pueden ser empleadas también para la determinación de la WDT o la construcción de curvas de precipitación de ceras (Wax Precipitatión Curves, WPC), las cuales son basicamente curvas de solubilidad de ceras en funcion de la temperatura.

#### 1.4.1. Viscosimetría

La determinación del punto de enturbiamiento mediante cambios en la viscosidad es una técnica que fue ampliamente usada sobre todo durante la década de los ochenta. Por el efecto de la aparición de los cristales en suspensión, el líquido como fluido desarrolla un comportamiento nonewtoniano con la temperatura. Los fluidos newtonianos poseen una dependencia exponencial con respecto a la temperatura del tipo Arrhenius conocida como la ecuación de Andrade:[7]

$$
\mu = Ce^{[E_a/RT]} \tag{1.1}
$$

donde:

 $\mu = e$ s la viscosidad

 $C = e$ s una constante dependiente de la entropía.

 $E_a$  = es la Energía de activación del fluido viscoso

 $R = e$ s la constante universal de los gases

 $T = e$ s la temperatura

El punto de enturbiamiento es detectado mediante una desviación de la linealidad al representar gráficamente,  $ln \mu$  vs  $1/T$ .

Entre las principales debilidades de este método se destaca que se requiere un considerable volumen de cristales formados para poder detectar un cambio de fase, llegando a veces a alcanzar el punto de escurrimiento y no la WAT.<sup>[7]</sup> Por otro lado, la temperatura de enturbiamiento (WAT) depende de cuan agudo es el cambio en la linealidad en la gráfica, este factor aumenta el grado de subjetividad de la determinación sobre todo en los casos donde esta desviación no es tan apreciable.[4,13] A pesar de su baja sensibilidad la viscosimetría es empleada aún como un método de validación o de referencia para nuevos métodos de determinación de WAT.[14,15]Otra desventaja importante es que hasta ahora no ha sido posible su aplicación a crudos vivos.[13]

#### 1.4.2. Técnicas Estándar ASTM

Existen dos normas establecidas por la ASTM (American Society for Testing and Materials), la ASTM D2500 la cual es empleada para determinar el punto de enturbiamiento de productos del petróleo y la norma ASTM D3117 para determinar el punto de enturbiamiento de combustibles destilados. Al basarse en la inspección visual de una capa de 30 mm de la muestra, ambos métodos comparten las desventajas de ser dependientes de la subjetividad del operador y ser afectados por la velocidad de calentamiento, además solo pueden ser aplicados a líquidos transparentes. Incluso al introducirse un dispositivo óptico al sistema es necesaria una cantidad apreciable de sólido para obtener un cambio apreciable en la muestra.<sup>[7]</sup>

En lo que podría interpretarse como gran un avance en la implementación de la técnica de observación directa, Daridon<sup>[16]</sup> en 1992 diseñó y empleó una celda, en el laboratorio de fluidos complejos de la Universidad de Pau-Francia, para el estudio de equilibrios liquido-vapor alcanzando 50MPa, posteriormente Pauly<sup>[17]</sup> extendió su uso para medir la temperatura de fusión de mezclas de parafinas sintéticas. La celda además de poder emplearse a altas presiones, compensa los problemas asociados al sistema de calentamiento de las técnicas visuales convencionales, pero al ser aplicada a crudos presenta 2 desventajas:

Es imposible detectar a simple vista un cambio de fase antes de que la concentración sea lo suficientemente grande como para dar un aspecto turbio a la muestra, debido al pequeño tamaño de los cristales, y además no puede ser empleada con muestras muy opacas.

Por otra parte actualmente existe otra de las normas establecidas por la ASTM, la norma D5773, la cual presenta un sistema automatizado para la detección del punto de enturbiamiento de biocombustibles y productos de petróleo. Aunque el equipo empleado está basado en un

#### 12 1.4. TÉCNICAS DE DETERMINACIÓN DE TEMPERATURA DE CAMBIO DE FASE

sistema óptico de reflexión de luz, presenta las mismas limitaciones y resultados equivalentes a los obtenidos mediante las norma D2500.

#### 1.4.3. Técnicas de transmisión de luz (LT)

Como se puede entender a partir de lo anterior, las técnicas de observación visual directa presentan la desventaja de ser dependientes del operador debido a que implican un cierto grado de subjetividad, para minimizar esto se han empleado dispositivos capaces de detectar cambios en la intensidad de luz que se transmite a través de una celda en la cual se coloca la muestra mientras se le es inducido el cambio de fase mediante un cambio progresivo de la temperatura.

Los resultados obtenidos son menos subjetivos y más cercanos a valores reales que los obtenidos mediante las técnicas de inspección visual directa, sin embargo, es necesaria la formación de una considerable cantidad de cristales para producir un cambio importante en la intensidad de luz transmitida. Esto implica que el cambio en la señal es producto de agregados de parafina y no de la presencia de pequeños cristales, por lo que se obtienen valores de WAT por debajo del verdadero. Entre las ventajas de este método es que puede ser empleado para fluidos opacos y crudos vivos a alta presión si se dispone de una celda para trabajar bajo esas condiciones.[18]

Por otra parte, este método tiene la ventaja de ser automatizado pues a través de un software y empleando un computador se obtiene registro de la señal obtenida en función de la temperatura.[18]

#### 1.4.4. Microscopia de Polarización (CPM)

La limitada sensibilidad a la aparición de cristales al emplear las técnicas hasta ahora citadas mantuvo la necesidad del desarrollo de otras, sobre todo en los casos de muestras opacas. Una de ellas es la microscopia de polarización (Cross Polarized Microscopy), la cual al ser cuidadosamente aplicada rinde resultados aceptables. Se basa en la capacidad que poseen los cristales formados de rotar el plano de polarización de la luz transmitida, mientras los hidrocarburos líquidos no pueden hacerlo.

Para el empleo de dicha tecnica la muestra es colocada entre un par de portaobjetos y sometida a cambios de temperatura mientras es observada bajo luz polarizada en un microscopio con control térmico. Los cristales aparecen como puntos brillantes en una superficie oscura como fondo. El límite de detección de esta técnica depende de la magnificación usada, llegando a ser de entre 0,5 a 1 micra.

Esta técnica posee múltiples ventajas en comparación al resto de las técnicas de determinación de WAT. Posee una alta sensibilidad comparada con otras técnicas.<sup>[3,4,7,13]</sup> puede ser empleada a alta presión $^{[19,20]}$  y para la determinación de WDT, $^{[4]}$  puede emplearse con fluidos opacos $^{[18]}$  y además proporciona datos de crecimiento y morfología de los cristales. Su principal desventaja es que al ser un método netamente visual la determinación de la WAT es altamente dependiente de la apreciación del operador. Esta desventaja es crítica cuando en la matriz de la muestra existen otras especies cristalinas que pueden ocasionar una confusión al operador a momento de la detección.

Recientes resultados acerca de la morfología de cristales de parafina en crudos empleando microscopia de transmisión electrónica indican que los primeros cristales formados en condiciones estáticas son de 50 nm de longitud y grosor de 2-3 nm, con tamaños de agregado de 150 nm.[7,21] Esto explica la relativamente baja sensibilidad que presenta la CPM para algunos crudos. Algunos autores atribuyen dichos tamaños a la complejidad de la muestra que cristaliza, <sup>[22]</sup> sin embargo otros autores lo atribuyen además a la presencia, en el crudo, de inhibidores naturales del crecimiento de cristales.<sup>[7]</sup>Un ejemplo de como se observan los cristales en un crudo empleando un CPM, se puede apreciar en la Figura (1.1).

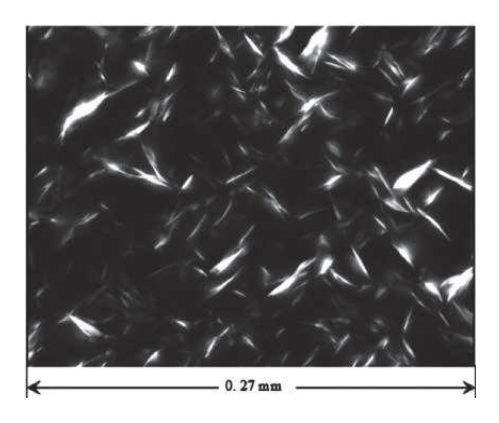

Figura 1.1: Cristales de cera observados por Venkatesan y Fogler empleando un CPM.<sup>[23]</sup> "Tomado con permiso de Elsevier".

14 1.4. TÉCNICAS DE DETERMINACIÓN DE TEMPERATURA DE CAMBIO DE FASE

#### 1.4.5. Calorimetría de diferencial de barrido (DSC)

El hecho de que los cambios de fase involucren el consumo o liberacion de calor permitió que la cuantificación de este tipo de energía fuese empleada para el estudio de cambios de fase. Lo cual es actualmente el fundamento de una de las técnicas más empleadas para la determinación del punto de enturbiamiento (WAT), conocida como calorimetría de diferencial de barrido, esta técnica permite también la determinación del punto de disolución de las ceras (WDT) y la obtención de la curva de precipitación de ceras.

La calorimetría de diferencial de barrido mide la diferencia de calor absorbido (o liberado) entre dos sustancias (un patrón de referencia y la muestra) ambas son calentadas a una temperatura lo suficientemente alta y luego enfriadas a una determinada velocidad de enfriamiento. La referencia debe poseer propiedades conocidas y debe ser térmicamente inerte en el rango de temperaturas de trabajo. Durante el enfriamiento a la temperatura de enturbiamiento la muestra empieza a enfriarse más lentamente que la referencia, esto se debe a que la muestra libera su energía de cristalización.<sup>[5,13]</sup>

Usualmente unos pocos microgramos de la muestra son suficientes para llevar a cabo la determinación. Cuando se produce el cambio de fase se aprecia la variación térmica en una escala en mW. La WAT es el comienzo de la variación de la señal que finalmente produce un pico exotérmico en la transición L-S. La WDT es la temperatura a la cual la exoterma S-L alcanza la línea base (Figuras  $(1.2)$  y  $(1.3)$ ).<sup>[5,8]</sup>

Esta técnica presenta la desventaja de que a pesar de ser relativamente más rápida que la mayoría de las técnicas convencionales, esta mayor velocidad de determinación implica que el equilibrio térmico en algunos casos no sea alcanzado y se presenten problemas de sobre enfriamiento.<sup>[13]</sup> Las velocidades de enfriamiento que se requieren para alcanzar el equilibrio térmico no pueden ser empleadas en DSC debido a que la señal se hace muy débil y el ruido de la medida solapa los efectos térmicos.[7,13] Por otra parte, en algunos casos es necesaria que una cantidad apreciable de muestra cambie de fase para poder generar un cambio apreciable en la señal, lo que implica que presenta una baja sensibilidad.[7] Una ventaja importante de esta técnica es que puede ser empleada a alta presión.<sup>[13]</sup>

La Figura (1.2) corresponde a los cambios térmicos producto de la cristalización y precipitación de las parafinas, mientras que la Figura (1.3) corresponde a la fusión de todos los cristales durante el enfriamiento.

Entre otras desventajas de esta técnica se encuentran:

#### CAPÍTULO 1. PRECIPITACIÓN DE CERAS, ESTADO ACTUAL 15

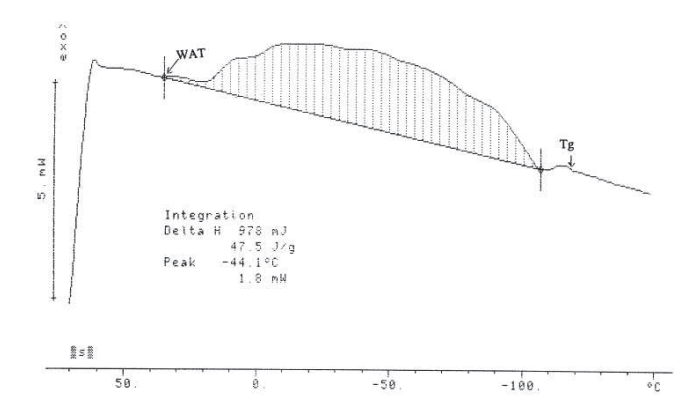

Figura 1.2: Termograma de un crudo del Medio Oriente (WAT).[9] "Tomado con permiso de Elsevier".

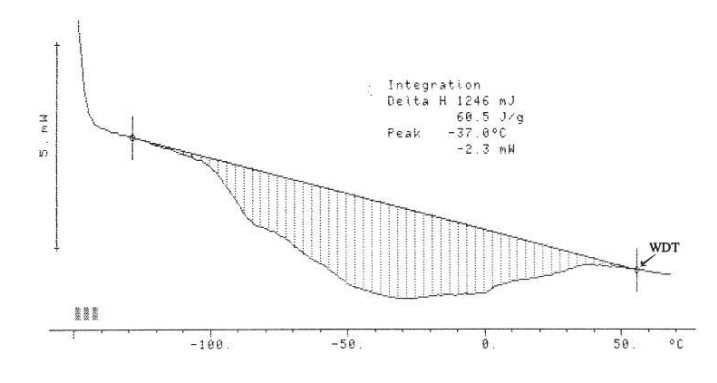

Figura 1.3: Termograma de un crudo del Medio Oriente (WDT).<sup>[9]</sup> "Tomado con permiso de Elsevier".

- El establecimiento de la línea base para determinar WAT o WDT es a veces complicado y altamente subjetivo.[7,13]

- Para crudos con bajo contenido de parafinas el punto de enturbiamiento puede no ser detectado.[3,13]

A pesar de que usualmente no permite establecer equilibrios termodinámicos, la DSC puede proporcionar información valiosa acerca de las propiedades fisicoquímicas y energías relacionadas a las transiciones de fase de la muestras con relativa exactitud.<sup>[13]</sup>

Coutihno y Daridon en 2005,<sup>[7]</sup> llegaron a la conclusión de que a mayor contenido de n-alcanos de mayor peso molecular más lejos del valor real es el resultado obtenido mediante DSC, aunque es menor la cantidad de solido precipitado necesario para detectar el cambio de fase.

#### 1.4.6. Resonancia Acústica

Al intentar hacer pasar ondas del mismo tipo a través de dos medios de diferente densidad generalmente se observan diferentes comportamientos o velocidades de propagación, los cambios son no solo termodinámicos, sino físicos que involucran variaciones importantes en la densidad de las muestras. Por esa razón el estudio de propagación de ondas en un medio, permite el análisis de algunas propiedades termodinámicas de este último, incluyendo cambios de fase líquido-sólido.

La técnica de resonancia acústica consiste en medir la velocidad de propagación de la onda ultrasonido dentro de una muestra en fase líquida, mientras se cambian los parámetros de presión o la temperatura. La velocidad de una onda ultrasónica depende de la densidad y elasticidad del medio que atraviesa. Por lo tanto, partiendo de un sistema líquido, se espera que al ir disminuyendo la temperatura del medio ocurra una notable variación en la velocidad ultrasónica al alcanzar la temperatura de aparición de cristales de parafinas.<sup>[12]</sup>

En el caso de una sustancia pura, la cristalización masiva de la muestra crea una discontinuidad en el gráfico de la velocidad ultrasónica en función de la temperatura. Desafortunadamente, para un sistema más complejo para el que la formación de la fase sólida es más progresiva, esta técnica no es lo suficientemente precisa para medir la temperatura de cristalización.[24]

A este método se le realizó una mejora que implica la comparación de la señal luego de atravesar el sistema con la señal generada originalmente, para así tener una señal de referencia. También ha sido empleado satisfactoriamente en estudios de floculación de asfaltenos y en la medición de temperaturas de transición liquido-sólido para el sistema binario n-heptano + noctadecano,[24,25] pero su eficacia sigue siendo incierta en cuanto a su capacidad de detección de la cristalización de parafinas en crudos.

De acuerdo a Coutinho y Daridon,<sup>[7]</sup> este método presenta las desventajas de que la interpretación de la señal de salida no es sencilla, las medidas no son reproducibles y es necesaria la presencia de una buena cantidad de sólido para producir un cambio detectable en la señal debido a que el tamaño de los cristales es muy pequeño en comparación a las longitudes de ondas empleadas.
# 1.4.7. Espectroscopia Infrarroja (IR)

La espectroscopia infrarroja es usada para medir la absorbancia asociada con vibraciones moleculares de la muestra. En la región de espectro entre 715 y 735 cm<sup>−1</sup> se pueden apreciar señales asociadas a largas cadenas de carbonos metilénicos. La banda a 720 cm $^{-1}$  está asociada específicamente a vibraciones asimétricas en el plano. Las largas cadenas de carbonos metilénicos son las principales constituyentes de las parafinas sólidas.[24]

La intensidad de la banda de 720 cm<sup>−1</sup> en el espectro de IR se incrementa con la disminución de la temperatura de la muestra, esto se debe a la variación de la densidad con la temperatura y también como consecuencia del cambio de fase. La WAT puede ser determinada estudiando los cambios en intensidad de esta banda en particular. Cuando la muestra se encuentra por debajo de la WAT, debería experimentar una transición solido-solido (hexagonal a ortorrómbica) esto resulta en la división del pico a 720 cm<sup>−</sup><sup>1</sup> para producir un doblete.

Roehner y Hanson ,<sup>[26]</sup> en el 2001 emplearon la técnica de IR para la determinación de la WAT, obteniendo una serie de espectros los cuales integraron en función de la temperatura como se puede apreciar en la Figura (1.4). Al representar la absorbancia total en función de la temperatura se obtuvo la figura (1.5), en donde el cambio de fase es fácilmente identificable por la ruptura de la pendiente a  $20^{\circ}$ C. Al igual que otras técnicas ya explicadas, para crudos con bajo contenido solido formado justo por debajo del punto de enturbiamiento, tiene un efecto sobre el espectro de IR que se encuentra dentro de la sensibilidad experimental del equipo.[12] Esta técnica puede ser empleada a alta presión .[12]

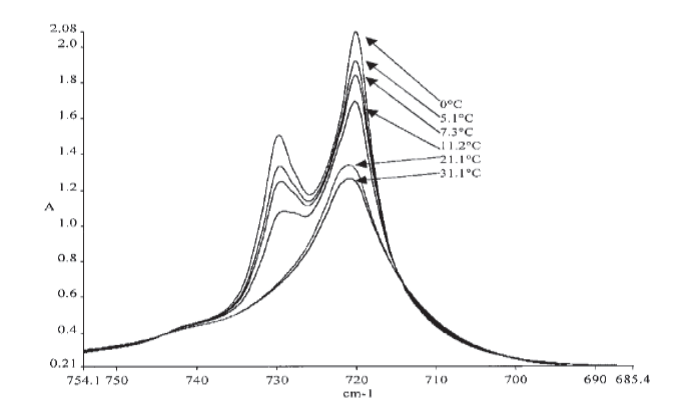

Figura 1.4: Espectro de absorción de una mezcla sintética.<sup>[26]</sup> "Tomado con permiso de la ACS".

#### 18 1.4. TÉCNICAS DE DETERMINACIÓN DE TEMPERATURA DE CAMBIO DE FASE

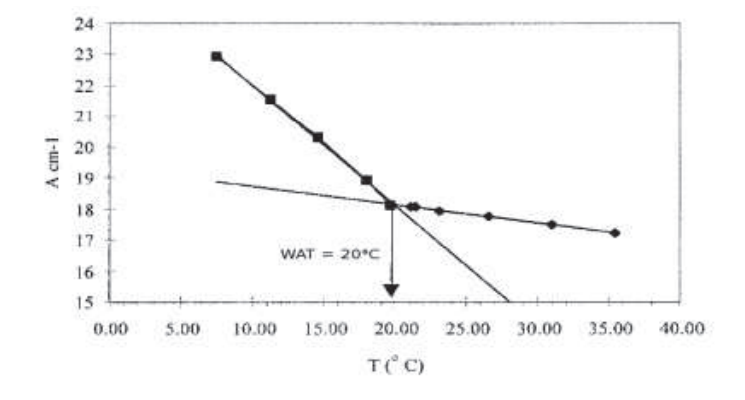

Figura 1.5: Absorbancia en función de la temperatura, obtenida por integración de curvas presentadas en la Figura (1.4). La temperatura de comienzo de la cristalización es dada por la intersección de las dos líneas.<sup>[26]</sup> "Tomado con permiso de la ACS".

El ejemplo anterior se refiere a una mezcla sintética, para lo cual la medida no supone un problema: la ruptura de la pendiente es significativa y el valor de la temperatura de equilibrio de líquido - sólido se puede dar sin ambigüedad. Por el contrario, el cambio total en la absorbancia en función de la temperatura en el caso de los crudos es mucho más difícil de interpretar.<sup>[26]</sup> De hecho, cuando la formación de la fase sólida es muy gradual, los puntos experimentales no muestran una desviación de la linealidad y la pendiente no es tan fácil de detectar.[12]

Recientemente Paso et al<sup>[27]</sup> emplearon una técnica de dispersión en condiciones no estáticas en el infrarrojo cercano (1100 cm $^{-1}$ ). Se obtuvieron resultados muy satisfactorios en comparación a los obtenidos mediante CPM, al emplear esta técnica con muestras de muy baja opacidad. Sin embargo las complicaciones asociadas a muestras de crudos opacas fueron múltiples debido a la susceptibilidad de la técnica a interferencias por efecto de la presencia de cualquier tipo de fases dispersas en la matriz, ya sea agua emulsionada o partículas sólidas.

#### 1.4.8. Detección mediante diferencial de presión (Filter Plugging)

El método dinámico de diferencial de presión u obstrucción de filtro (del Inglés "Filter Plugging") consiste en detectar un cambio repentino de la presión diferencial, medido antes y después de un filtro de baja porosidad, durante la aparición de cristales dentro de un fluido en movimiento.[24]

El sistema a estudiar, inicialmente en estado líquido, está contenido en un tanque de gran capacidad a temperatura controlada (Figura (1.5)). El montaje se enfría muy lentamente para

que el sistema pase a través de una sucesión de estados de equilibrio termodinámico. Un bucle de circulación con una bomba divide el flujo y lo obliga a pasar a través de un filtro de baja porosidad, por lo general de 0,5 micras. Para minimizar las interrupciones del sistema en equilibrio termodinámico, es importante tener una pequeña fracción de la muestra y el uso de un flujo reducido, menos de 0,5 a 1 cm<sup>3</sup> min<sup>−1</sup>, para reducir al mínimo esfuerzos de corte que experimenta el fluido a través del filtro y promover así la aglomeración de cristales. Cuando se producen los cristales y alcanzan un tamaño suficiente, el filtro rápidamente se obstruye, causando un aumento repentino de presión diferencial. La temperatura del sistema corresponde a la temperatura de cristalización.<sup>[24]</sup>

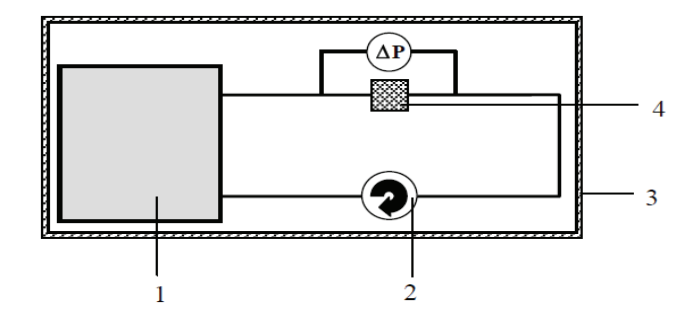

Figura 1.6: Esquema del dispositivo de presión diferencial.<sup>[24]</sup> 1) Reservorio, 2) Bomba de recirculación,3) aislante térmico, 4) Filtro de baja porosidad.

Esta técnica puede aplicarse tanto a líquidos transparentes como a crudos opacos, en rangos de temperatura y presión relativamente grandes, que dependen principalmente de los límites de la utilización de bombas de circulación. Sin embargo, varios inconvenientes hay que tener en cuenta:

• Para garantizar el equilibrio termodinámico del fluido, es esencial disponer de un volumen de muestra grande, que puede ser particularmente onerosa en algunos casos.

• Cuando el fluido tiene una viscosidad alta, es difícil de utilizar filtros con baja porosidad.

• Una cantidad significativa de los agregados sólidos, han de estar presentes para obstruir el filtro de manera eficaz. Esta restricción está satisfecha en el caso de los líquidos del petróleo, para temperaturas muy por debajo de la temperatura de cristalización.

• Cuanto mayor es el caudal más difícil será, para las partículas grandes, formarse y depositarse en el filtro ya que el esfuerzo cortante producido por el flujo contribuirá a reducir el tamaño de las partículas cada vez mayor la cantidad de sólidos necesarios para tapar el filtro y reduciendo así la nube de puntos medidos.[7,28]

#### 20 1.5. CONSIDERACIONES EXPERIMENTALES EN LA DETERMINACIÓN DE LA TEMPERATURA DE CAMBIO DE FASE

Cada una de las técnicas citadas son empleadas según el objetivo del estudio, las características de las muestras y las posibilidades económicas de los centros de investigación, pero más allá del método a emplear existen al menos dos efectos que son importantes a la hora de estudiar la precipitación de ceras en crudos, y se presentan a continuación.

# 1.5. Consideraciones experimentales en la determinación de la temperatura de cambio de fase

Las medidas de punto de enturbiamiento en condiciones estáticas, dependen de varios factores, algunos ya explicados como lo son: la composición del crudo, la presión y la técnica empleada. Por otra parte existen además otros factores como lo son la historia térmica, la velocidad de enfriamiento o el efecto ejercido por la presión. Por eso es importante comprender como estos parámetros afectan la precipitación de parafinas y por ende el valor de WAT.[3] En condiciones dinámicas existen otros factores a considerar, pero escapan de los objetivos aquí planteados, por lo que su discusión sera omitida.

## 1.5.1. Historia térmica

La historia térmica de un crudo parafínico hace referencia al calentamiento y diferentes tratamientos previos de enfriamiento a los que el líquido ha sido sometido. Si al iniciar un experimento de determinación WAT no se asegura la ausencia de cristales de parafina es posible obtener valores menores de WAT. Como ya fue explicado la composición de parafinas en el crudo es un factor importante que influye en el valor de WAT por eso es importante asegurar que todas las parafinas se encuentren en fase líquida.

Para estudiar el efecto de la historia térmica de la muestra sobre el valor de WAT se han realizado experimentos comparativos con varios crudos tomando dos muestras de cada uno para el análisis, una de cada par fue sometida a acondicionamiento previo, los resultados obtenidos se muestran a manera comparativa en la Figura (1.7).

Después las muestras fueron reacondicionados mediante calentamiento a una temperatura de aproximadamente 80<sup>o</sup>C durante casi 10 horas, se obtuvo como resultados el aumento de la WAT. El reacondicionamiento de las muestras puede garantizar que toda la cera precristalizada se vuelva a disolver en el crudo, borrando cualquier historia térmica.<sup>[29]</sup>

#### CAPÍTULO 1. PRECIPITACIÓN DE CERAS, ESTADO ACTUAL 21

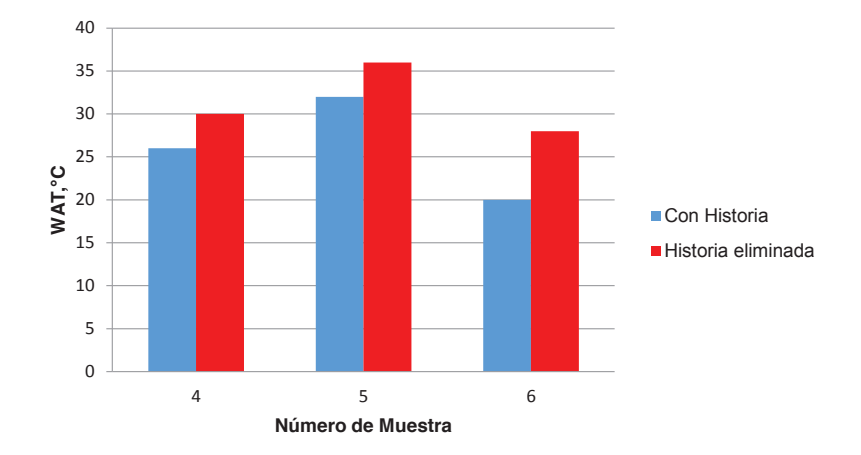

Figura 1.7: Efecto de la historia térmica sobre 3 muestras de crudo.<sup>[29]</sup>

#### 1.5.2. Velocidad de cambio de temperatura

Por otra parte como ya se explicó anteriormente, velocidades de enfriamiento y/o calentamiento muy altas pueden generar efectos de sobre-enfriamiento o sobrecalentamiento de la muestra.

Recientemente fue estudiado el efecto de la velocidad de enfriamiento sobre la morfología de los cristales de parafina en el crudo a 30°C. Las partículas formadas a menor velocidad  $(0.1^{\circ}C/min)$  fueron más grandes que aquellas formadas a mayor velocidad  $(0.75^{\circ}C/min)$ , figuras (1.8) y (1.9). También se pudo notar que se formaron más cristales a mayor velocidad de enfriamiento. Lo cual implica que el tamaño del cristal decrece y la cantidad de cristales se incrementa con el aumento de la velocidad de enfriamiento.<sup>[30]</sup> Una experiencia similar fue realizada años atrás por Karan a  $10^{\circ}$ C/min y 0,5°C/min obteniéndose el mismo resultado.<sup>[8]</sup>

#### 1.5.3. Determinación de WAT a alta presión

En una determinación empleando crudo muerto, la ausencia de gas en la muestra representa una variación en la composición del crudo con respecto al crudo original y sí además se realiza a presión atmosférica, esto implica que la determinación se realiza con al menos 2 condiciones que no son las originales del crudo y como ya se mencionó tienen influencia en la solubilidad de la parafinas en el crudo y por ende en el valor de WAT.

La manera más idónea de simular las condiciones de yacimiento y poder hacer una determinación de WAT es empleando crudo vivo (con gas asociado), sin embargo el costo económico es 22 1.5. CONSIDERACIONES EXPERIMENTALES EN LA DETERMINACIÓN DE LA TEMPERATURA DE CAMBIO DE FASE

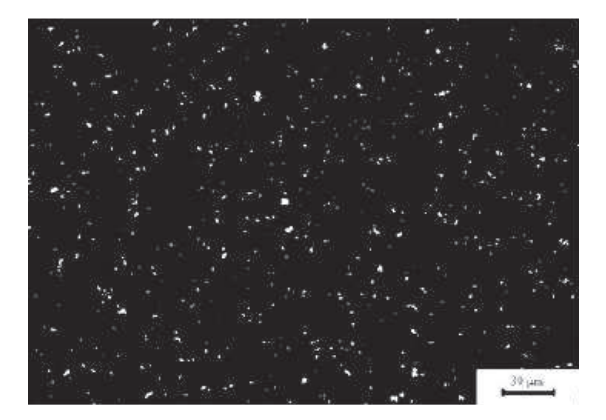

Figura 1.8: Efecto de la velocidad de enfriamiento en la morfología de los cristales a 0,1°C/min.<sup>[30]</sup> "Tomado con permiso de Elsevier".

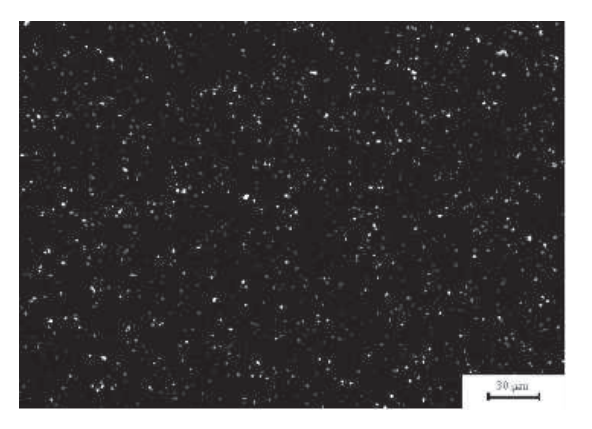

Figura 1.9: Efecto de la velocidad de enfriamiento en la morfología de los cristales a  $0.75^{\circ}$ C/min.<sup>[30]</sup> "Tomado con permiso de la Elsevier".

alto y las condiciones operacionales para el manejo de estas muestras son más complicadas. Para evitar un gasto enorme de dinero, es posible trabajar con crudo muerto a alta presión y alcanzar una condición más cercana a la real en yacimiento, puesto que aunque no se encuentre gas asociado al crudo, se pueden manipular las condiciones de presión. Por ello la gran mayoría de las técnicas citadas en este trabajo han sido adaptadas al trabajo a alta presión. De esta manera se controlan al menos 2 de las 3 condiciones termodinámicas que se alteran durante la producción de crudo, las cuales son composición, presión y temperatura.

Algunas de las técnicas ya mencionadas en este trabajo que han sido adaptadas al trabajo a altas presiones son: visualización directa,<sup>[16,17]</sup> LT,<sup>[31]</sup> DSC,<sup>[32,33]</sup> IR;<sup>[10]</sup> sin embargo, la mayoría de ellas mantienen las desventajas que presentan a presión atmosférica, lo que consolida a la técnica de microscopia de polarización cruzada como la más sensible y ventajosa para la determinación de la temperatura de cambios de fase de parafinas en crudos, seguida de la comodidad y velocidad que aporta la técnica DSC.

Un par de ejemplos de la aplicación de la CPM a alta presión son citados a continuación. En 2002 Daridon et al,<sup>[20]</sup> diseñaron un aparato para determinar la transición solido líquido a alta presión, para ello una celda de alta presión (100 MPa) fue construida y adaptada a un microscopio de polarización (CPM), sin embargo su estudio se limitó a mezclas sintéticas de n-alcanos de alto peso molecular. Las características ópticas del microscopio así como las dimensiones de la celda permite la observación de cristales de 2 micras de longitud.

Más recientemente Karan et al,<sup>[8]</sup> reportan el empleo de un CPM de alta presión (103,4 MPa), diseñado por DB Robinson Associates Ltd, en la determinación de WAT. Sin embargo, en su estudio no se refleja ningún dato acerca de la resolución óptica de este equipo y señalan que el sistema empleado no permite la determinación directa de la temperatura del fluido, lo cual es esencial para la determinación de WAT.

#### 1.5.4. Crudos Vivos y WAT

Como ya se explicó, la solubilidad de las parafinas en un crudo vivo es diferente que para un crudo muerto. En la Figura (1.10) se puede apreciar que para un crudo vivo al ir aumentando la presión disminuye el valor de WAT debido a que el gas se disuelve en el líquido, esto ocurre hasta que se alcanza el punto de burbuja y todo el gas ha pasado a la solución.

Más allá del punto de burbuja no hay más adición de solvente a la fase líquida y el comportamiento se invierte, al ir aumentado la presión la WAT aumenta por un simple efecto termodinámico, un incremento en la presión siempre desplaza el equilibrio a favor de la fase más densa, en este caso la fase sólida (parafinas).[34]

Como se puede apreciar en la Figura (1.11), la WAT para un crudo sin gas asociado (STO WAT) fue de 35,0 °C sin embargo en la tubería en condiciones operacionales de aproximadamente 200 bar la WAT es de alrededor de 23,0 ◦C esta diferencia de tan solo 12,0 ◦C puede disminuir costos en el orden de millones de dólares en desarrollo de una instalación costa afuera.[34]

El empleo de STO WAT puede sobrestimar las propiedades del fluido, lo que se traduce en un posible diseño sobre-dimensionado de la infraestructura necesaria para la producción de crudos. Por esta razón es tan importante trabajar con crudos vivos para la determinación de la WAT y por lo tanto es necesario desarrollar sistemas que trabajen a alta presión y en la

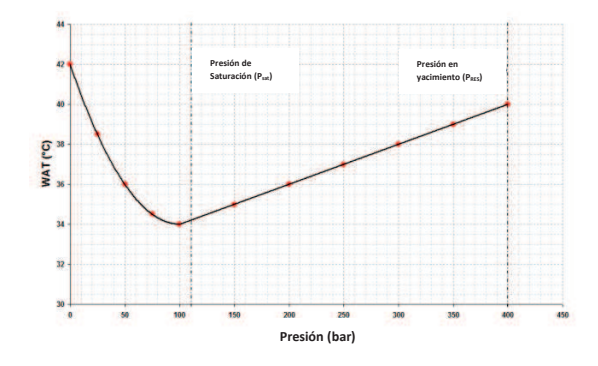

Figura 1.10: Efecto de la presión y gas disuelto en la WAT para un crudo vivo.<sup>[34]</sup>

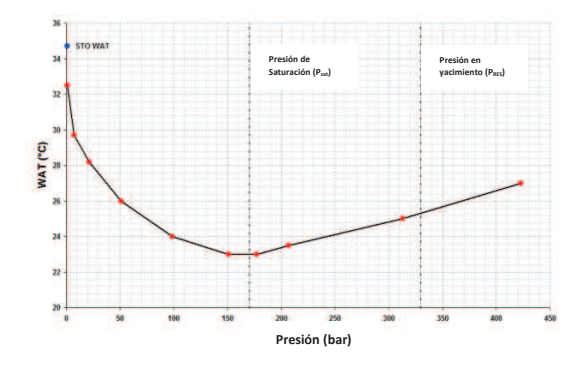

Figura 1.11: WAT para un crudo vivo.<sup>[34]</sup>

medida de las posibilidades empleando crudos vivos.

# 1.6. Conclusiones

Todas las técnicas de determinación de la temperatura de aparición de ceras, presentan ventajas y desventajas algunas más comunes que otras, sin embargo, actualmente la gran mayoría de ellas se siguen empleando según las características de las muestras y las necesidades y posibilidades de los investigadores. Por lo que en definitiva no existe una de ellas lo suficientemente confiable como para su aplicación de manera generalizada.

Por una parte se tienen las técnicas visuales como las explicadas en las normas ASTM y también la CPM, las cuales además de convertirse en una labor que puede ser tediosa, son susceptibles a juicios subjetivos por parte del operador. A pesar de que la CPM parece ser una de las técnicas más sensibles y además con la posibilidad de proporcionar información morfológica.

Otras técnicas como viscosimetría, transmisión de luz (LT), calorimetría de diferencial de barrido (DSC), resonancia acústica y determinación de diferencial de presión (FP) poseen la desventaja común de tener una baja sensibilidad, siendo necesaria la precipitación de una buena cantidad de sólido para generar una señal detectable.

Por último la técnica de IR presenta complicaciones al emplearse con muestras opacas ya que es bastante susceptible a la presencia de fases dispersas en la matriz de la muestra y por otro lado al igual que las técnicas de resonancia acústica y DSC no presentan una señal directa y fácilmente interpretable para la detección del cambio de fase.

Por otra parte, es siempre importante controlar factores como la presión, la historia térmica y velocidad de enfriamiento si se desean valores más representativos cuando estas son empleadas.

Más allá de las ventajas y desventajas operacionales de las técnicas citadas, es también importante la cantidad de información que cada una aporta. Siendo la técnica de DSC la única en poder proporcionar información para construir la curva de precipitación además de los valores de las temperaturas de aparición y desaparición de ceras, a pesar de no proporcionar información morfológica.

1.6. CONCLUSIONES

# **REFERENCIAS**

- [1] A. S. D2008-91(2012), «Standard Test Method for Ultraviolet Absorbance and Absorptivity of Petroleum Products», ASTM International 2012, 05.01, DOI 10.1520/D2008-12 (vid. pág. 5).
- [2] F. G. Galván, Proyecto fin de carrera, Universidad Rey Juan Carlos, 2009 (vid. págs. 6, 7, 9).
- [3] A. Hammami, J. Ratulowski y J. A. P. Coutinho, «Cloud Points: Can We Measure or Model Them?», Petroleum Science and Technology 2003, 21, 345-358, DOI 10.1081/LFT-120018524 (vid. págs. 6-9, 13, 15, 20).
- [4] T. Zhu, J. Walker y J. Liang, Evaluation of Wax Deposition and Its Control During Production of Alaska North Slope Oils, Office of Fossil Energy, 2008, págs. 6-7 (vid. págs. 7, 11, 13).
- [5] K. Chiedozie, Quiescent gelation of waxy crudes and restart of shut-in subsea pipelines, University of Oklahoma, 2008 (vid. págs. 7, 14).
- [6] J. Senra, Assesing the role of polydispersity and cocristallization on crystallzing n-alkanes in n-alkanes solutions, University of Michigan, 2009 (vid. pág. 7).
- [7] J. A. P. Coutinho y J.-L. Daridon, «The Limitations of the Cloud Point Measurement Techniques and the Influence of the Oil Composition on Its Detection», Petroleum Science and Technology 2005, 23, 1113-1128, DOI 10.1081/LFT-200035541 (vid. págs. 7, 10, 11, 13-16, 19).
- [8] K. R. Karan y German.P, «Measurement of Waxy Crude Properties Using Novel Laboratory Techniques», SPE 2000 (vid. págs. 8, 14, 21, 23).
- [9] A. Elsharkawy, T. Al-Sahhaf y M. Fahim, «Wax deposition from Middle East crudes», Fuel 2000, 79, 1047-1055, issn: 0016-2361, DOI http://dx.doi.org/10.1016/S0016- 2361(99)00235- 5 (vid. págs. 8, 15).
- [10] B. Coto, C. Martos, J. L. Peña, J. J. Espada y M. D. Robustillo, «A new method for the determination of wax precipitation from non-diluted crude oils by fractional precipitation», Fuel 2008, 87, 2090-2094, DOI 10.1016/j.fuel.2007.12.012 (vid. págs. 8, 22).
- [11] N. V. Bhat y A. K. Mehrotra, «Measurement and Prediction of the Phase Behavior of Wax-Solvent Mixtures: Significance of the Wax Disappearance Temperature», Industrial and Engineering Chemistry Research 2004, 43, 3451-3461, DOI 10.1021/ie0400144 (vid. pág. 9).
- [12] L. Alghanduri, M.Elgarni., M. Mohamed, J.-L. Daridon y J. A. Coutinho, «Characterization of Libyan Waxy Crude Oils», Energy and Fuels 2010, 24, 3101-3107, DOI 10.1021/ef1001937 (vid. págs. 9, 16-18).

#### 28 REFERENCIAS

- [13] C. Lira-Galena y A. Hammami, Asphaltenes and asphalts,2. Developments in Petroleum Science,40B, Elsevier, 2000, págs. 557-608, isbn: 0-471-29340-7 (vid. págs. 11, 13-15).
- [14] C. E. Ijeomah, A. Y. Dandekar, G. A. Chukwu, S. Khataniar, S. L. Patil y A. L. Baldwin, «Measurement of Wax Appearance Temperature under Simulated Pipeline (Dynamic) Conditions», Energy and Fuels 2008, 22, 2437-2442, DOI 10.1021/ef7007453 (vid. pág. 11).
- [15] A. Dantas, E. Gomes, E. Barros, T. Dantas y C. Moura, «Determination of wax appearance temperature (WAT) in paraffin/solvent systems by photoelectric signal and viscosimetry», Brazilian Journal of Petroleum and gas 2009, 3, 149-157 (vid. pág. 11).
- [16] J. Daridon, Tesis Doctoral, Université de Pau et de Pays de L'Adour, 1992 (vid. págs. 11, 22).
- [17] J. Pauly, Tesis Doctoral, Université de Pau et de Pays de L'Adour, 2000 (vid. págs. 11, 22).
- [18] A. Hammami y M. Raines, «Paraffin Deposition From Crude Oils:Comparison of Laboratory Results With Field Data», SPE 1999, 4, 9-18, DOI 10.2118/54021-PA (vid. págs. 12, 13).
- [19] P. Singh, R. Venkatesan, H. S. Fogler y N. Nagarajan, «Formation and aging of incipient thin film wax-oil gels», AIChE Journal 2000, 46, 1059-1074, issn: 1547-5905, DOI 10.1002/aic.690460517 (vid. pág. 13).
- [20] J. L. Daridon, J. Pauly y M. Milhet, «High pressure solid-liquid phase equilibria in synthetic waxes», Phys. Chem. Chem. Phys. 2002, 4, 4458-4461, DOI 10.1039/B205017J (vid. págs. 13, 23).
- [21] M. Kané, M. Djabourov, J.-L. Volle, J.-P. Lechaire y G. Frebourg, «Morphology of paraffin crystals in waxy crude oils cooled in quiescent conditions and under flow», Fuel 2003, 82, 127-135, ISSN: 0016-2361, DOI http://dx.doi.org/10.1016/S0016-2361(02)00222-3 (vid. pág. 13).
- [22] T. Anderson, H. Peters, R. A. Torres, N. A. Nagy y D. L. Schruben, «Wax crystal size distribution versus composition», Fuel 2001, 80, 1635-1638, issn: 0016-2361, DOI http://dx.doi.org/10. 1016/S0016-2361(01)00039-4 (vid. pág. 13).
- [23] R. Venkatesan, N. Nagarajan, K. Paso, Y.-B. Yi, A. Sastry y H. Fogler, «The strength of paraffin gels formed under static and flow conditions», Chemical Engineering Science 2005, 60, 3587-3598, issn: 0009-2509, DOI http://dx.doi.org/10.1016/j.ces.2005.02.045 (vid. pág. 13).
- [24] M. Milhet, Tesis Doctoral, Université de Pau et de Pays de L'Adour, 2006 (vid. págs. 16-19).
- [25] H. Carrier, F. Plantier, J.-L. Daridon, B. Lagourette y Z. Lu, «Acoustic method for measuring asphaltene flocculation in crude oils», Journal of Petroleum Science and Engineering 2000, 27, 111-117, ISSN: 0920-4105, DOI http://dx.doi.org/10.1016/S0920-4105(00)00052-8 (vid. pág. 16).
- [26] R. M. Roehner y F. V. Hanson, «Determination of Wax Precipitation Temperature and Amount of Precipitated Solid Wax versus Temperature for Crude Oils Using FT-IR Spectroscopy», Energy and Fuels 2001, 15, 756-763, DOI 10.1021/ef010016q (vid. págs. 17, 18).
- [27] K. Paso, H. Kallevik y J. Sjoblom, «Measurement of Wax Appearance Temperature Using Near-Infrared (NIR) Scattering», Energy and Fuels 2009, 23, 4988-4994, DOI 10.1021/ef900173b (vid. pág. 18).
- [28] K. Pedersen, «Prediction of Cloud Point Temperatures and Amount of Wax Precipitation», SPE Productions and Facilities 1995 (vid. pág. 19).
- [29] T. Taborda, Master Thesis, University of Oklahoma, 2010 (vid. págs. 20, 21).
- [30] M. Lin, C. Li, F. Yang e Y. Ma, «Isothermal structure development of Qinghai waxy crude oil after static and dynamic cooling», Journal of Petroleum Science and Engineering 2011, 77, 351-358, ISSN: 0920-4105, DOI http://dx.doi.org/10.1016/j.petrol.2011.04.010 (vid. págs. 21, 22).
- [31] L. Carbognani, M. Orea y M. Fonseca, «Complex Nature of Separated Solid Phases from Crude Oils», Energy and Fuels 1999, 13, 351-358, DOI 10.1021/ef9801975 (vid. pág. 22).
- [32] M. Senra, E. Panacharoensawad, K. Kraiwattanawong, P. Singh y H. S. Fogler, «Role of n-Alkane Polydispersity on the Crystallization of n-Alkanes from Solution», Energy and Fuels 2008, 22, 545-555, DOI 10.1021/ef700490k (vid. pág. 22).
- [33] L. C. Vieira, M. B. Buchuid y E. F. Lucas, «Effect of Pressure on the Crystallization of Crude Oil Waxes. I. Selection of Test Conditions by Microcalorimetry†», Energy and Fuels 2010, 24, 2208-2212, DOI 10.1021/ef900711d (vid. pág. 22).
- [34] P. Ravenscroft, I. McCracken, I. Forsdyke y N. Chilcott, «'Live' Wax Appearance Measurements Using 'Real Data' to Strip out Conservatism in Pipeline Design», The 19th International Oil Field Chemistry Symposium 2008 (vid. págs. 23, 24).

REFERENCIAS

# Capítulo 2

# SOFTWARE PARA EL ESTUDIO DE CAMBIOS EN LA INTENSIDAD DE LUZ DURANTE EL CAMBIO DE FASE DE CERAS

# 2.1. Introducción

Entre las técnicas de detección y seguimiento del fenómeno de precipitación de ceras disponibles actualmente se encuentra que buena cantidad de ellas presentan una alta dependencia a la pericia del operador y solo algunas funcionan de manera automatizada. Es evidente, luego de analizar los problemas experimentales en el estudio de la precipitación de ceras, que la automatización de las técnicas de determinación de WAT no es suficiente para superar ciertas limitaciones. Sin embargo, aprovechar mejor los últimos avances de las herramientas computacionales actuales podría abrir nuevos caminos hacia el desarrollo de técnicas más precisas y aumentaría la productividad de los equipos de investigación dedicados al estudio de estos fenómenos.

Existen innumerables ejemplos en la ciencia de mejoras en técnicas experimentales debido a los avances computacionales. Específicamente en lo referente a la determinación de la temperatura de cambio de fase se puede apreciar en la técnica de CPM, ya que actualmente es posible almacenar imágenes obtenidas durante el proceso de precipitación. Aunque aun al emplear dicha técnica se mantiene la desventaja de que la detección de la aparición de cristales depende exclusivamente de la apreciación del operador, lo cual es bastante complicado cuando existen otras partículas diferentes a las ceras las cuales también son capaces de polarizar la luz.

Otra técnica de detección de la temperatura de cambio de fase, la cual posiblemente sea la de

# 32 2.2. CONCEPTOS BÁSICOS EN EL PROCESAMIENTO DIGITAL DE IMÁGENES

mayor grado de automatización actualmente, es la técnica de DSC. Para su aplicación, solo basta colocar la muestra en el equipo e indicar los parámetros y condiciones de la determinación para luego obtener un resultado, sin la necesidad de que el proceso sea supervisado por el operador.

Por otra parte, existen técnicas como FTIR y NIR las cuales dependen en funcionamiento casi totalmente de las herramientas computacionales. El inconveniente presente en estas técnicas es que pueden ser laboriosas y la interpretación de resultados no es directa ni sencilla. Por dichas razones, aunque la determinación de la WAT es efectivamente un proceso automatizado, puede consumir bastante tiempo en las etapas previa y posterior al experimento.

Como se explico en el capítulo anterior, todas la técnicas presentan ventajas pero la mayoría comparte ciertas desventajas como la baja sensibilidad al momento de la detección o la dependencia de sus resultados a la pericia del operador. Estas desventajas reflejan la necesidad de contar con técnicas experimentales más exactas, precisas y sobre todo más eficientes para el estudio de la precipitación de ceras en muestras de hidrocarburos, es por ello que en el presente trabajo se intentó aprovechar las ventajas computacionales actuales para obtener la mayor cantidad de información posible de un solo experimento de manera automatizada.

# 2.2. Conceptos Básicos en el Procesamiento Digital de Imágenes

Los avances observados en las últimas dos décadas en el área de procesamiento de imágenes digitales, permitieron proponer una alternativa para la obtención de información cuantitativa durante los procesos de disolución y/o cristalización de ceras a partir de microimágenes. Sin embargo, este proceso puede ser laborioso si se realiza con algún software de los disponibles comercialmente para el análisis de imágenes, sobre todo considerando la cantidad de imágenes que pueden generarse en un experimento. Tomando en cuenta esto se desarrollaron dos tipos de software que automatizan en buena medida todo el procedimiento de determinación de WAT y/o WDT por medios ópticos desde la adquisición de datos hasta el procesamiento de imágenes y obtención de resultados.

Antes de comprender como funciona el paquete de software desarrollado, es importante conocer como es posible obtener información cuantitativa a partir una imagen y todos los procesos a los cuales puede ser sometida dicha imagen con este fin.

Considerando que este trabajo no es una tesis en el área de computación, sera empleado

el lenguaje más sencillo posible y se citaran solo aquellos términos técnicos estrictamente necesarios para una completa comprensión de cada software desarrollado. Serán omitidos todos aquellos detalles de programación implícitos en su desarrollo.

# 2.2.1. Fundamentos y Aplicaciones

En un sentido estricto, una imagen es una representación visual de la energía electromagnética reflejada o emitida por un objeto localizado en un punto en específico en un instante de tiempo en el cual es iluminado por una fuente radiante.<sup>[1]</sup> Una imagen también puede ser definida como una función bidimensional  $f(x, y)$  donde x y y son **coordenadas espaciales**, en un plano, y la amplitud de f en cualquier par de coordenadas es denominada intensidad en ese punto.<sup>[2]</sup>

Las imágenes captadas en el espectro visible provienen en su mayoría de la luz reflejada por los objetos. La naturaleza de una imagen está determinada por dos factores, uno es la cantidad de luz o iluminación que incide en la escena al momento de capturar la imagen y el otro corresponde a la cantidad de luz reflejada por el objeto, también conocida como reflectancia; la imagen es el resultado de la interacción entre la iluminación y la reflectancia. En el proceso de formación de la imagen intervienen ciertos elementos como el objeto, el ambiente de iluminación o fuente radiante y el sistema de formación de la imagen, compuesto por un sistema óptico, un sensor o detector y un digitalizador,<sup>[2]</sup> como se aprecia en la Figura 2.1.

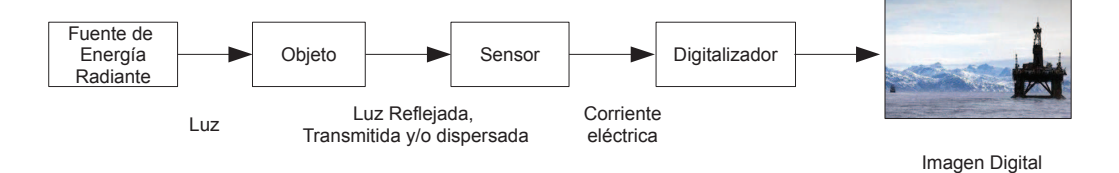

Figura 2.1: Formación de una imagen digital.

El procesamiento digital de imágenes consiste en la manipulación, mejoramiento y extracción de información de las imágenes con el uso de computadoras digitales. Además cubre una amplia gama de posibilidades de tratamiento de imágenes así como de aplicaciones las cuales además se mantienen en rápido desarrollo.

Una manera sencilla de clasificar las aplicaciones del procesamiento digital de imágenes es la empleada por González y Woods,<sup>[2]</sup> en la cual se toma en cuenta el tipo de fuente de energía

#### 34 2.2. CONCEPTOS BÁSICOS EN EL PROCESAMIENTO DIGITAL DE IMÁGENES

que se utiliza para generar la imagen. En las observaciones astronómicas, medicina nuclear y en reactores nucleares son empleadas imágenes generadas con rayos gamma. También en medicina y odontología son empleadas imágenes de rayos X. Por otra parte, las imágenes de radiación ultravioleta son empleadas en biología y estudios criminalísticos, entre otras áreas.

Otros tipos de imágenes son las generadas con radiación infrarroja para estudios de cultivo y transferencia de calor. También, las ondas de radio son empleadas en estudios médicos a través de la resonancia magnética nuclear.

Como es de esperarse, las imágenes generadas en el espectro visible son las más empleadas por lo tanto las más sometidas a procesamientos digitales. La diversidad de aplicaciones para la imágenes en el rango visible del espectro es muy amplia, desde muy simples como el ocultamiento de defectos de personas que han sido retratadas, hasta fines más especializados como el control de calidad de alimentos y medicamentos o la caracterización de materiales. También es aplicado en la industria petrolera en estudios de transferencia de calor y de flujo bifásico.<sup>[1]</sup>

En algunos de los casos descritos la información que se extrae o modifica de una imagen es apreciable y netamente cualitativa. Sin embargo, para su procesamiento, las imágenes digitales deben ser analizadas cuantitativamente, por lo general se encuentran compuestas de superficies muy pequeñas homogéneamente distribuidas conocidas como "píxeles". La palabra pixel proviene del inglés picture element que quiere decir elemento de la imagen. Retomando la definición de imagen como una función bidimensional, puede considerarse cada pixel como una coordenada espacial con intensidad propia. De esta manera, cada imagen puede considerarse una matriz rectangular de píxeles.<sup>[1]</sup>

#### 2.2.2. Digitalización

La densidad de píxeles por unidad de área está relacionada al grado de detalle de una imagen, siendo esta más definida o detallada mientras mayor sea la cantidad de píxeles en el área ocupada por la imagen. Esta relación píxeles/área puede ser expresada como resolución espacial o simplemente resolución de la imagen y su importancia se hace evidente al emplear diferentes cámaras comerciales sencillas. Al imprimir en áreas del mismo tamaño dos fotografías, una tomada con una cámara digital de 18 Megapixeles y otra con una cámara de teléfono portátil (actualmente, en promedio, de 8 Megapixeles de resolución),se observa como la primera de las fotos recoge con más detalle las características del objeto fotografiado, debido a que su imagen se compone de 10 millones de píxeles más, que la de un teléfono portátil.

Además de la resolución espacial, una imagen puede ser definida en términos de su resolución espectral y radiométrica. La primera de ellas viene dada por el ancho de banda de las frecuencias de la radiación luminosa capturadas por el sensor. La resolución radiométrica o profundidad de nivel de gris indica el número de niveles o tonos de gris distinguibles. La también conocida como resolución de nivel de gris es un término que hace referencia a la intensidad de las imágenes monocromáticas, siendo lo más usual el empleo de 256 niveles de gris. Así pues, una imagen en escala de gris puede tener una resolución espacial de  $M \times N$ pixeles y L niveles de intensidad.

En el caso de las imágenes a color se encuentran formadas por una combinación de imágenes individuales en 2 dimensiones, siendo un sistema formado por colores rojo,verde y azul conocido como sistema RGB por sus siglas en inglés (Red,Green,Blue), lo cual en definitiva son imágenes de componentes individuales en escala de gris.[2]

Los valores de intensidad o amplitud son discretos y junto a las coordenadas espaciales, definen una imagen digital.<sup>[2]</sup> Estos tres valores son empleados por programas comerciales como  $M$ atlab $R$  para el procesamiento de imágenes ya que, como se explico antes, una imagen puede ser almacenada bajo el esquema de una matriz.

Como es evidente, no todas las figuras tienen una geometría cuadriculada como para ocupar con exactitud un número finito de píxeles y tampoco necesariamente tengan 256 niveles de intensidad. De ser así, un objeto en si mismo, y en consecuencia su imagen, sería una matriz. Por el contrario, lo que sucede es que para cumplir con estas condiciones una imagen debe ser digitalizada.

Para digitalizar una imagen es necesario convertir datos que son de naturaleza continua en datos puntuales o discretos (digitales). Para lograr esto, la imagen debe someterse a un proceso de discretización tanto en sus niveles intensidad como en su resolución espacial. Al proceso de discretización espacial se le denomina muestreo y pretende reducir la resolución espacial, es decir ocupar el número mínimo de pixeles, mientras que a la digitalización de la amplitud o nivel de intensidad se le denomina cuantización.

Al digitalizar una imagen, se fijan las dimensiones de las coordenadas de la nueva imagen digital, con respecto al número de filas y columnas (muestreo). Además, como no pueden ser representados todos los niveles de intensidad del objeto original, se hacen aproximaciones a valores similares (cuantización). Evidentemente en el proceso de digitalización se pierde información, sin embargo, existen muy buenas aproximaciones y muchas veces la diferencia no se percibe visualmente.

36 2.3. ETAPAS DEL PROCESAMIENTO DIGITAL DE IMÁGENES

#### 2.2.3. Tipos de imágenes digitales

El tratamiento de las imágenes desde el punto de vista matemático permite diversas posibilidades para almacenar los datos de dichas imágenes, pudiéndose tener: imágenes de intensidad, binarias, indexadas o de color (RGB).

Imágenes de Intensidad: es un arreglo o matriz cuyos valores se han escalado para representar intensidades.

Imagen Binaria: es un arreglo lógico de ceros y unos. En este caso se emplean valores extremos para la intensidades, donde cero corresponde a negro y uno a blanco, de esta manera la imagen solo incluye dos colores.

Imagen Indexada:una imagen indexada tiene dos componentes, una matriz de datos conformada por enteros y una matriz que contiene una paleta de colores para colorear la imagen, a fin de mejorar su visualización

Imagen RGB: es una imagen a color la cual está representada como una matriz rectangular de M x N en tres dimensiones en la que cada dimensión representa un color. Así pues, la dimensión 1 corresponde al color rojo, la dimensión 2 al color verde y la dimensión 3 al color azul. El resultado de la superposición de estas 3 matrices reproduce la imagen a color.

Antes de procesar cualquier imagen es necesario capturarla. La captura debe ocurrir en las mejores condiciones posibles, es decir sin sombras ni reflejos. En este etapa son importantes la cámara empleada, la óptica, la tarjeta de adquisición de imágenes y también el hardware y software del computador empleado.

Las cámaras empleadas pueden ser digitales o analógicas. Las primeras tienen la ventaja de transmitir la información en formato digital evitando el ruido que puede introducir el empleo de cables y conectores.

# 2.3. Etapas del Procesamiento Digital de Imágenes

Una vez las condiciones son las adecuadas y se procede a capturar las imágenes, las mismas pueden ser sometidas a cambios con el fin de mejorar su apariencia. En general el procesamiento de imágenes puede ser dividido en 4 etapas.

La primera de ellas es conocida como pre-procesamiento y consiste en la aplicación de operaciones para mejorar la imagen antes de someterlas a alguna transformación. La segunda etapa es la segmentación la cual consiste en dividir en las partes que la constituyen para analizarla, esta etapa es crucial para el reconocimiento de las formas en la imagen, lo cual depende de la complejidad de la imagen original. De la etapa de segmentación se obtiene una imagen de datos donde además se encuentran delimitadas las regiones en las cuales esta se divide.

Posterior a la segmentación se encuentra la etapa de representación y descripción, los datos son convertidos para que puedan ser reconocidos por el computador y así obtener información cuantitativa de interés para diferenciar los objetos. La última etapa en el procesamiento se conoce como reconocimiento e interpretación, donde son etiquetados los objetos y se le asigna un significado al grupo de objetos reconocidos. A continuación se describen cada una de las etapas a manera de resumen.

### 2.3.1. Pre-procesamiento

Las imágenes al ser obtenidas por medios ópticos pueden sufrir degradaciones producto del ruido, poco o mucho brillo o contraste, entre otros. En esta etapa se trata de reparar los defectos adquiridos al capturar la imagen mediante la modificación del contraste, brillo y texturas, con el fin de resaltar la información valiosa.

Las operaciones de procesado incluyen operaciones aritméticas lógicas, transformaciones, binarización y umbralización. Dado que una imagen digital puede ser representada como una matriz de dos dimensiones, modificar su brillo o contraste es posible aplicando operaciones aritméticas como sumas, restas o promedios entre imágenes, de modo que la imagen resultante comparte características con las imágenes originales. De igual forma pueden aplicarse operaciones lógicas como la unión de imágenes.

Otra de las operaciones de pre-procesamiento se conoce como umbralización o thresholding, con ella se pretende eliminar los valores que se encuentran por encima o por debajo de un valor o rango conocido como umbral. La dificultad de esta operación está en encontrar el valor del umbral que proporcione el resultado esperado.

# Operaciones aritméticas y lógicas

Considerando que una imagen puede ser descrita como una matriz de dos dimensiones entonces para modificar su brillo o contraste es posible aplicar operaciones aritméticas como suma, resta o promedio de imágenes. La resta de imágenes es una operación especialmente útil para eliminar

# 38 2.3. ETAPAS DEL PROCESAMIENTO DIGITAL DE IMÁGENES

el ruido de fondo en imágenes donde el objeto de interés desea ser aislado o resaltado. Al restar una imagen del fondo con ruido a otra del objeto de interés en ese mismo fondo se obtiene una tercera imagen donde el objeto de interés aparece en un fondo sin ruido. Por otra parte pueden aplicarse operaciones lógicas, como unir o interceptar imágenes.

#### Umbralización o Thresholding

La umbralización (Thresholding en inglés), es una técnica que elimina valores por encima o por debajo de un valor de referencia o rango, el cual se conoce como umbral, todos aquellos valores fuera del umbral son fijados como cero. La dificultad de aplicar está técnica se encuentra en que el valor del umbral deseado se debe determinar por ensayo y error hasta obtener el resultado esperado. Sin embargo una vez el valor de umbral es fijado solo basta con comparar los valores de intensidad en los puntos de interés para verificar que ha funcionado. La umbralización permite ajustar la escala de intensidad de la imagen lo que a su vez permite aumentar el contraste.

#### Binarización

Esta operación es el equivalente a la aplicación de la umbralización en términos de dos extremos. Es decir se asigna el valor cero a todos aquellos datos menores al umbral y 1 a todos aquellos datos por encima. Lo que se obtiene generalmente es una imagen en blanco y negro, destacando generalmente en blanco el objeto de interés.

#### Aplicación de Filtros

Dentro de las operaciones de pre-procesamiento es posible aplicar filtros con la finalidad de eliminar toda aquella información que pueda considerarse como irrelevante. Pudiendo ser aplicadas en el domino espacial o frecuencial. Para el caso del análisis de áreas ocupadas por objetos, es especialmente útil aplicar filtros en el dominio espacial.

Filtros en el dominio espacial: en los filtros aplicados en el dominio espacial se modifican los píxeles de la imagen por el efecto de introducir una pequeña matriz centrada en el punto  $(x,y)$ , lo que se conoce como ventana deslizante la cual recorre toda la imagen desde el origen de la matriz y realiza una operación aritmética (que depende del tipo de filtro espacial aplicado) a los píxeles de la imagen.

La ventana deslizante se aplica tanto a los filtros en el dominio espacial como al filtro en el dominio frecuencial. Dicha ventana es también conocida como mascara o filtro y recorre uno a uno los píxeles de la imagen aplicando la operación indicada por el filtro empleado.

La naturaleza del filtro aplicado depende de la operación que se desee realizar sobre la imagen. Los filtros más empleados son los filtros de promedio, suma,mediana, potencia, filtros realzadores de contorno y de gradiente, filtros suavizadores de bordes y gaussianos.

Los filtros espaciales pueden clasificarse según el efecto que se desea obtener, por ejemplo, los filtros paso bajo se emplean para suavizar los bordes de los objetos presentes en la imagen, por el contrario los filtros paso alto refuerzan los contornos. También existen los filtros pasa banda que se emplean para resaltar elementos de la imagen con frecuencias particulares. Es posible además encontrar filtros especiales para algunas aplicaciones (Torres 2006)

Filtros suavizadores de contornos o paso bajo: Estos filtros se emplean para disminuir el ruido en las imágenes. Eliminando detalles no deseados en la imagen original se proporciona un efecto de suavizado, reduciendo los cambios en la intensidad de la imagen. Los más empleados son los filtros gaussianos, los filtros promedio y los de mediana y moda.

Filtros realzadores de contornos o paso alto: Las zonas de la imagen donde hay frecuencias altas son son resaltadas. Esto se basa en el calculo de las diferencias de intensidad entre píxeles vecinos. Entre los filtros más destacados se encuentran: filtro laplaciano, de perfilado,de sobel,etc. (torres 2008)

#### 2.3.2. Segmentación

En esta etapa la imagen es dividida en sus partes, diferenciando sus componentes, de esta manera se puede extraer más fácilmente la información de los objetos que en ella se representan. Este paso es muy importante cuando se desea realizar reconocimiento automático de patrones en una imagen. La complicación en su aplicación se encuentra en escoger el método de segmentación a aplicar el cual dependerá de la naturaleza del sistema a analizar.

Dentro de la etapa de segmentación es posible realizar transformaciones morfológicas las cuales son operaciones relacionas con la extracción de características de la imagen y la modificación de la forma y estructura de los objetos. Existen varias transformaciones morfológicas que se emplean y sirven de base para la segmentación.

40 2.3. ETAPAS DEL PROCESAMIENTO DIGITAL DE IMÁGENES

#### 2.3.3. Representación y Descripción

Una vez que la imagen se ha sometido al proceso de segmentación, el paso siguiente es la representación, en esta etapa se convierten los datos en una forma apropiada para el computador. La representación puede realizarse de dos formas que pueden ser de acuerdo a sus características externas o según sus características internas. En el primer caso, conocido como representación por frontera, el objetivo es obtener información de las características de la forma externa, como concavidades y esquinas. Por otro lado, el segundo caso, conocido como representación por regiones es empleado cuando se desean conocer características como color y textura del objeto. Existen casos donde se aplican ambas representaciones

Posterior a la etapa de representación se encuentra la etapa de descripción, la cual extrae rasgos que son útiles para obtener información de tipo cuantitativo. Independientemente del tipo de representación que se elija puede aplicarse la descripción por frontera o por región.

Los descriptores por frontera son parámetros que se obtienen del estudio del entorno de los objetos. Entre ellos se encuentran los de longitud, diámetro,curvatura y de Fourier. Por ejemplo para los descriptores de longitud se determina el número de píxeles del contorno y se obtiene con esto una aproximación de la longitud.

Los descriptores por región proporcionan información del contorno o características internas de los objetos. Entre ellas, las medidas de área, centros de gravedad, momentos centrales,rugosidad y redondez.

# 2.3.4. Reconocimiento e Interpretación

En esta etapa se le asigna una etiqueta a los objetos, basada en la información obtenida en la etapa de descripción. Las técnicas de reconocimiento se dividen en dos grupos: el método basado en decisiones teóricas y el método estructural. El método de decisiones teóricas emplea patrones obtenidos mediante descriptores cuantitativos, los cuales calculan parámetros como áreas y longitudes. El método estructural emplea parámetros cualitativos. La ultima etapa es la interpretación en la cual se le asigna significado a los objetos reconocidos.

En la mayoría de los casos donde se aplica el procesamiento digital de imágenes solo pueden implementarse algunas de las etapas mencionadas, por lo tanto, la complejidad y número de las etapas de procesamiento digital de imágenes dependerá de la cantidad de información que se desee extraer y el grado de automatización que se requiera.

# 2.4. Desarrollo de Software para la detección de la aparición o desaparición de partículas

De todos los pasos descritos lo que parece más importante es como la digitalización de una imagen puede suministrar información cuantitativa de la misma, lo que permite la posibilidad de alterar casi todas sus características, algo que un ser humano no puede hacer por cuenta propia a pesar de contar con un buen órgano de detección visual.

En las técnicas de detección visual de cambios de fases se ponen en evidencia ciertas limitaciones que dificultan la determinación de la temperatura de aparición o desaparición de partículas de ceras. Por lo que en algunos caso se ha optado por el uso de fotosensores ya que en cierta manera cumplen el mismo objetivo que el ojo humano. Sin embargo, en ambos casos la sensibilidad puede resultar baja ya sea porque dependen enteramente de la capacidad visual y atención de un operador o porque el alcance del sistema óptico es limitado para percibir partículas tan pequeñas.

Por otra parte si ademas se considera que algunos fenómenos termodinámicos de sistemas tan complejos generalmente implican horas o a veces días para desarrollarse de manera adecuada, entonces aumenta el riesgo de apreciaciones subjetivas o descuido por parte del operador. Estos factores hacen imperiosa la necesidad de aumentar el grado de automatización de estas determinaciones.

Mas allá de las limitaciones de las técnicas hasta ahora desarrolladas sus fundamentos pueden ser empleados como la base para el desarrollo de nuevas y mejores alternativas. Un ejemplo de ello es como Hammami and Raines<sup>[3]</sup> fundamentaron su sistema de detección de WAT en cambios de intensidad de luz, sin embargo para aquel entonces no contaban con herramientas como el procesamiento digital de imágenes para obtener más y/o mejores resultados.

La intención en el presente trabajo es justamente mejorar o desarrollar un mejor método de detección del cambio de fase empleando para ello las ventajas del procesamiento de imágenes digitales. Para alcanzar tal objetivo fueron desarrollados tres tipos de software de análisis de imágenes, de los cuales dos tienen como finalidad detectar y cuantificar cambios en la intensidad de luz de diferentes imágenes para su aplicación al seguimiento de la aparición o desaparición de cristales de cera en muestras de hidrocarburos. El tercer software sera explicado en el ultimo capítulo de este trabajo.

# Materiales

#### 42 2.5. SOFTWARE BASADO EN LOS CAMBIOS DE INTENSIDAD DE LUZ POR EFECTO DE LA APARICIÓN O DESAPARICIÓN DE PARTÍCULAS.

En primer lugar, para el desarrollo e implementación de un software para el estudio de un fenómeno en tiempo real es necesario contar con los dispositivos de detección que le suministraran la información que deberá almacenar y/o procesar. Por esa razón, se empleó una cámara que permitiese la obtención de imágenes del proceso y un sensor térmico el cual, a través de una tarjeta de adquisición de datos, proporciona los datos de temperatura de la muestra cada vez que se captura una imagen. Como ambiente de Programación para el desarrollo del software fue empleado el programa Matlab. A continuación una lista de los dispositivos empleados.

- Dos computadores con los requerimientos mínimos para el uso del software Matlab.
- Cámara CCD
- Tarieta de Adquisición de Datos USB 6008 National Instruments.
- Chip de detección de Temperaturas.

# 2.5. Software basado en los cambios de Intensidad de Luz por efecto de la aparición o desaparición de partículas.

Se procederá a describir ambos programas desarrollados, destacando los procesos involucrados en su funcionamiento, serán omitidos los algoritmos de programación y toda aquella información que se considere netamente computacional puesto la misma se considera fuera del objetivo de este trabajo.

Antes de explicar el fundamento de los programas desarrollados sobre sistemas complejos se procederá a explicar su funcionamiento tomando en consideración ejemplos sencillos desde el punto de vista visual y matemático.

# Consideraciones visuales

La percepción de cambios en la intensidad de luz en el cerebro humano es tan natural que lo hacemos de manera inconsciente. Un ejemplo claro es lo que ocurre mientras se entra a un túnel conduciendo un automóvil en pleno día, nuestros ojos hacen un adaptación muy rápida al medio puesto que perciben una caída drástica en la intensidad de luz y el cerebro en respuesta hace los ajustes para adaptarnos rápidamente al entorno y así aprovechar al máximo la poca luz que tenemos disponible. A pesar de esta sensibilidad y rápida adaptación, es imposible a veces notar cambios sutiles en intensidad de la luz, sobre todo cuando no pueden compararse simultaneameante las condiciones de luz inicial y final.

Ejemplo de esos cambios casi imperceptible en la intensidad de luz es lo que ocurre durante la aparición de partículas de cera en un medio homogéneo, ya que al pensar en la aparición o desaparición de un objeto inmediatamente se asocia esta idea a un fenómeno temporal, donde en un momento se aprecia el objeto y al siguiente no o viceversa. Si ademas del tiempo se considera la luz como otra variable entonces es fácil suponer que hay un cambio en la luz por efecto del objeto que aparece o desaparece, debido a que sea cual sea el fenómeno que ocurra, la presencia del objeto afectara el camino natural de la luz. Si este proceso es ademas registrado mediante imágenes entonces es posible comparar las imágenes tomadas en diferentes momentos y apreciar con mas certeza algún cambio en su intensidad.

#### Consideraciones Matemáticas

Si luego de un proceso de aparición o desaparición como el descrito se conserva un registro de imágenes entonces,como se explicó al principio de este capítulo, las imágenes pueden ser digitalizadas o representadas como matrices con valores de amplitud cuantizados en cada uno de sus píxeles. Esta característica permite la aplicación de operaciones lógicas y es el fundamento de los programas de procesamiento de imágenes digitales como los desarrollados en este trabajo.

#### 2.5.1. Procesamiento Digital de Imágenes Aplicado

El objetivo en definitiva es medir los cambios de intensidad de luz en las imágenes obtenidas y luego compararlas entre si para asociar los cambios a algún comportamiento que se desee evaluar. En el esquema de la Figura 2.2 se resume en un ejemplo las acciones que ejecuta el software para generar los resultados. Ademas, se incluye la imagen número tres que se encuentra en el recuadro, la cual ha sido añadida para mostrar resultados comparativos, a los efectos de ilustrar el desempeño del software con un ejemplo sencillo.

En primer lugar, las imágenes son originalmente obtenidas a color y por lo tanto son reconocidas como matrices tridimensionales en formato RGB, la complejidad de tales estructuras dificulta la aplicación de cualquier operación lógica para establecer comparaciones. Por ello el primer

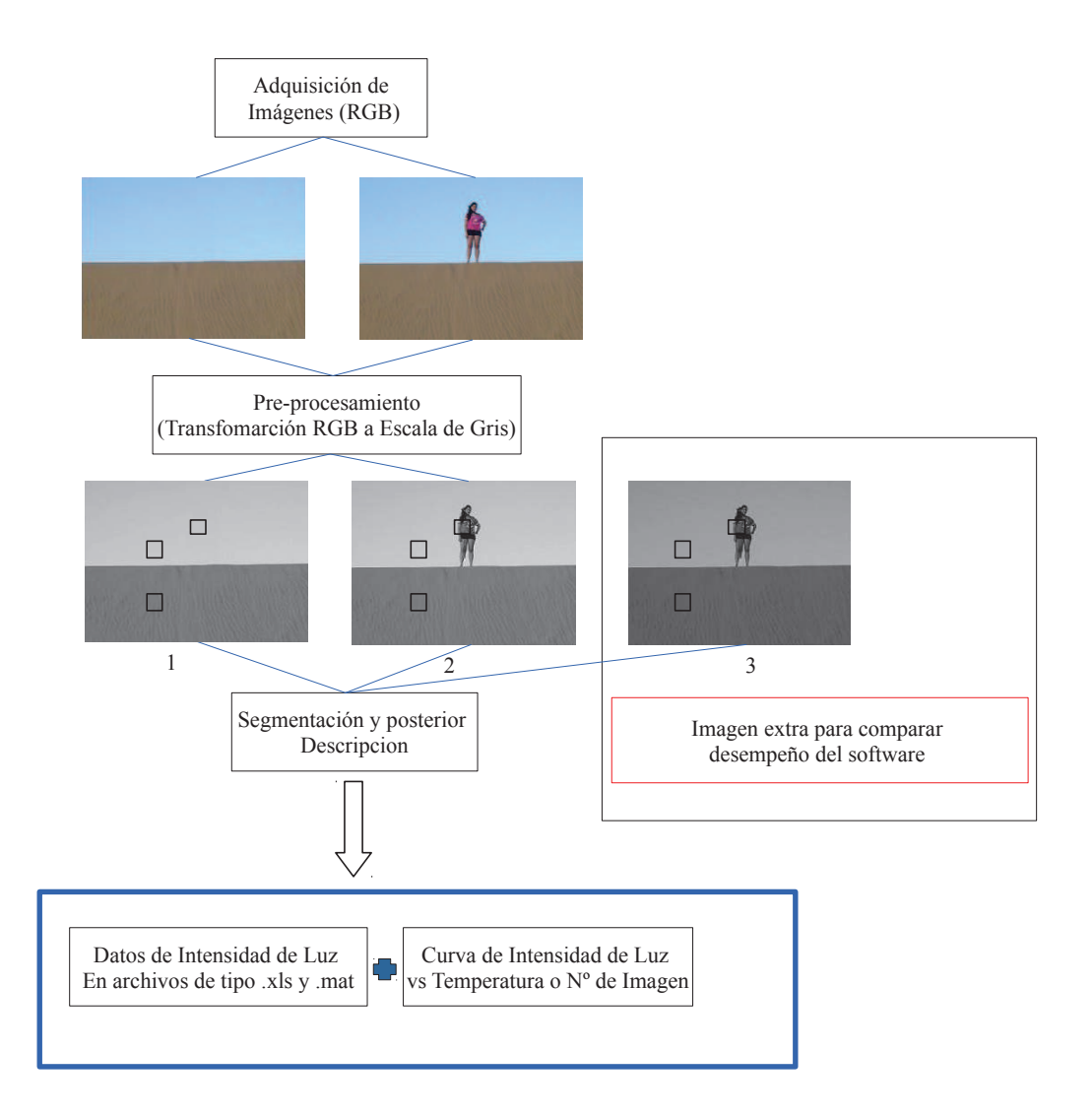

Figura 2.2: Procesamiento de Imágenes Aplicado.

paso es convertir las imágenes de tipo RGB a imágenes de intensidad.

Una vez las imágenes se encuentran en escala de gris es posible entonces asociar una valor de intensidad a cada pixel, el caso más común es en una escala de 256 niveles de intensidad donde la máxima oscuridad corresponde al cero.

Debido a la cantidad de píxeles en una imagen y al número de imágenes que se espera comparar los cálculos pueden implicar una gran cantidad de tiempo para un computador convencional por lo que el siguiente paso es seleccionar las zonas de interés en la imagen para simplificar

esta tarea y ademas no generar información de poco valor.

#### 2.5.2. Resultados de prueba de software

Evidentemente en cualquier tipo de estudio que se realice es importante asociar los valores de intensidad a su imagen u otra variable, como el tiempo, temperatura, etc. Por ello el ultimo paso que realiza este software es la generación de una gráfica de intensidad en función del número de imagen obtenida o de su dato de temperatura. Ademas de ello, genera un archivo de excel que contiene dichos datos y las imágenes obtenidas.

Las 3 imágenes comparadas en el diagrama fueron sometidas al análisis con el software desarrollado. Los resultados obtenidos muestran de manera sencilla el alcance de dicho software y como efectivamente la información obtenida de un grupo de imágenes puede servir como indicador del desarrollo u ocurrencia de determinada acción. La tabla 2.1 muestra los resultados de dicho análisis.

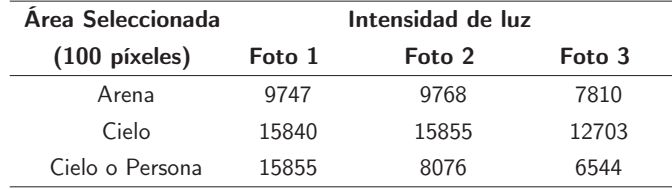

Tabla 2.1: Resultados del análisis de intensidad de las imágenes de la Fig 2.2.

Entre las fotos 1 y 2 hay un aumento en la intensidad de la luz en la arena y el cielo, estos aumentos son difíciles de apreciar visualmente, sin embargo el software lo reporta. Como es de esperarse la presencia de una persona en la foto 2 causa una caída en la intensidad de esa zona con respecto a la foto número 1. Por ultimo con los resultados de la foto numero 3 se aprecia como sin necesidad de añadir o eliminar un elemento de la imagen el software es capaz de cuantificar la caída en la intensidad de luz en las 3 áreas evaluadas.

Aunque visualmente la imagen de una persona en un desierto puede parecer muy sencilla de evaluar, en realidad puede resultar interesante ya que permite demostrar como el software detecta y cuantifica cambios sutiles de la intensidad de luz en dos zonas aparentemente muy homogéneas como son el cielo y la arena.

De acuerdo a esto último es de esperarse que para el caso especifico de procesos como la precipitación de partículas en un medio homogéneo, las imágenes presenten una alteración

#### 46 2.5. SOFTWARE BASADO EN LOS CAMBIOS DE INTENSIDAD DE LUZ POR EFECTO DE LA APARICIÓN O DESAPARICIÓN DE PARTÍCULAS.

relativamente marcada en los niveles de intensidad ya que se rompe con dicha homogeneidad.

Por esa razón se decidió verificar si el software desarrollado podía diferenciar entre zonas con y sin cristales dentro de una imagen de una mezcla de hidrocarburos tomada de un trabajo previamente realizado. Aunque en este caso no se contaba con una imagen blanco se ensayo comparar diferentes zonas de la misma imagen.

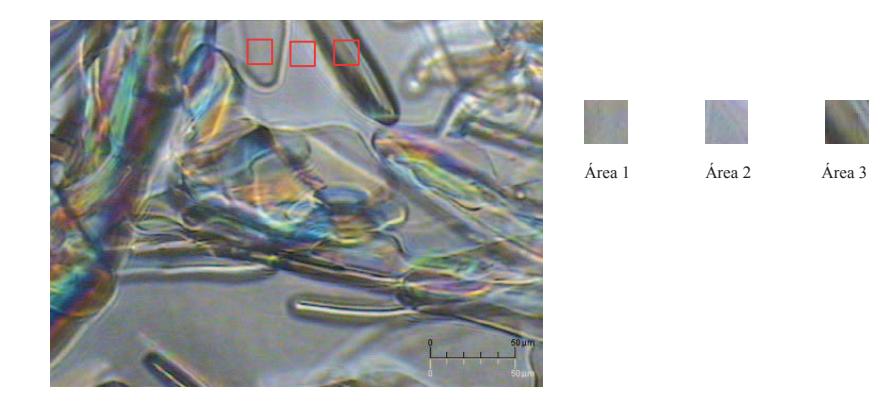

Figura 2.3: Imagen de un sistema solido-liquido de hidrocarburos en equilibrio y áreas evaluadas como prueba de software de intensidad.<sup>[4]</sup> "Tomado con permiso de Elsevier".

Como se puede apreciar en los segmentos a la derecha de la imagen de la Figura 2.3, 2 de las 3 zonas seleccionadas son difícilmente diferenciables si no se toman en cuenta los contornos de los cristales. Por el contrario, la zona 3 es mucho más oscura. Al emplear el software es posible diferenciar las 2 primeras zonas evaluadas, resultando las de mayor intensidad de luz aquella que no se encuentran dentro del área ocupada por algún cristales (Área 2). En la tabla 2.2 se muestran los valores de intensidad de las 3 zonas evaluadas,las cuales corresponden a las seleccionadas en la imagen de izquierda a derecha.

Los resultados de la tabla muestran concordancia con los observado en las imágenes. Si no se considera la imagen completa, las áreas 1 y 2 de la imagen son poco diferenciables visualmente (lado derecho de Fig 2.2), lo que significa que la diferencia cuantitativa en intensidad debe ser menor entre las áreas 1 y 2 que entre 1 y 3. Por otra parte, al ver la imagen completa es de esperarse que la zona numero 2 presente una mayor intensidad de luz pues se encuentra fuera del área de los cristales. Ademas, aunque las áreas 1 y 3 se encuentran en lugares ocupados por cristales se observa una diferencia marcada en intensidad con respecto a las 2 primeras zonas, lo cual claramente se puede atribuir al grosor o características del cristal.

Debido a que no se pudo contar con una imagen del mismo sistema en estado líquido, no

Tabla 2.2: Resultados del análisis de intensidad de las diferentes zonas de la imagen de la Fig 2.3.

| Area Seleccionada Intensidad de luz |       |
|-------------------------------------|-------|
| $(100)$ píxeles)                    |       |
|                                     | 12440 |
| 2                                   | 12813 |
|                                     | 9788  |

Las áreas seleccionadas se encuentran enumeradas de manera ascendente según su posición en la fig 2.3 de izquierda a derecha

es posible definir un valor limite de intensidad para diferenciar áreas con o sin cristales. Sin embargo, se pudo apreciar como cuantitativamente las diferencias de intensidad entre las áreas parece estar asociada al grosor o estructura del cristal.

# 2.5.3. Interfaces

Normalmente un usuario acerca de un programa computacional es es su función u objetivo, y dependiendo de cuan interesante o útil resulté , lo siguiente en tratar de comprender es como usarlo, para lo cual existe lo que se conoce como interfaz de usuario. Sin ese elemento, para el común denominador de las personas los programas computacionales resultarían çajas negrasçasi inaccesibles.

La interfaz de usuario es esa imagen o ventana donde se ubican los elementos gráficos o botones digitales que permiten ejecutar acciones y como su nombre lo indica es el medio de contacto entre el sistema operativo de un computador y el usuario. Matlab permite la creación de interfaces gráficas para hacer más amigable el empleo de los programas desarrollados.

En este caso fueron creadas las interfaces de los 2 programas desarrollados, ambos con el mismo fin pero con una diferencia importante en cuanto a su modo de empleo. La primera de las aplicaciones fue diseñada para la adquisición y procesamiento de datos en tiempo real y la segunda de ellas es un poco más flexible permitiendo su empleo sobre imágenes obtenidas previamente y sin necesidad de la conexión a ningún dispositivo externo. A continuación se presenta la descripción general de ambas aplicaciones:

#### 2.5.4. Modulo de Adquisición

La interfaz de esta aplicación de adquisición fue desarrollada en idioma inglés y se divide en secciones por medio de las cuales es posible controlar y hacer seguimiento de las etapas de adquisición y almacenamiento de los datos. En la Figura 2.4 se puede observar como la ventana principal presenta las secciones Settings, Data Acquisition y Adquisition Information.

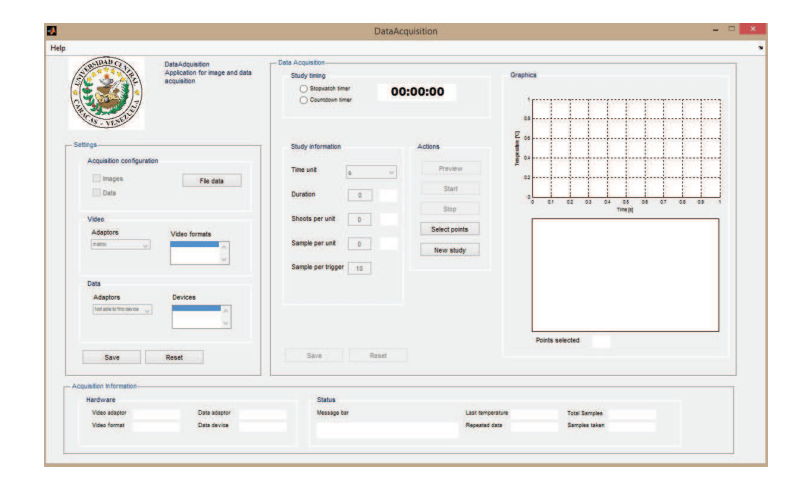

Figura 2.4: Interface de Software de Adquisición y Procesamiento de Imágenes.

Esta sección se ha escrito como manual de usuario, cubriendo todas las opciones posibles que el usuario puede emplear, explicando todos los parámetros que pueden ser introducidos o controlados a través de los diferentes botones.

#### Settings o Parámetros de inicio

En esta sección, de la ventana de inicio del programa, se selecciona en primer lugar los dispositivos de detección a emplear y tipos de datos que se desean almacenar. Este paso es muy importante puesto que de no realizarse la selección o de hacerlo de manera inadecuada se corre el riesgo de no recoger la información completa del experimento. A su vez esta sección esta dividida en tres subsecciones que permiten seleccionar, de manera independiente, los dispositivos de adquisición empleados y el tipo de información que se desea recoger.

#### Adquisition Configuration

A través de estas opciones es posible seleccionar el tipo de información que se desea recoger durante el experimento. Seleccionando las casillas *Image y Data* es posible obtener las imágenes del proceso a estudiar y los datos de temperatura suministrados por un sensor acoplado al computador. En el caso de no contar con este dispositivo de detección térmico entonces se selecciona solo la casilla *Image*. De esa manera el programa estará listo para tomar y almacenar las imágenes del proceso y los datos de intensidad de luz en las zonas que sean seleccionadas.

Por otro lado, si no se tiene idea de la temperatura a la cual ocurrirá el fenómeno a analizar y se desea hacer un análisis de prueba relativamente rápido, entonces es recomendable solamente habilitar la opción Data para evitar almacenar información innecesaria. Esta última configuración es útil incluso en el estudio de cualquier tipo de sistemas donde se desee obtener un registro de temperaturas.

Otro de los primeros pasos al realizar un análisis, es la selección del archivo donde se creará la carpeta de datos obtenidos. Al presionar el botón *File Data*, se despliega la ventana *File* Settings , la cual se muestra en la Figura 2.5, donde se colocan los datos que identifican el análisis. Así pues, de manera automatica se aprecia la fecha de análisis  $(Date)$  y se debe completar el campo System Descriptions con alguna descripción del sistema, bien sea el nombre y/o concentración de la muestra. El segundo campo libre de la ventana ( $Details$ ) permite completar con alguna información extra los detalles más importantes del tipo de análisis o de la muestra.

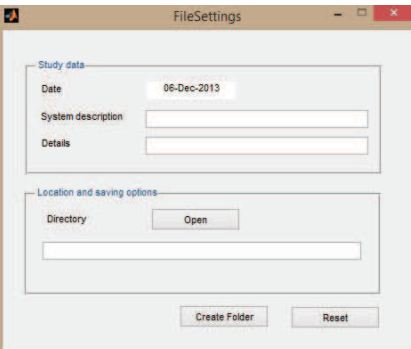

Figura 2.5: Ventana emergente para la especificación de datos del análisis.

Una vez colocada toda la información necesaria, en la sección inferior de la ventana se presiona el botón Open, el cual abre otra ventana denominada Browse for Folder, la cual se muestra en la Figura 2.6, a través de la cual se selecciona el archivo donde sera creada la carpeta que contendrá los resultados. Por último se presiona el botón Ok para confirmar la selección.

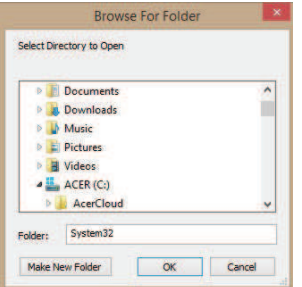

Figura 2.6: Ventana emergente para la selección de la carpeta de almacenamiento de datos.

En caso de no querer usar una carpeta de las preexistentes en el sistema, también es posible crear una nueva carpeta donde colocar el archivo con la información generada del experimento, a través del botón Make a New Folder lo cual se confirma presionando posteriormente el botón Ok. Cualquiera de ambas posibilidades descritas completará automáticamente el campo Directory de la ventana File Settings. En esta última ventana, al presionar el boton Create Folder, se genera el archivo que almacenara los resultados en la carpeta destino seleccionada. En el caso de que se cometa algún tipo de error en la informacion suministrada, en la ventana Settings esta puede ser eliminada automáticamente empleando el botón Reset.

Los siguientes parámetros a fijar son los relacionados a la selección del dispositivo de vídeo por medio de la ventana desplegable *Adaptors* y su formato, *Formats*. Las ventanas desplegables presentaran las opciones de cámaras disponibles para ser usadas y permitirá la selección del formato de vídeo que se desee recoger.

Para el caso de los parámetros de recolección de datos (Data) el procedimiento es el mismo que en el caso anterior, se debe seleccionar el *Adaptor*, en este caso fue empleada una tarjeta de adquisición de datos USB 6008 de National Instruments, conectada a un sensor electrónico de temperatura. Sin embargo, esta opción fue diseñada para una futura adaptación a cualquier otro dispositivo que se desea y pueda emplear.

Por último, estos parámetros deben ser guardados mediante el botón Save o reiniciados a sus características iniciales mediante el botón Reset. Una vez establecidos y guardados entonces se activa la sección de adquisición de datos la cual es el siguiente paso en el empleo del software.

#### Adquisición de Datos/Data Adquisition

En esta sección se seleccionan todos los parámetros relacionados a la manera como se recoge la información durante el análisis y a su vez permite observar en tiempo real los resultados e imágenes a medida que se van generando.

Al llevar a cabo estudios experimentales que se desarrollan en relativamente largos periodos de tiempo es importante considerar esa variable, por ello en la subsección Study Timming, se cuenta con un cronometro el cual puede ser ajustado para que avance de manera progresiva marcando la opción Stopwacht Timer o de manera regresiva mediante la opción Countdown Timer. Generalmente el tiempo de análisis puede ser estimado fácilmente por lo que ambas opciones pueden ser usadas.

Mediante las opciones dentro de la subsección Study Information, es posible controlar la manera como se desea realizar el análisis en función a la información que se desea obtener. Por ejemplo para el estudio de procesos que no superan un par de horas es posible seleccionar como unidad los minutos en la ventana desplegable Time Unit. En función de la unidad de tiempo seleccionada entonces se coloca el tiempo estimado en números en la ventana Time, en caso de no tener idea precisa de este valor simplemente se elije un número lo suficientemente grande como para asegurar que se registrara todo el proceso bajo estudio.

El campo Shoots per unit permite indicar el numero de veces que se tomaran imágenes por unidad de tiempo. En el caso de que se requiera capturar un numero de imágenes por unidad de tiempo se debe llenar el campo Sample per unit. Por último, en el caso de querer seleccionar el numero de imágenes a capturar en función a cada toma y no al tiempo se debe indicar en el campo Sample Per Trigger. Evidentemente al seleccionar alguno de estos tres parámetros otro se ajustara automáticamente. Sin embargo , se presenta las 3 posibilidades para darle flexibilidad al operador en cuanto a la manera que se recoje la información. Estos parametro pueden ser guardados (Save) o reiniciados sus valores (Reset).

#### Actions

Para empezar a adquirir los datos del análisis que se desea realizar es necesario tomar algunas acciones como por ejemplo una vista inicial de la imagen del objeto de interés a evaluar, lo cual se puede hacer presionando el botón Preview, esta función resulta muy útil para

#### 52 2.5. SOFTWARE BASADO EN LOS CAMBIOS DE INTENSIDAD DE LUZ POR EFECTO DE LA APARICIÓN O DESAPARICIÓN DE PARTÍCULAS.

realizar ajustes en la imagen antes de iniciar el estudio. Lo siguiente son las acciones usuales de cualquier software, para dar inicio al análisis de imágenes se presenta el botón Start y para detenerlo el botón Stop. Otra de las acciones posibles es el inicio de un nuevo estudio o experimento presionando el botón New Study.

Una acción muy importante es la llamada Select Points este botón activa el cursor para seleccionar el numero de zonas de interés en las que se desea evaluar la magnitud de la intensidad, lo cual se hace presionando click sobre las áreas de interés dentro de la imagen la cual será mostrada en la ventana inferior de la subsección Graphics. El numero de puntos o áreas seleccionadas para el análisis es indicado en la parte inferior de dicha ventana.

Una vez el botón Preview ha sido desactivado, es posible empezar el experimento, el cual puede ser seguido a través de la subsección Graphics donde se puede observar como se genera la gráfica de intensidad de luz en función de la temperatura o en función del numero de fotografía tomada (en caso de haber seleccionado solamente el modo de imágenes en la configuración de adquisición).

En la parte inferior de la ventana Graphics se apreciara durante el experimento la última foto que haya sido tomada. De esta manera el operador podrá verificar si el fenómeno bajo estudio ha finalizado o si ocurre algún inconveniente imprevisto durante el análisis.

# Acquisition Information

La sección inferior de la interfaz presenta toda la información relacionada a los parámetros elegidos para llevar a cabo el análisis de imágenes. En primer lugar las características de los dispositivos de video y datos seleccionados se observan en la sección Hardware y por otra parte información del estado del análisis mientras este ocurre en la sección Status. En esta ultima sección se puede apreciar una barra de mensajes (Message Bar) en la cual el sistema indicara al usuario si existe algún inconveniente en el análisis, como por ejemplo una paralización inesperada. También se cuenta con un campo donde se observara el último valor de temperatura registrado (Last Temperature) y si este valor se ha repetido (Repetead Data). Ademas se podrá apreciar el numero total de imágenes que se estima tomar (Total Samples) y el número total de imágenes tomadas al momento (Samples Taken).
#### 2.5.5. Modulo de Procesamiento

La segunda aplicación desarrollada fue diseñada con la intención de añadir mayor flexibilidad a este tipo de análisis ya que posee tres ventajas muy importantes. La primera de ellas, no es necesaria la conexión de ningún tipo de dispositivo de adquisición, solo es necesario poseer las imágenes a analizar. En segundo lugar, es posible analizar cualquier zona de la imagen que haya sido omitida durante el análisis realizado con el software de adquisición. Por ultimo, genera datos de extinción de luz además de los de intensidad.

La extinción de luz es una medida de la cantidad de luz que es dispersada y absorbida en un medio por la presencia de partículas y generalmente tiene un comportamiento opuesto al presentado por la intensidad. Es decir a mayor extinción menor intensidad y viceversa. Más detalles acerca del fenómeno de extinción serán proporcionados en el próximo capitulo donde se evalúa la aplicación de este paquete de programas sobre cambio de fase de parafinas en mezclas de hidrocarburos.

La única condición que debe cumplirse para el tratamiento de imágenes con esta aplicación es que las mismas sean del tipo bmp o jpg. En caso contrario se recomienda recurrir a programas de conversión de imágenes, algunos de ellos disponibles gratuitamente en Internet.

Si se cumple con esta condición entonces se puede obtener información de dichas imágenes empleando la interfaz de procesamiento de imágenes. Dicha interfaz esta dividida en 2 secciones, una relacionada a las acciones que se deben ejecutar al manipular los archivos de imágenes antes de ser procesadas y otro relacionada a la manera en que se realizara el procesado de las imágenes. La Figura 2.7 muestra las opciones que presenta el software de procesamiento de imágenes.

#### Panel de acciones/Action Panel

Las acciones a realizar son lo primero en seleccionarse, el primer paso es ubicar el archivo donde se encuentran las imágenes a analizar. El botón Select Path permite acceder a una ventana donde se puede realizar esta acción. Posteriormente empleando el botón Load Data, el programa accede a esta información y muestra los nombres de los archivos de imágenes dentro de la ventana Previsualizate Picture dentro del panel de visualización.

Otras de las acciones posibles es la selección de los puntos de la imagen que serán analizados, este paso se activa con el botón Select Points y funciona de la misma manera que se describió

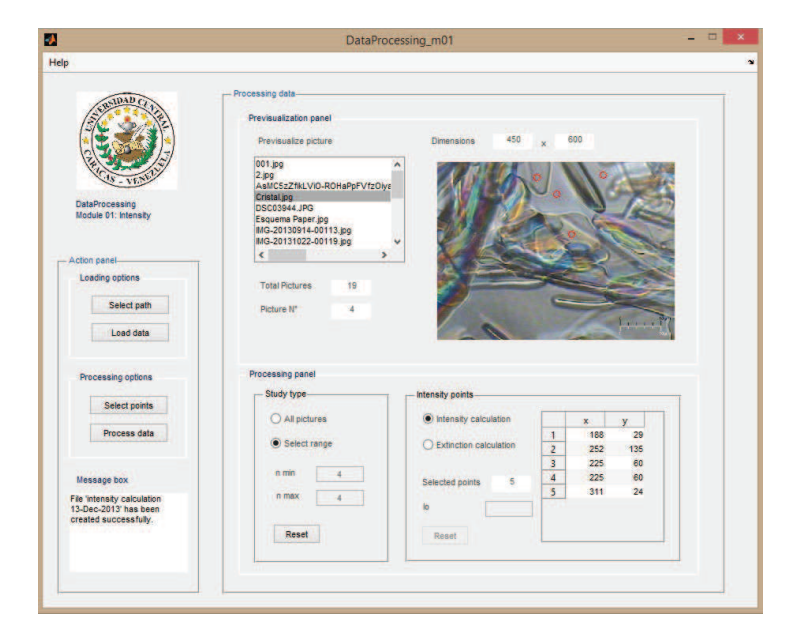

Figura 2.7: Interface de Software de Procesamiento de Imágenes.

en el software de Adquisición. Al igual que se repite en botón Processing Data, con el cual se inicia el análisis.

Dentro del panel de acciones ademas es posible observar un cuadro de mensajes o Meessages Box, por medio del cual el programa indicará si está ejecutando o ha terminado de realizar alguna acción o si se ha producido algún problema durante su ejecución.

#### Procesamiento de datos

Una ventaja importante de esta aplicación es que mediante la ventana de previsualización es posible apreciar cualquier imagen obtenida y partiendo de esa imagen entonces seleccionar las zonas donde se conoce ocurrió la aparición de partículas.

Dentro del panel de previsualización en la parte superior izquierda se observa la ventana Previsualizate Picture donde es posible seleccionar cualquiera de las imágenes a analizar. En la parte inferior de dicha ventana se observa la cantidad total de imágenes a analizar (Total Pictures) y el número relativo de la imagen que es observada en determinado momento Picture Number. Al seleccionar cualquier imagen de la ventana Previsualizate Picture, simultáneamente dicha imagen se muestra en la ventana superior derecha dentro del mismo panel y en su parte superior sus dimensiones en unidades de píxeles. En la Figura 2.7 se observa como al seleccionar el archivo "Cristal.jpg" es posible observar del lado derecho la imagen correspondiente la cual consta de 460x500 píxeles.

Una vez se ha seleccionado una imagen donde se observan los objetos de interés a estudiar, se debe volver al panel de acciones para realizar las acciones de procesamiento. El botón Select Points activa el cursor para seleccionar las zonas a evaluar. Dando click con el botón izquierdo del ratón se puede seleccionar las primeras zonas a evaluar, la última de ellas debe ser seleccionada pulsando el botón derecho para indicar que se ha seleccionado el número total de zonas de interés. A través de esta opción es posible seleccionar hasta 100 zonas.

En el Panel de procesamiento ubicado en la parte inferior de la ventana, es posible seleccionar el tipo de estudio que se desea realizar a través de la sección Study Type. De esta forma es posible realizar un estudio evaluando todas las imágenes (All Pictures) o un estudio parcial (Select Range), seleccionando el rango de imágenes a evaluar. Al seleccionar esta última opción se activan los dos campos inferiores, en los cuales se debe indicar cuales son la primera (n min) y ultima imagen(n max) del rango seleccionado. Esta función es muy útil cuando el número total de imágenes adquiridas del experimento es mucho mayor al numero de imágenes con información de interés.

También dentro del panel de procesamiento existe otra opción denominada Intensity Pointsla cual permite seleccionar el tipo de datos que se desea obtener, bien sea a través del calculo de intensidades por medio de la opción Intensity Calculations o a través del calculo de extinción de luz seleccionando la opción Extintion Calculations. En el mismo subpanel también se observa el numero de zonas seleccionadas para analizar y sus coordenadas $(x, y)$  de ubicación en la matriz o imagen.

La explicación física del fenómeno de extinción sera expuesta en el siguiente capitulo. Para efectos del software este calculo representa una normalización logarítmica de los valores de intensidad de luz tomando como valor de referencia el máximo de intensidad de luz apreciado, lo cual corresponde al punto de mínima extinción. Para realizar este análisis es importante al menos tener una idea del valor de intensidad máxima en las imágenes para poder colocarlo en el campo Io, del panel de procesamiento, ya que este sera el valor de referencia en el calculo.

El emplear valores de extinción de luz permite obtener los datos para la construcción de gráficas en la cual la ausencia de objetos en la imagen mantiene los valores de extinción cercanos a cero y a medida que se torna el medio mas opaco crece la magnitud de la señal. Sin embargo, es importante tomar en cuenta que cuanto se suministra el valor de intensidad de referencia (Io)

#### 56 2.6. CONCLUSIONES

sera aplicado a todas las zonas seleccionadas lo que puede generar diferencias en la linea base de las diferentes curvas asociadas a cada área si no es asegurada la iluminación homogénea del medio. A pesar de esto, estas diferencias no deberían representar un problema serio pues lo importante son las variaciones en los valores y no sus magnitudes.

De cualquier manera si se quiere compensar las poca homogeneidad de la luz entonces es recomendable emplear los valores de intensidad de las diferentes zonas y a partir de sus respectivos máximos generar los gráficos de extinción de luz correspondientes. Esa es la razón por la que se decidió dejar la posibilidad de generar archivos de de excel con cualquiera de los tipos de datos, para luego fácilmente construir los gráficos en función del número de imagen, temperatura o cualquier otra variable que se quiera relacionar.

### 2.6. Conclusiones

- A través de las aplicaciones desarrolladas es posible realizar un seguimiento tanto cuantitativo como cualitativo y automatizado de procesos que involucran cambios en la intensidad de luz.
- Es posible la adquisición y almacenamiento de datos e imágenes como un registro de los procesos bajo estudio, dicha información ademas puede ser empleada en análisis posteriores.
- El software de procesamiento de imágenes puede ser empleado para la generación de curvas de intensidad o extinción de luz de manera automatizada.
- El software de procesamiento de imágenes permite el análisis de intensidad sobre imágenes provenientes de cualquier dispositivo digital con la única condición que estas se encuentren en formato jpg o bmp.

## 2.7. Conclusions

- Grâce aux applications développées il est possible effectuer à la fois la surveillance qualitative et quantitative des processus automatisés qui impliquent des changements d'intensité lumineuse.
- Es posible la adquisición y almacenamiento de datos e imágenes como un registro de los procesos bajo estudio, dicha información ademas puede ser empleada en análisis posteriores.
- Il est possible l'acquisition et le stockage de données et d'images en un enregistrement des processus à l'étude, ces informations peuvent également être utilisés dans des analyses ultérieures.
- Le logiciel de traitement d'image permet l'analyse d'images d'intensité depuis n'importe quel appareil numérique à la seule condition que ceux-ci sont en format jpg ou bmp.

 $\overline{\hspace{1.5cm}}$  58  $\overline{\hspace{1.5cm}}$  2.7. CONCLUSIONS

## **REFERENCIAS**

- [1] M. Valecillos, Trabajo de Grado, Universidad Simón Bolívar, 2013 (vid. págs. 33, 34).
- [2] Digital Image Processing Using MATLAB, Gatesmark Publishing, 2009 (vid. págs. 33, 35).
- [3] A. Hammami y M. Raines, «Paraffin Deposition From Crude Oils:Comparison of Laboratory Results With Field Data», SPE 1999, 4, 9-18, DOI 10.2118/54021-PA (vid. pág. 41).
- [4] J. Pauly, J.-L. Daridon y J. A. Coutinho, «Solid deposition as a function of temperature in the nC10 + (nC24–nC25–nC26) system», Fluid Phase Equilibria 2004, 224, 237-244, issn: 0378-3812, DOI http://dx.doi.org/10.1016/j.fluid.2004.06.057 (vid. pág. 46).

REFERENCIAS

## Capítulo 3

# DETECCIÓN Y SEGUIMIENTO DE LA PRECIPITACIÓN DE CERAS MEDIANTE EL PROCESAMIENTO DIGITAL DE IMÁGENES

### 3.1. Introducción

En el capítulo anterior fue explicada la manera en la que el software desarrollado recoge y procesa la información obtenida a partir de una imagen o grupo de imágenes analizado, aprovechando así el fenómeno de interacción luz-materia. En el presente capítulo se explicará el fundamento físico que sustenta dicho fenómeno, así como los resultados obtenidos al evaluar experimentalmente el desempeño de la metodología empleada en el estudio del proceso de cambio de fase de mezclas de hidrocarburos. Además, se consideraran los aspectos cuantitativos de la metodología a aplicar, prestando especial atención a las fases de crecimiento o disolución de cristales de parafina, tomando en cuenta la interacción de estas partículas con la luz que atraviesa el medio donde se encuentran. También, en este capitulo serán presentados resultados cuantitativos de WAT y WDT para algunas muestras de hidrocarburos.

En cuanto al porqué de proponer un método alternativo para la detección de las temperaturas de cambio de fase de ceras en hidrocarburos, la razón más importante ya ha sido expuesta en el primer capitulo y es que es un valor hasta ahora inaccesible experimentalmente, ya que no existe una técnica capaz de medirlo al momento de la detección de la aparición de los primeros cristales,[1,2] debido a que generalmente es necesario que precipite una cantidad representativa de sólido para observar una señal.

Otra desventaja, sobre todo en las determinaciones a través de microscopia, es el hecho de

#### 62 3.1. INTRODUCCIÓN

la necesidad de que el operador mantenga su completa atención en el experimento. Una determinación para una muestra con una distribución de n-parafinas medianamente amplia, puede ocupar unas pocas horas o incluso una jornada laboral entera. Dependiendo entre otras cosas de la complejidad de la muestra. Esto se debe a que se intenta estudiar una propiedad termodinámica, lo que implica que a mayor número de componentes en la muestra existe un mayor número de variables a considerar por lo que se debe evitar perturbar bruscamente el sistema, ya sea sobrecalentando o sobreenfriando la muestra al suministrarle o quitarle energía.

Esa complejidad en las mezclas de hidrocarburos es lo que han mantenido vigente algunas de estas técnicas, ya que su aplicación y eventual precision dependen entre otras cosas de las características de la muestra como por ejemplo, la cantidad de muestra disponible, su color, composición, viscosidad, etc. Una de las técnicas más empleadas actualmente es la DSC ya que combina relativa rapidez de análisis con una automatización casi completa de la determinación a pesar de que aun su capacidad de detección a veces se ve comprometida al trabajar a velocidades bajas de cambio de temperatura o con muestras de composición muy amplia de n-alcanos ya que puede resultar complicado diferenciar la señal producida del ruido o linea base.

En el presente trabajo se combinaron las ventajas de la microscopia óptica y los fenómenos de transmisión de luz con la tecnología del procesamiento de imágenes digitales, para finalmente generar una metodología automatizada que minimiza el grado de incertidumbre que se genera al emplear otros métodos y al mismo tiempo proporciona una mayor cantidad información con un relativo bajo costo.

## 3.1.1. Interacción Luz-Materia como método de seguimiento de precipitación de parafinas en hidrocarburos

En el capítulo introductorio de este trabajo se citaron las ventajas y desventajas más resaltantes de las técnicas de detección de cambio de fase más empleadas. Un aspecto muy importante de las técnicas existentes es que no todas aportan datos que permitan cuantificar la masa relativa de cera precipitada en función de la temperatura. Según la composición de parafinas de la muestra, esta al precipitar desarrollara una red cristalina que puede ser más o menos fuerte.

La aparición de esas partículas sólidas en función de la temperatura es el proceso que, junto a la composición de la muestra, finalmente determina la severidad de los inconvenientes que son generados. Por esa razón, esta información es importante para asegurar el flujo de hidrocarburos a traves de las instalaciones petroleras,<sup>[3,4]</sup> y para obtenerla por lo general se emplea la técnica de calorimetría de diferencial de barrido (DSC) con la cual es posible construir curvas de precipitación de ceras en función de la temperatura,[5-8] aunque con la desventaja de que a veces establecer la línea base en este tipo de análisis puede resultar complicado y en consecuencia aumentar el error en la determinación. Por otra parte, pueden ser usados también métodos directos como el de precipitación fraccionada,<sup>[6,9,10]</sup> y centrifugación<sup>[11]</sup> con la desventaja de que por lo general consumen grandes cantidades de muestra, mucho tiempo y son laboriosos. Generalmente esta información de masa precipitada en función de la temperatura es complementada con la información composicional obtenida mediante cromatografía de gases o destilación simulada, para además de saber la cantidad de masa que precipita poderla caracterizar químicamente. Es muy importante tomar en cuenta que aunque la cromatografia de gases y la resonancia magnética nuclear son las técnicas más empleadas para la caracterización y cuantificación de parafinas en crudos y derivados, ambas poseen una pobre exactitud y reproducibilidad en muestras de composición compleja.[12]

Además de las técnicas mencionadas, han sido probadas con fines cuantitativos algunas otras como la técnica de FTIR, para el seguimiento de la precipitación de ceras en crudo, pero con muchas limitaciones en cuanto a su aplicabilidad.[7,11,13] Estas técnicas emplean la interacción luz-materia como método de detección y seguimiento de la aparición o desaparición de ceras. Este mismo fundamento aplica en la la microscopia de polarización.[2,14-17] No obstante, es un método de determinación de WAT/WDT el cual no es usualmente usado para el seguimiento cuantitativo de la precipitación de parafinas en función de la temperatura, por el contrario su empleo ha sido principalmente con fines cualitativos,<sup>[18]</sup> como por ejemplo evaluar el efecto de inhibidores químicos sobre la morfología y tamaño de cristales.<sup>[14,19,20]</sup>

Aunque los valores de WAT y WDT son parámetros importantes, esta información por si sola no aporta la datos suficientes para tomar decisiones relacionadas al aseguramiento de flujo<sup>[15]</sup> y por otra parte la mayoría de las técnicas de cuantificación de la precipitación de ceras mantienen desventajas que hacen casi obligatorio el empleo de dos o más de ellas para obtener resultados confiables. Este par de factores conducen a plantear el desarrollo de una nueva metodología para la detección de la WAT y/o WDT y la construcción de curvas de precipitación de ceras en función de la temperatura.

La nueva alternativa presentada en este trabajo se fundamenta en detectar y cuantificar los cambios de intensidad de luz en imágenes obtenidas del proceso de precipitación de ceras

#### 64 3.2. LEY DE BEER Y EXTINCIÓN DE LUZ

en muestras de hidrocarburos mediante un sistema automatizado. Para entender el funcionamiento del sistema desarrollado es necesario primero conocer algunos fundamentos teóricos relacionados a la extinción de luz.

#### 3.2. Ley de Beer y Extinción de luz

La ley de Beer-Lamber establece que la absorción de luz por parte de una solución está relacionada con la concentración de las especies constituyentes que son capaces de interaccionar con la luz, lo cual se expresa matemáticamente en la siguiente ecuación:

$$
A = \mu_e L c \tag{3.1}
$$

donde:

 $A = e$ s la absorbancia, la cual es adimensional.

 $\mu_e$  = es el coeficiente de extinción de luz (l cm $^{-1}$  mol $^{-1}$ ).

 $L = e$ s la longitud del paso óptico (cm).

 $c = e$ s la concentración de la especie química a evaluar(mol  $l^{-1}$ ).

El término  $\mu_e$  se puede interpretar como la cantidad de luz absorbida por unidad de concentración o como la extinción causada por unidad de concentración. Está cantidad es característica para cada sustancia.

#### 3.2.1. Extinción o Absortividad

En la literatura es común encontrar que al referirse a la ley de Beer se utilizan generalmente los términos coeficiente de extinción y coeficiente absortividad de manera indistinta para referirse a la misma magnitud. Sin embargo, emplear la segunda denominación sería estrictamente correcto en términos físicos solo en el caso ideal de que fuese posible encontrar una sustancia que no causara dispersión de luz, ya que el coeficiente de extinción es el resultado de sumar

la contribución de los coeficientes de dispersión y absorción.<sup>[21,22]</sup> Esto quiere decir que la luz puede ser absorbida y a la vez dispersada por ciertas especies en determinadas condiciones.[22-24]

$$
\mu_{\rm e} = \mu_{\rm sc} + \mu_{\rm abs} \tag{3.2}
$$

donde:

 $\mu_e$  = es el coeficiente de extinción de luz.

 $\mu_{\text{abs}}$  = es el coeficiente de absortividad de luz.

 $\mu_{sc}$  = es el coeficiente de dispersividad de luz.

Considerando lo anterior, resulta incorrecto referirse a la extinción de luz como absorción, pero en realidad lo que sucede al aplicar la ley de Beer es que generalmente a bajas concentraciones la contribución a la atenuación o extinción de luz por efecto de la dispersión es despreciable en comparación al efecto causado por la absorción. Es decir en la Ecuacion 3.2.1 el término  $[\mu_{\rm sc}]$ no presenta una contribución importante a la extinción de la luz, por lo que el coeficienciente de extincion se iguala al de absortividad.

La ley de Beer evita de esta manera la pérdida de linealidad por efectos de la dispersión de luz a altas concentraciones. Además, dicha aproximación justifica el hecho de que en la literatura la ley de Beer a veces sea descrita en términos de absortividad y extinción de manera equivalente.

En el presente trabajo se prefiere el término extinción o atenuación ya que se está evaluando la disminución de la luz transmitida por el efecto de la dispersión de luz. Por otra parte, no se considera adecuado hablar de absortividad o absorción de luz ya que las parafinas no son consideradas compuestos cromóforos por lo tanto no absorben luz o lo hacen de manera despreciable en la región del espectro visible.

Para estudiar las variaciones de turbidez en una muestra es posible emplear la misma relación logarítmica empleada en la ley de Beer teniendo en consideración de que se trata de evaluar la extinción de luz, y no exclusivamente la absorbancia, por efecto de partículas que pueden encontrarse en estado sólido. Bajo esta última consideración se fundamenta la metodología evaluada en este trabajo. Siendo este el principio de técnicas de determinación de WAT/WDT basadas en la atenuación de luz en el infrarrojo cercano.[23,24]

#### 3.3. Parte Experimental

#### 3.3.1. Materiales

Una muestra sintética de parafinas denominadas Cera J y dos muestras de diferentes tipos de diesel, fueron empleadas en este trabajo, este par de muestras reales fueron proporcionadas por el Laboratorio de Fluidos Complejos de la Universidad de Pau. La muestra denominada Cera J está compuesta en un 89,007 % en peso de parafinas lineales entre  $C_{18}$  y  $C_{40}$ , y un 10,993 % de iso+ciclo-parafinas. Dicha muestra fue disuelta en n-decano (pureza >99 %) a diferentes concentraciones para construir una curva de validación de método, para así evaluar el desempeño de la metodología desarrollada con una muestra de composición relativamente simple. Para la aplicación de la metodología a sistemas reales, se usaron dos muestras de diferentes tipos diésel. El primero, denominado Diésel 1 está compuesto de un 19 % en peso de parafinas lineales y 27 % de iso-parafinas, ambos tipos de parafinas con número de carbono entre  $C_8$  y  $C_{32}$ . La muestra de Diésel 2 está compuesta de 86% de parafinas e isoparafinas de  $C_6$  a  $C_{60}$ . Este par de muestras reales fueron proporcionadas por el Laboratorio de Fluidos Complejos de la Universidad de Pau. Además de dichas muestras fueron empleados 3 patrones actualmente empleados en una investigación en paralelo desarrollada por Valbuena,[25] a continuación en la Tabla 3.1 se muestran las características de fabrica de los 3 patrones empleados en esta investigación.

| Mezcla        |        | Referencia Punto de Fusion( ${}^{\circ}$ C) Concentración (m/m) |                  |  |
|---------------|--------|-----------------------------------------------------------------|------------------|--|
|               |        | ASTM-D87                                                        | Extinción de Luz |  |
|               | 327204 | $53 - 57$                                                       | 24.6             |  |
| $\mathcal{P}$ | 327212 | $58 - 62$                                                       | 24.9             |  |
| 3             | 411663 | 65                                                              | 20.0             |  |

Tabla 3.1: Datos de patrones empleados reportados por Valbuena<sup>[25]</sup>.

#### Microscopio óptico

El microscopio usado fue ensamblado utilizando un objetivo de 10x combinado con una lente y acoplado a una cámara de vídeo conectada a una computadora para registrar y procesar la imagen obtenida durante el proceso de cambio de temperatura. Tal dispositivo permite la detección de cristales de tamaño cercano a 100 nm.Lo cual no significa que resuelva la imagen de los mismos sino que causa una perturbación en la luz que es detectada por el dispositivo.

#### **Software**

Fue empleado Matlab como entorno de programación para desarrollar una secuencia de comandos que permitiera tomar un registro de imágenes y de temperatura de los cambios de fase para posteriormente procesar las imágenes obtenidas. De esta manera puede ser analizada toda una imagen o solo secciones específicas dentro de ella, también es posible repetir el procesamiento de la imagen cuando las experiencias han terminado. Las imágenes pueden ser tomadas tan rápido como 30 fotogramas por segundo. El tamaño de la zona detectada, el número de puntos e intervalos de tiempo pueden ser controlados para hacer todo el proceso de forma automática.

#### Equipo de Alta Presión

Uno de los objetivo planteados en este trabajo fue la aplicación de la metodología desarrollada a una muestra de hidrocarburos sometida a alta presión. Esto fue posible, gracias a que se contaba con un equipo de alta presión, marca Top Industries, modelo PMHP 50-1000 con pantalla tactil para el control de presión y flujo de operación. Dicha bomba es capaz de alcanzar los 1000 bar, con una celda de volumen interno de 65 ml. El equipo posee dos ventanas ópticas de zafiro de 25 mm de diámetro.

#### Calorímetro

Fue empleado un equipo Setaram MicroDSC 7 evo para validar los resultados obtenidos tanto de WDT y como de seguimiento de la curva de precipitación de ceras de ambas muestras de diesel. Primero se calentó a 3 °C $\,$ min $^{-1}$  desde 25 °C $\,$ hasta 80 °C $\,$ hasta disolver la fase sólida para eliminar cualquier historia térmica. Esta temperatura se mantuvo durante 30 min y posteriormente se enfrió a la misma velocidad hasta alcanzar −40 ◦C. A partir de esta temperatura se procedió a calentar la muestra a una velocidad de 0,15 °C $\,$ min $^{-1}$ , para la determinación de la WDT. Más detalles acerca del fundamento de esta técnica se darán posteriormente.

#### 3.3.2. Metodología

La mayor parte de los experimentos se realizaron a presión atmosférica dentro de una celda de cuarzo que contiene la muestra. Dicha celda es colocada dentro otra celda de acero inoxidable

#### 68 3.3. PARTE EXPERIMENTAL

a través de la cual circula un flujo de líquido desde un baño térmico, para asegurar el flujo de calor alrededor de la muestra y controlar la temperatura. Por último, este sistema cerrado se coloca en el camino óptico del microscopio ensamblado en el Laboratorio de Espectroscopia Láser de la UCV. La regulación térmica se llevó a cabo empleando un baño térmico con una estabilidad de temperatura de 0,1 ◦C. La temperatura de la muestra se midió por medio de un sensor de temperatura de resistencia de platino insertado en un agujero hecho en la celda. La incertidumbre de los valores de temperatura se estima que es  $0.2 \degree C$ . Todas las medidas realizadas en este trabajo fueron hechas a una velocidad de entre 0,1 °C min $^{-1}$  y 0,3 °C min $^{-1}$ 

La Figura(3.1) muestra el sistema óptico ensamblado en este trabajo, donde es importante resaltar que la incorporación de un dispositivo de apertura óptica permite el trabajo en planos a lo largo de la muestra, ya que se evitan las aberraciones ópticas. Esto es una ventaja importante tomando en cuenta que la celda de cuarzo tiene un espesor de 1 mm, lo cual significa que tiene un espesor que puede provocar que aparezcan imágenes ruidosas por el efecto que causan los demás planos que se encuentran por debajo o por encima del plano de interés. Todo este sistema óptico se conecta a la computadora para obtener la información de temperatura y las imágenes del proceso.

La Figura(3.2) muestra el bloque metálico de calentamiento y sus partes.1)Cuerpo de la celda metálica, 2)Espacio para el acercamiento del objetivo, 3)Orificio para el paso de luz, 4)Tornillo para fijar la celda, 5)Canal de regulación térmica, 6)Celda de cuarzo entre las piezas A y B, 7)Espacio para la celda de cuarzo. Este tipo de celda ha sido ya empleada en trabajos anteriores.[26]

#### 3.3.3. Metodología de análisis de imágenes

Empleando el software desarrollado fueron tomados registros de imágenes de los procesos de cambio de fase de las muestras empleadas y se calculó la variación de intensidad de luz observada entre las diferentes imágenes obtenidas para cada muestra. En el caso de la muestra Cera J para cada concentración diferente fue determinada la extinción de luz a partir de imágenes con la máxima cantidad apreciable de parafina precipitada. Las zonas evaluadas de las imágenes fueron de  $(0,2 \,\mu\mathrm{m}^2)$  debido a que es un tamaño lo suficientemente pequeño para detectar la aparición de un cristal de una muestra sintética. La temperatura de máxima saturación óptica evaluada fue cercana a los 24°C ya que el punto de vertido de dicha muestra es aproximadamente 18°C en el rango de concentraciones analizado. A menores temperaturas, la red cristalina se vuelve muy densa y se hace inapreciable cualquier cristal antes formado. De

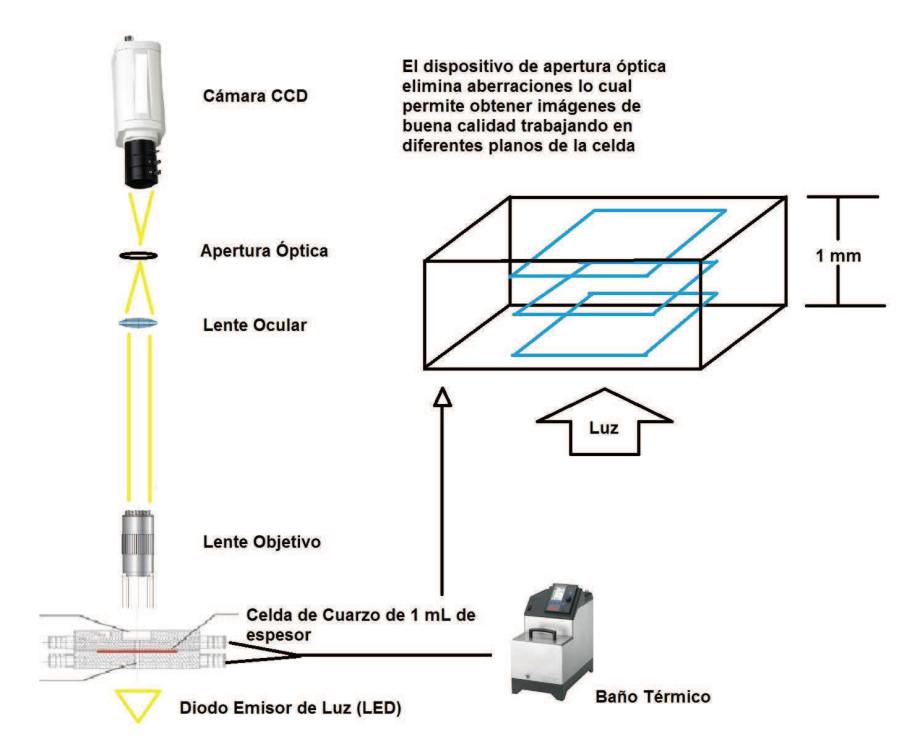

Figura 3.1: Esquema experimental del sistema óptico ensamblado.

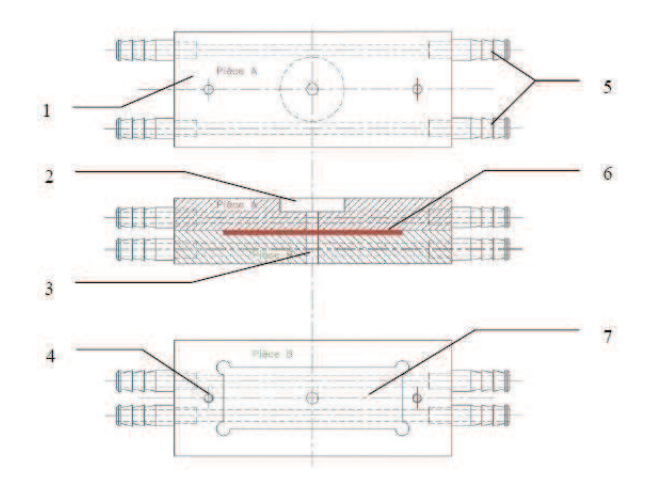

Figura 3.2: Esquema de la celda de regulación térmica.

esta manera fueron evaluadas 4 zonas distintas de las imágenes por cada concentración. Las imágenes fueron tomadas mientras se sometía cada solución a enfriamiento a una velocidad de 0,3°C/min. El esquema general del proceso de adquisición de datos y procesamiento de

#### 70 3.3. PARTE EXPERIMENTAL

imágenes es mostrado en la Figura(3.3).

Para las muestras de diésel empleadas se prefirió realizar el estudio del proceso de disolución de parafinas ya que normalmente la temperatura de disolución de cristales es mayor a la de precipitación, lo que implica que el rango de temperaturas del proceso disolución resulta más accesible para el uso de los dispositivos de control de temperatura disponibles. El calentamiento fue realizado a 0,1 °C min $^{-1}$ .

#### 3.3.4. Metodología de análisis calorimétricos

Este aparato está equipado con un fluido de refrigeración externo ( agua ) alrededor de un bloque calorimétrico que permite una gama de temperatura que va desde 228,15 a 393,15 K. La regulación de la temperatura está asegurada por dos etapas de alta sensibilidad, ya que cuenta con elementos Peltier situadas alrededor de las celdas de medición y de referencia, y en el bloque calorimétrico . Este calorímetro se basa en el principio de Calvet y la señal viene dada por la diferencia del flujo de calor recibido por las células de medida y de referencia. La sensibilidad de la señal calorimétrica es 0.4 W y la atmósfera en el interior del bloque evacuada empleando gas nitrógeno ( pureza 99,995 %). Los datos de transición de fase fueron recogidos y analizados por los softwares que posee el equipo. En todas las mediciones se emplearon celdas de 1 cm cubico de volumen. La calibración DSC se realizó con naftaleno siguiendo el procedimiento recomendado del fabricante .

El procedimiento experimental se inició con un proceso de pre - tratamiento en el que las muestras se calentaron primero a una velocidad de  $1,2$  °C/min desde la temperatura ambiente hasta 15°C por encima de la WDT y se mantuvieron a esta temperatura durante 10 min. Las muestras fueron luego enfriadas a -40 $\degree$ C y se mantuvieron a esa temperatura durante 30 min. Después las muestras se calentaron a una velocidad de 0,01 K min hasta alcanzar la disolución completa . Cada análisis se llevó a cabo dos veces con una desviación máxima de 0,1 °C. Las entalpías se obtuvieron de la superficie definida por los picos y el trazado de una línea de base lineal entre el inicio y el final de las transformaciones.

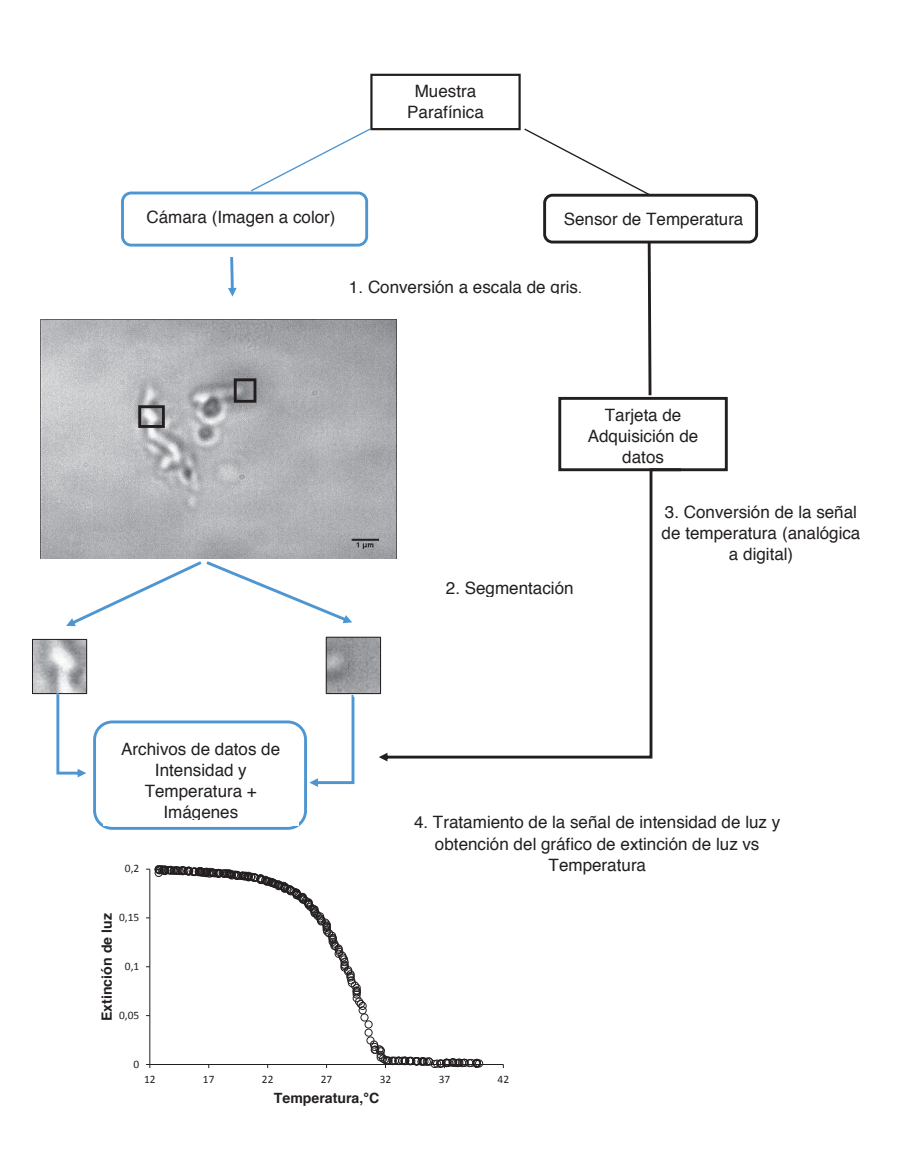

Figura 3.3: Esquema general del proceso llevado a cabo por el software para la obtención y procesamiento de los datos mediante la metodología propuesta.

## 3.4. Resultados y Discusión

#### 3.4.1. Relación cuantitativa entre extinción de luz y concentración de la muestra

En primer lugar para evaluar la viabilidad del método propuesto para el seguimiento de la precipitación, se decidió determinar si existía una relación entre la atenuación de luz causada por una muestra sintética de parafinas y su concentración. La luz atenuada en este caso es consecuencia del fenómeno de extinción de luz que causan la partículas de cera. La relación logarítmica entre la intensidad de luz transmitida a través de la muestra sin la presencia de cristales y la intensidad luz transmitida a través de la muestra en presencia de cristales se define como extinción. La Figura (3.4) muestra la variación de la extinción en función de la concentración de parafinas de la muestra Cera J a 4 concentraciones distintas (1,5;2,0;2,5 y 3,5 % m/m). El número de zonas a evaluar fue seleccionado tratando de cubrir bordes y zonas internas de cristales para tener una idea de la dispersión en los datos que podría generar esta variable. Se empleo esta mezcla de n-parafinas debido a la relativamente sencilla composición de n-alcanos pues el tamaño de los cristales que presenta son generalmente grandes en comparación a los observados comúnmente en muestras reales.

Sin tomar en cuenta las magnitudes de dicha relación, es de esperarse que un sistema más denso en partículas disminuya la intensidad de la luz que lo atraviesa, es decir que cause una mayor extinción de luz. Al emplear la mezcla de parafinas sintéticas denominada Cera J, justamente ese comportamiento fue el apreciado para los puntos más internos de los cristales, mientras que el par de zonas escogidas sobre los bordes no presentaron una clara proporcionalidad entre la extinción de luz y la concentración. El resultado observado es una prueba de la importancia de estudiar este fenómeno a escala microscópica, una diferencia de valores de extinción como la observada entre dos zonas de un mismo cristal de menos de 5 micrómetros de longitud es una evidencia clara de la sensibilidad de la técnica.

La proporcionalidad observada en la Fig. (3.4), está asociada a la cantidad de masa que finalmente precipita. Aunque el rango de concentraciones empleado cubre entre 1,5 y 3,5 % es suficiente para pensar en el empleo de la intensidad de luz como un método de seguimiento de la precipitación de ceras en muestras reales. Es de esperarse que a concentraciones más altas se alcance la saturación óptica, sin embargo esto no quiere decir con muestras que alcancen tamaños de cristales o morfología diferente no se pueda aplicar este método a concentraciones más altas. De hecho es probable que para alcanzar niveles de saturación óptica tan altos se debe haber formado primero una estructura cristalina tan desarrollada que en ese puntos pierde un poco el sentido cualquier tipo de estudio que intente evaluar su comportamiento en función de la temperatura. Las imágenes seleccionadas para hacer el análisis se muestran en la Figura

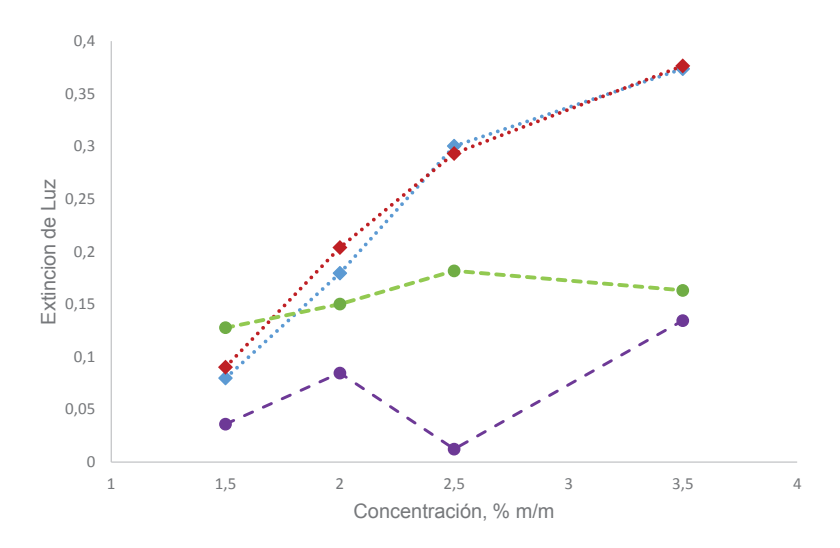

Figura 3.4: Variación de la extinción de luz vs la concentración empleando la muestra Cera J en bordes,  $(\bullet,\bullet)$  y parte interna del área de cristales  $((\bullet),(\bullet).$ 

(3.5).

Observando a simple vista los cristales que se encuentran en las 4 imágenes de la Figura (3.5), es difícil indicar cual contiene el cristal más claro o más oscuro entre ellas, incluso es aun más difícil diferenciar entre las zonas evaluadas de un mismo cristal (resaltadas dentro de cuadrados blancos). Allí es donde resalta la ventaja principal del empleo de análisis de imágenes en este caso, ya que la imagen contiene la información de intensidad que permite comparar áreas como las seleccionadas y así poder diferenciar de manera cuantitativa zonas de diferente intensidad de luz en una imagen. Esta posibilidad de diferenciar incluso dos zonas del mismo cristal llevó a plantear la incógnita de si la metodología poseía la sensibilidad suficiente para relacionar la atenuación de luz con la aparición y crecimiento de cristales en un rango amplio de temperaturas pero esta vez dentro de la misma muestra.

Para probar la afirmación anterior fue evaluado el desempeño del sistema desarrollado empleando una segunda muestra sintética con 25 % en contenido de ceras y de composición conocida. En este caso, no solo se analizó la posibilidad de realizar el seguimiento continuo de la precipitación si no la sensibilidad en términos de detección de aparición y desaparición de cristales de cera. Fueron tomadas imágenes de dicha muestra a diferentes temperaturas, seleccionando diferentes zonas de las imágenes para realizar los cálculos.

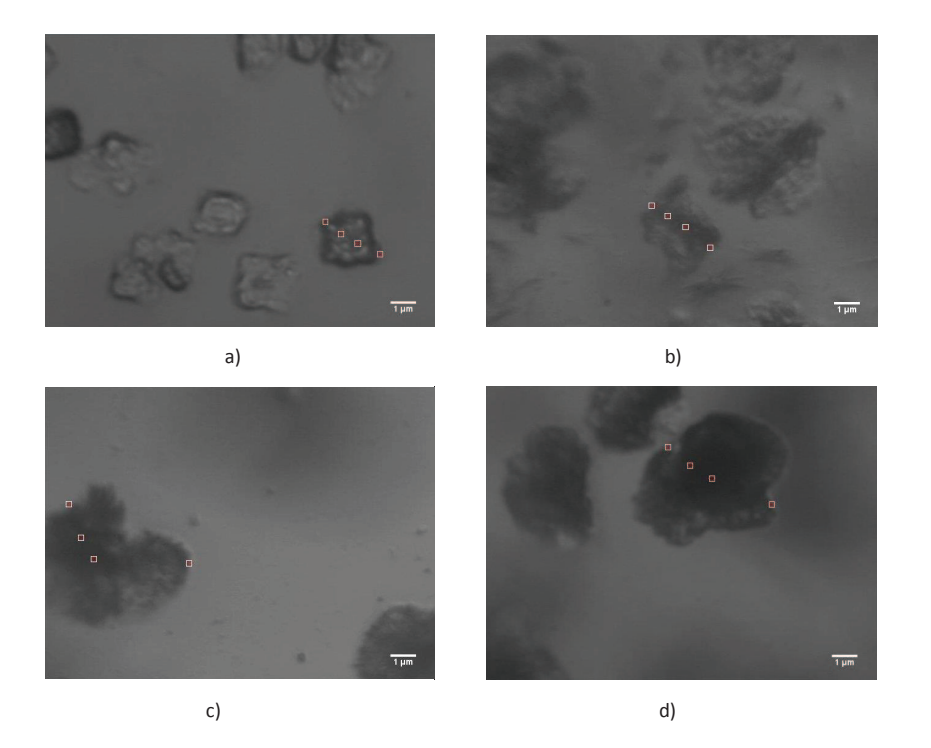

Figura 3.5: Imágenes empleadas para el calculo de la extinción de luz de la muestra Cera J a a) 1,5 %,b) 2,0,c) 2,5 % y d) 3,5 % en masa de cera en soluciones de n-decano.

A partir de las imágenes obtenidas durante la disolución y precipitación de la muestra Cera 4, fue calculada la extinción de luz a través de ella en las áreas seleccionadas para ademas tratar de establecer una relación entre la cantidad de masa disuelta o precipitada en función de la temperatura. Para ello fueron evaluadas simultáneamente 20 áreas de 0,2 $\mu$ m $^2$  lo que permitió asegurar la probabilidad de encontrar cristales en las área estudiadas. En la Figura 3.6 se representa la extinción de luz durante los procesos de precipitación y disolución de la muestra Cera 4.

La Figura 3.6 muestra un gráfico de la variación de la extinción en función de la temperatura durante el enfriamiento y calentamiento de la muestra. La curva de enfriamiento podría ser separada en 3 zonas diferentes, la primera de 42,0 C a 31,9 C, donde no se observaron cambios importantes en la señal, una segunda zona entre 31,60 y 22,0 C, donde los los valores de extinción disminuyen debido a la aparición de cristales, y finalmente, la última zona entre 22.0 °C y 13,0 °C, donde la alta presencia de sólidos no causan ningún cambio en la cantidad de luz detectada. La curva de calentamiento tiene el mismo comportamiento que

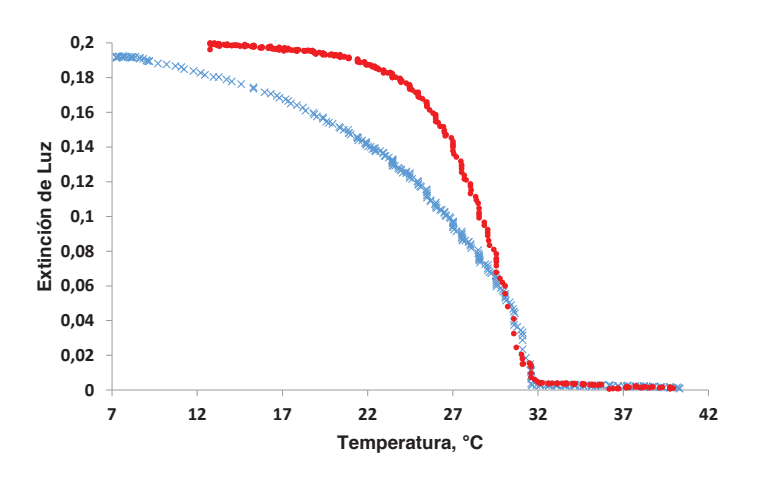

Figura 3.6: Curvas de extinción de luz en función de la temperatura durante el proceso de precipitación ((\*)) y disolución (\*) de la muestra Cera 4.

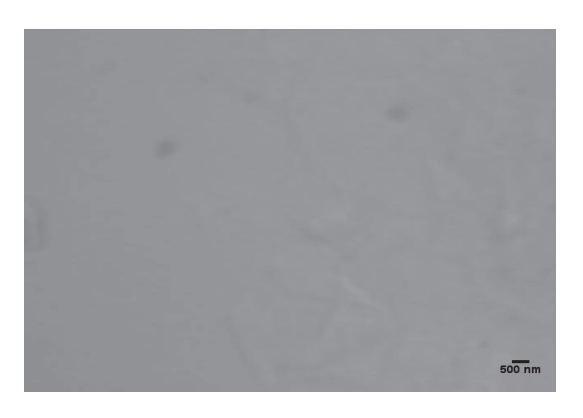

Figura 3.7: Cristales observados durante el proceso de disolución de la muestra Cera 4.

el enfriamiento, pero la zona de cambios es más ancho (de 9,0 C a 32,0 C) esta diferencia de comportamientos entre ambas curvas está relacionada a efectos de sobreenfriamiento o sobrecalentamiento de la muestra. La discontinuidad en la curva a 31,9 ° C es indicativa del éxito de la metodología para detectar cambios en la intensidad de la luz con la sensibilidad suficiente para relacionar este dato a la aparición o desaparición de cristales y facilitar con ello la posterior evaluación morfológica. Este tipo de discontinuidad desaparece cuando son estudiados sistemas más grandes. En este trabajo la WAT o WDT se definen como la zona de curva donde la pendiente cambia drásticamente por efecto de la aparición o desaparición de partículas sólidas en las áreas bajo análisis. Aunque en este caso no fue empleada una técnica

alterna para comparar resultados, el hecho mismo de la coincidencia entre el valor de WAT y WDT implica el buen desempeño de la técnica para una mezcla sintética de pocos n-alcanos.

En la Figura 3.7 se muestra una imagen tomada durante la disolución de los últimos cristales de cera por efecto del calentamiento de la muestra Cera 4. En dicha imagen se observa de manera borrosa un cristal en forma de lamina el cual genera muy poco contraste con respecto a la matriz. Este tipo de imágenes es típico en los experimentos de WAT o WDT y es una de las fuentes de incertidumbre en la determinación de las temperaturas de cambio de fase en este tipo de muestras.

Para complementar los resultados obtenidos empleando muestras sintética, fueron analizadas 3 mezclas de parafinas previamente estudiadas por Valbuena<sup>[25]</sup> en su tesis doctoral, la autora en su trabajo empleó el método de microscopia de alta presión para la determinación experimental de los valores de WAT y por otra parte realizó una extrapolación para calcular este valor tomando en cuenta las cantidades de masa que pudo filtrar de la muestra a diferentes temperaturas durante el proceso de cambio de fase. A continuación se muestra la Tabla 3.2, donde los resultados obtenidos en el presente trabajo se comparan con aquellos reportados por Valbuena.[25]

Tabla 3.2: Resultados de WAT obtenidos empleando tres muestras sintéticas comparados con datos reportados previamente por Valbuena.[25]

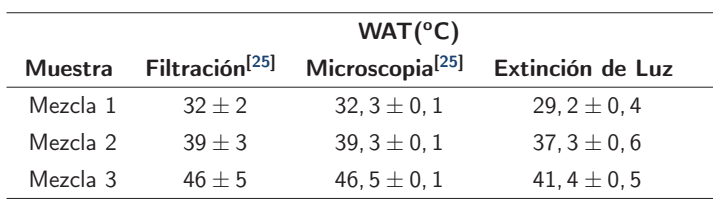

De acuerdo con lo que se aprecia en la tabla 3.2, el método propuesto en este trabajo brinda resultados que se encuentran acordes con lo reportado por Valbuena. Sin embargo se deben considerar las diferencias fundamentales de cada método para poder compararlos. En primer lugar, Valbuena empleó un equipo óptico previamente reportado por Marcano,<sup>[27]</sup> aunque ninguna de estas autoras indica la resolución óptica alcanzada por el equipo, se explica que consta de un endoscopio acoplado a una cámara digital a través de la cual se aprecia la ventana de la celda empleada. Esto quiere decir que en el mejor de los casos el cristal más pequeño apreciado usando dicho dispositivo estará por el orden de los 5 micrómetros lo cual es muy superior a los cristales de al menos 500 nanómetros que pueden ser apreciados con el equipo óptico ensamblado en el presente trabajo. Esto implica que la sensibilidad en cuanto a la detección del primer cristal es mucho mayor comparada a la que alcanza el equipo empleado por Marcano y Valbuena.[25,27] Es importante también destacar que empleando dicho equipo la detección de la aparición o desaparición de partículas depende exclusivamente de la apreciación del operador.

En cuanto a los valores de WAT presentados por Valbuena<sup>[25]</sup> de acuerdo a la cuantificación de masa posterior a la filtración, la autora indica que es necesario hacer una corrección en los datos ya que con este método se tiende a sobrestimar la cantidad de masa precipitada. Esto ocurre debido la presencia de líquido ocluido en la masa cera pesada, por lo que se espera que los resultados de WAT sean un poco menores a los reportados. Por el contrario mediante el método aquí presentado el efecto que el solvente ocluido tiene es despreciable sobre la intensidad de luz .

Aunque los valores de WAT obtenidos no fueron exactamente los mismos que obtuvo Valbuena en su trabajo, se decidió aprovechar los datos de masa precipitada que reporta esta investigadora para tratar de correlacionarlos con los datos de extinción de luz obtenidos empleando la misma muestra. Para lograr esto, en primer lugar, fue necesario normalizar ambas temperaturas en relación a su propio valor de WAT, es decir debido a que las cuatro temperaturas a las cuales Valbuena realizó las determinaciones de masa correspondían a 0°C, 2°C, 4°C y 9 <sup>o</sup>C por debajo del valor de la WAT que ella obtuvó al evaluar la muestra Mezcla 1, entonces se decidió comparar sus resultados con datos de extinción de luz tomados a igualmente  $0^{\circ}$ C, 2°C, 4°C y 9°C por debajo del valor de WAT observado en este trabajo. El resultado de dicha correlación es mostrado en la la Figura 3.8.

Tabla 3.3: Datos de masa precipitada reportados por Valbuena<sup>[25]</sup> y datos de extinción de luz obtenidos del análisis de la muestra Mezcla 1 a diferentes temperaturas por debajo de la WAT obtenida en cada caso.

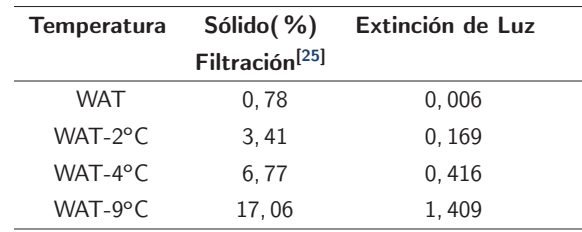

Lo primero que resalta al ver la Figura 3.8 es el hecho de que la curva no atraviesa el origen, esto se entiende mejor si se observan los datos en la Tabla 3.3. Valbuena en su trabajo realizó

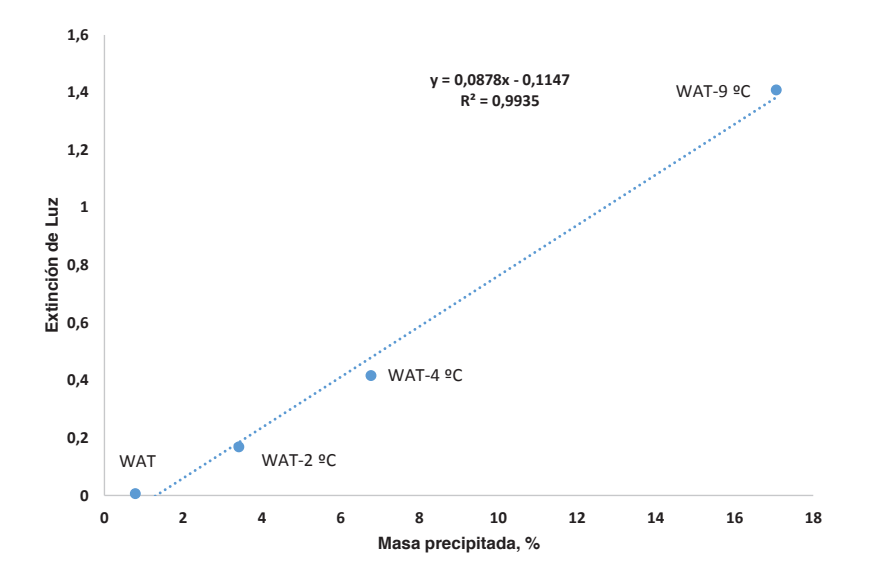

Figura 3.8: Correlación entre los valores de extinción de luz y los datos de masa precipitada reportados por Valbuena[25] para la Mezcla 1.

una extrapolación de los datos de masa precipitada para obtener el valor de WAT, obteniendo como resultado 32°C, valor que ademas coincide con la temperatura en la que logra obtener un 0,78 % de residuo solido. Por ello cuando se correlacionan ambos resultados en la Figura 3.8 a T=WAT, la señal de extinción de luz corresponde a un valor muy cercano a 0 pero la cantidad de masa que reporta Valbuena (Tabla 3.3) a la misma temperatura relativa es de 0,78 % con respecto a la masa de muestra que introdujo inicialmente al sistema, lo que corresponde a 15 mg de solido. Este resultado es un reflejo de las limitaciones del método de filtración, bien sea por la sobreestimación de la cantidad de masa precipitada o la poca sensibilidad a la detección de relativamente pequeñas cantidades de masa.

Por otra parte, en la Figura 3.8 se observa un crecimiento de ambas señales con una correlación positiva y muy cercana a la unidad, el valor de calculado del coeficiente de correlación fue de 0,99674. Esto confirma que existe una dependencia entre el fenómeno de extinción de luz y la cantidad de masa precipitada. Lo cual además reafirma el éxito de metodología propuesta, ya que la misma proporciona un mayor número de datos del mismo fenómeno de precipitación evaluado mediante el método de filtración, pero reduciendo considerablemente el trabajo realizado por el operador y con una mayor precisión.

Los resultados presentados hasta ahora demuestran que existe una relación entre la cantidad

de masa precipitada y la cantidad de luz atenuada al atravesar muestras sintéticas, por lo que es de esperarse la posibilidad de seguir la precipitación de parafinas en muestras reales. Para la aplicación del análisis de este tipo de análisis a muestras reales es importante considerar que por lo general los cristales que se generan en esas muestras alcanzan tamaños muy por debajo de lo que comúnmente se observa con muestras sintéticas, por lo que en primer lugar fue necesario determinar el tamaño de área optimo para realizar la detección y posterior seguimiento del proceso de cambio de fase. Dada la complejidad de tales sistemas, la discusión en lo sucesivo sera dividida en dos partes, la primera enfocada en la detección y la siguiente en el seguimiento del proceso de precipitación.

#### 3.4.2. Detección de cristales en sistemas reales

En la parte a) de la Figura 3.9 se observa una imagen de la muestra de Diesel 1 marcada con diferentes cuadros para definir las zonas de evaluación. Para esta muestra el cristal formado durante el proceso de enfriamiento no excede los 500 nm de longitud y unos pocos nanómetros de ancho. Los cristales de la muestra Diesel 1 son pequeños y numerosos, esta característica hace importante evaluar el efecto del tamaño del área bajo análisis. Por lo que se analizaron tres áreas de diferentes tamaños, las cuales son señaladas los recuadros. Las curvas de extinción en función de la temperatura que fueron obtenidas para cada zona se muestran en la parte b) de la Figura 3.9.

En la Figura 3.9 se muestran las curvas de extinción en función de la temperatura para cuatro áreas definidas en la imagen obtenida de la muestra Diesel 1 (Las zonas presentan las siguientes áreas, 2 y (4 µm $^2$ ), (0,2 µm $^2$ ) con un cristal y (0,2 µm $^2$ ) sin cristal, respectivamente). Para las áreas más grandes el cambio en la pendiente es suave y los cambios visuales son imperceptibles, esto debido a que el pequeño tamaño del cristal tiene una pequeña contribución en las variaciones en la intensidad de la zona seleccionada de la imagen. Para áreas pequeñas las variaciones de intensidad media son más grandes. En las zonas en donde hay ausencia de cristales, la intensidad tiene un valor constante. Este experimento refleja el efecto en el tamaño de los cristales sobre las variaciones en el comportamiento de la señal transmitida. El análisis de las áreas mas grandes responde a la media del proceso y no refleja la aparición de pequeños cristales. Por lo tanto, es más preciso para determinar la WAT el análisis de áreas tan pequeñas como un cristal o incluso más pequeñas, debido a que presenta cambios drásticos en la pendiente cuando aparecen los cristales, por lo que el valor de la temperatura en este punto podría ser considerado la WAT, en este caso es -0,2 C (Zona Azul).

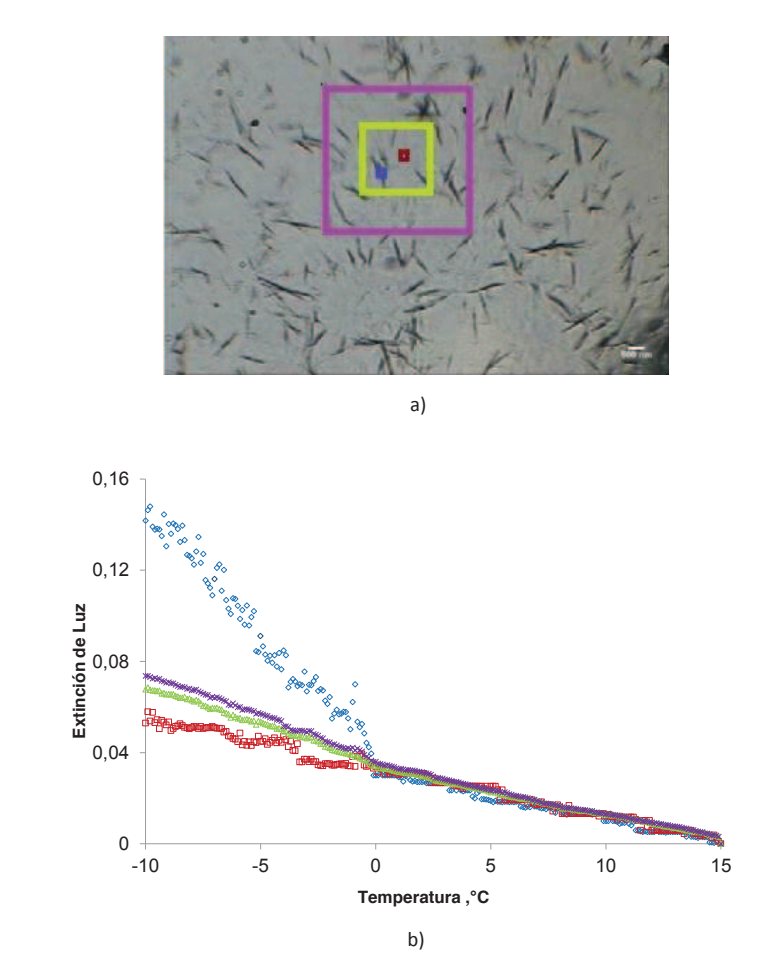

Figura 3.9: Evaluación del efecto del tamaño de la zona de análisis sobre la sensibilidad del procesamiento digital de imágenes como como método de detección de cambio de fase.

La WDT para las muestras Diesel 1 y 2, se determinó mediante la técnica de  $\mu$ DSC con el fin de validar los resultados de la temperatura de cambio de fase y el comportamiento de la muestra. En la Tabla 3.4 se presentan los resultados para la medición de WDT por tres técnicas. Usando los datos de extinción de luz para detección de la desaparición de los nanocristales formados, el valor de la temperatura es mayor para una de la muestras pero con más precisión en la detección de ambas, lo cual es muy importante considerando que en este caso son muestras complejas con una distribución relativamente amplia de parafinas. Es apropiado destacar que a pesar de la dificultad en la detección de la disolución del último cristal en la muestra Diesel 2 el error en la medida mediante DSC resultó ser mayor que el error de la técnica aquí evaluada.

Ese resultado se debe en buena medida a que el sistema desarrollado presenta la posibilidad de determinación dual de la temperatura de cambio de fase ya que se cuenta con un registro visual del proceso y también con el cambio pendiente de la curva de extinción de luz en función de la temperatura.

| Método              | Diesel 1      | Diesel 2 |  |
|---------------------|---------------|----------|--|
| Extinción de Luz    | $1.9 \pm 0.2$ | $52 + 2$ |  |
| DSC.                | $1.4 \pm 0.3$ | $58 + 3$ |  |
| Observación directa | $-3+3$        | $45 + 3$ |  |

Tabla 3.4: Resultados de WDT obtenidos para las muestras Diesel 1 y 2.

A partir de este punto de vista de la termodinámica de pequeños sistemas, los cambios en la energía se definen como la capacidad de inducir cambios visibles en la nanoescala. Las técnicas como  $\mu$ DSC u otro tipo de técnicas macroscópicas, no son sensibles a los cambios a esta escala, la determinación del cambio de fase usando técnicas clásicas es realizada a partir de cambios continuos en muestras de mediana o gran escala y la temperatura es el resultado del comportamiento promedio de la muestra. Un ejemplo de este grado de sensibilidad es mostrado en la Figura 3.10, en la cual se aprecia una disminución en la extinción de luz debido a la disolución de un cristal. En el rango de temperaturas entre -4 y 0 hay un cambio repentino en la extinción de luz junto a otro un poco más suave, el cual puede ser debido a un equilibrio solido-liquido que ocurre de manera local y que ademas probablemente no podría ser apreciado usando una técnica macroscopica. Este nivel de sensibilidad puede ser un paso importante en el estudio experimental de cambios de fase a nanoescala, debido a que estos sistemas no se comportan de la misma forma que los sistemas macroscopicos. Las propiedades unicas de estos sistemas hasta ahora solo han sido reveladas a traves de simulaciones por computadora.[28-30]

Para muestras con una amplia distribución de pesos moleculares la determinación de los cambios micro en la solución debido la aparición o desaparición de cristales es bastante difícil debido a que el método debe tener la capacidad de detectar pequeñas variaciones con una relativamente alta señal. La detección de nanocristales permite detectar claramente estas pequeñas variaciones debido a que limita el campo de la observación a pequeñas secciones de la muestra, la viabilidad del proceso de datos permite tomar un número suficiente de puntos diferentes para asegurar probabilísticamente la detección de la desaparición del último cristal.

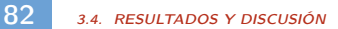

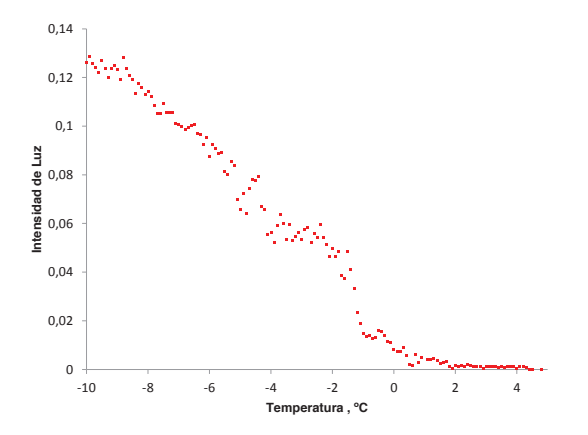

Figura 3.10: Cambio en la extinción de luz por efecto de la disolución de un cristal de cera en la muestra Diesel 1.

#### 3.4.3. Seguimiento del proceso de disolución de ceras en sistemas reales

Al comparar los resultados obtenidos mediante el análisis de extinción de luz del patrón de referencia denominado Mezcla 1 con los reportados por Valbuena, se pudo constatar la posibilidad de hacer un seguimiento del proceso de la precipitación de ceras empleando el método aquí presentado. Para verificar esa última hipótesis fueron comparados los resultados obtenidos empleando la técnica de DSC y la metodología propuesta en este trabajo, en este caso las muestras Diesel 1 y Diesel 2 fueron enfriadas hasta alcanzar un en estado sólido o parcialmente sólido a partir de una baja temperatura y posteriormente fueron calentadas hasta disolver totalmente.

Se eligió la técnica calorimétrica debido a que es ampliamente usada para la construcción de curvas de precipitación de ceras (WPC). Esta técnica se basa en la cuantificación del calor consumido o liberado durante el proceso de precipitación o disolución de ceras. Dicha cantidad de calor guarda relación directa con la cantidad de masa que precipita o se disuelve y es proporcional al área bajo la curva del termograma obtenido producto del análisis.[8] La magnitud del área bajo el termograma puede ser convertida en términos de la masa correspondiente, por medio el calor de fusión específico. Los datos obtenidos para la muestra Diésel 2, mediante la técnica de  $\mu$ DSC y la metodología propuesta fueron comparados y su correlación a varias temperaturas se muestra en la Fig. 3.11.

La Fig.3.11 muestra una proporcionalidad directa que presenta una correlación de  $r=0.993$ 

entre las señales obtenidas de ambos análisis, esto quiere decir que es posible usar la metodología propuesta como método de seguimiento de precipitación de parafinas en la muestra de Diésel 2 en el rango de temperaturas entre 5°C y 50°C.

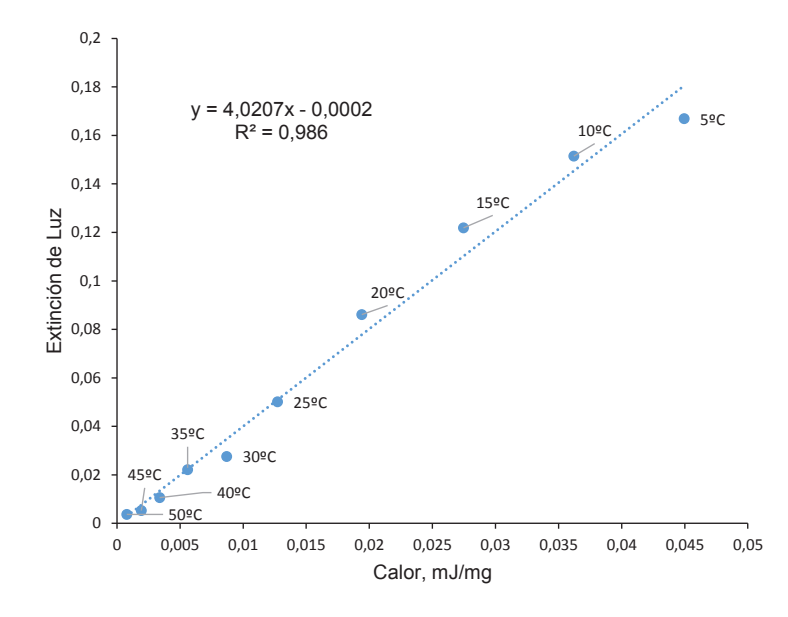

Figura 3.11: Correlación entre los resultados obtenidos mediante la técnica de microDSC y la metodología propuesta empleando la muestra Diesel 2.

Algunas características de la metodología propuesta se pueden apreciar en los resultados obtenidos al evaluar la muestra de Diésel 2, ya que fue posible a partir del análisis de intensidad de luz en un área de (0,2 µm $^2)$  obtener una curva de precipitación de parafinas con resultados comparables a los obtenidos mediante el análisis calorimétrico en el rango representado. Por debajo de los 7°C hubo un variación suave en la pendiente de la extinción de luz en función temperatura en la zona comparada por lo que no se considero el valor obtenido a  $0^{\circ}$ C para establecer la correlación entre los resultados de ambas técnicas. En la tabla 3.5 se muestran los datos de extinción de luz y calor consumido a diferentes temperaturas durante la disolución de la muestra diesel 2.

Es importante tomar en cuenta que en este caso fue comparado el cambio en la extinción de luz en un área de 200 nanómetros cuadrados con el consumo de calor que presenta una muestra de varios microgramos. Esto implica que mientras la técnica calorimétrica se apoya en el análisis de un comportamiento promedio el análisis de intensidad se enfoca en un número reducido de cristales, por lo tanto es más susceptible a fenómenos locales. Por esa razón no

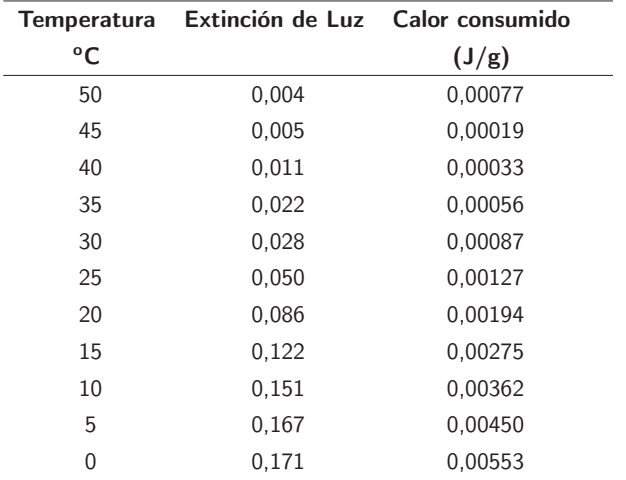

Tabla 3.5: Datos de extinción de luz y calor consumido a diferentes temperaturas obtenidos al analizar la muestra Diesel 2.

resulta extraño que en este caso a relativamente baja temperatura influya un poco la alta densidad de cristales de poco tamaño sobre la trayectoria de la luz.

Para evaluar un sistema real menos complejo, se estudió la muestra de Diésel 1 para la cual se intentó establecer una correlación con los resultados obtenidos mediante calorimetría de la misma manera que se realizó para el Diésel 2, aunque en un rango de temperaturas más corto debido a limitaciones en el equipamiento para el descenso de la temperatura. Sin embargo se obtuvo un resultado similar al observado mediante calorimetria basado en los 3 datos que pudieron compararse. Las señales obtenidas mediante DSC y el análisis de intensidades fueron comparadas como se observa en la Fig. 3.12. En este caso se aprecia claramente el valor de WDT a 1,4 ℃ por medio de la variación de intensidad de luz. Mediante la técnica calorimétrica se obtuvo una WDT de 1,5 ℃. Con la muestra Diésel 1 se observó una vez más la buena correlación existente entre las técnicas comparadas, lo que permite considerar la posibilidad de relacionar la atenuación de luz y la cantidad de cera precipitada como método de seguimiento de la precipitación de ceras en muestras de hidrocarburos. En los anexos de este capitulo se muestran los termogramas obtenidos para ambas muestras empleando la técnica DSC.

Mediante los resultados obtenidos con ambas muestras de diesel se aprecia como es posible construir una curva de precipitación de parafinas en función de la temperatura, de la misma manera que es posible hacerlo a partir de datos calorimétricos. Por otra parte, independientemente de la concentración de cada una, lo que parece realmente determinante en este tipo de análisis es sí los cristales que precipitan al enfriar la muestra evolucionan morfológicamente de una manera que permita establecer una relación entre su masa y la intensidad de luz que alcanza el detector.

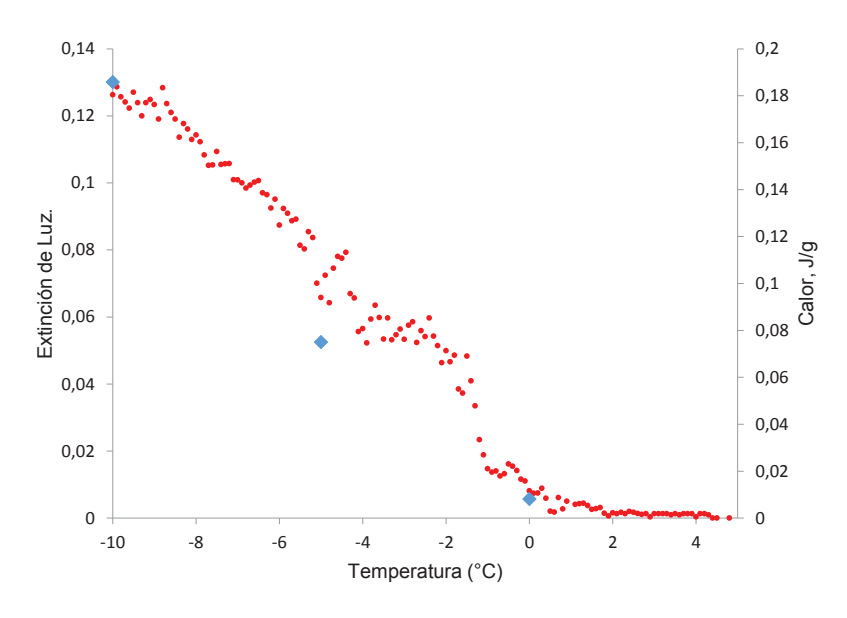

Figura 3.12: Curva de de extinción de luz en función de la temperatura (•) y curva de precipitación obtenida a partir del análisis calorimétrico ( $\bullet$ ) para la muestra Diesel 1.

#### 3.4.4. Intensidad de Luz y Composición

En las experiencias llevadas a cabo, la precipitación o disolución es promovida por los cambios de solubilidad que son consecuencia de las variaciones de temperatura. Dentro de una mezcla de hidrocarburos con contenido de n-alcanos, la solubilidad de cada uno de ellos dependerá de la longitud de su cadena. Esto quiere decir que los n-alcanos de mayor peso molecular serán los últimos en disolverse al calentar y los primeros en precipitar al enfriar. Así que, si es posible cuantificar la masa de cera que precipita o se disuelve en una muestra de hidrocarburos al variar la temperatura y por otra parte se conoce la composición de esta muestra, entonces también será posible asociar la masa que precipita con la masa relativa de un componente en específico.

Basado en la premisa anterior, fueron correlacionados los valores de extinción de luz con los datos de composición de las muestras de la misma manera que fueron correlacionados con los resultados obtenidos mediante  $\mu$ DSC. Como resultado, para la muestra sintética Cera J

de 2,5 % de concentración se obtuvo un valor de correlación r=0,975, al evaluar los datos de composición entre  $C_{25}$  y  $C_{39}$  en función de los valores de intensidad obtenidos por encima de 16°C. A temperaturas menores a las mostradas se alcanza el punto de escurrimiento, por los que carece de sentido tomar cualquier dato de extinción por debajo de dicha temperatura.

El rango evaluado en la Figura 3.13 llega a cubrir alrededor 83 % de masa sólida, es decir prácticamente toda la masa de solido que se encuentra en una muestra con 89,007 % de parafinas. Por otra parte, la zona correspondiente a parafinas de mayor peso molecular muestra un comportamiento en donde no es posible establecer una buena correlación entre los resultados de ambas técnicas, sin embargo esta diferencia se encuentra asociada a los relativamente pequeños cambios morfológicos que sufren los cristales cerca de la WDT y lejos de ser un aspecto negativo dentro de este tipo de análisis, mas bien representa la esencia de la técnica que se presenta en este trabajo. De esta manera es posible estudiar un cristal que responde al comportamiento promedio del sistema pero también a ligeras perturbaciones, lo cual representa una ventaja en términos de sensibilidad. En la siguiente Figura 3.13 se muestra la distribución de pesos moleculares de la muestra Cera J.

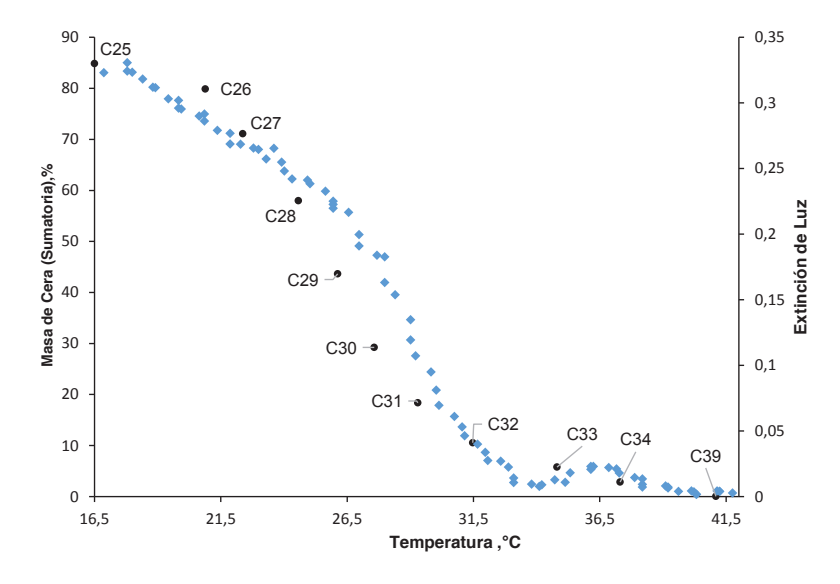

Figura 3.13: Curva de precipitación obtenida producto de la señal del análisis de extinción de luz  $\left(\bullet\right)$  y curva resultado de la sumatoria de masas obtenidas del análisis composicional mediante GC-FID ( $\bullet$ ) para la muestra Cera J de 2,5% en masa.

En el caso de la muestra Diesel 2 tampoco fue posible contar con datos de destilación simulada, sin embargo se optó por establecer una correlación de datos tomando en cuenta los

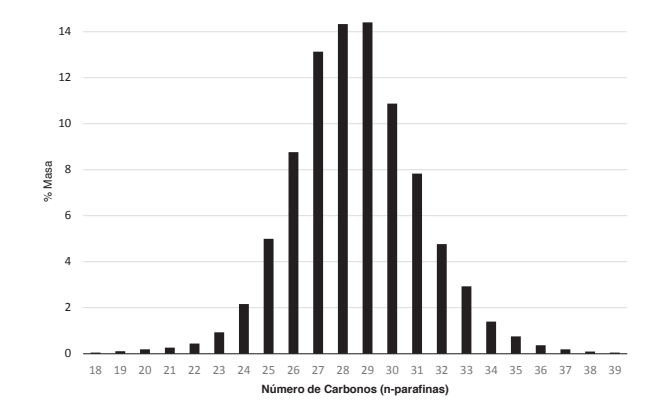

Figura 3.14: Composición de n-parafinas de la muestra Cera J obtenida a partir del análisis mediante GC-FID.

valores de intensidad y los datos de composición obtenidos mediante CG-FID. Para ello, de la misma manera que on la muestra Diesel 1, se calculó la sumatoria sucesiva de los valores de composición de cada n-alcano. Es decir fue calculada la masa de cada n-alcano sumada con aquellos n-alcanos de mayor peso molecular, de esta manera se obtiene una aproximación gráfica del proceso de precipitación, debido a que al enfriar una muestra de este tipo lo que debería ocurrir es la precipitación progresiva de cada n-alcano en orden ascendente de peso molecular. En el caso de la disolución el mismo proceso ocurre de manera inversa. La Figura Fig 3.15 muestra distribución de n-alcanos presentes en la muestra Diesel 2.

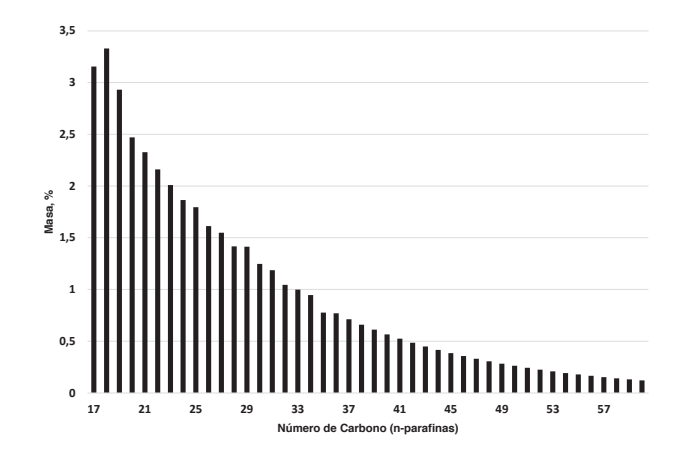

Figura 3.15: Composición parcial de n-parafinas de la muestra Diesel 2 obtenida a partir del análisis mediante GC-FID.

Después de aplicar la suma sucesiva de las masas de n-alcanos desde el mayor al menor en peso molecular, fue representado gráficamente el resultado considerando una diferencia promedio de entre 2,1°C y 2,4°C para que ocurra el cambio de fase de cada uno. El gráfico resultante fue comparado con la curva de precipitación de ceras obtenida a partir del análisis de extinción de luz de la misma muestra. El resultado se muestra en la Figura 3.16.

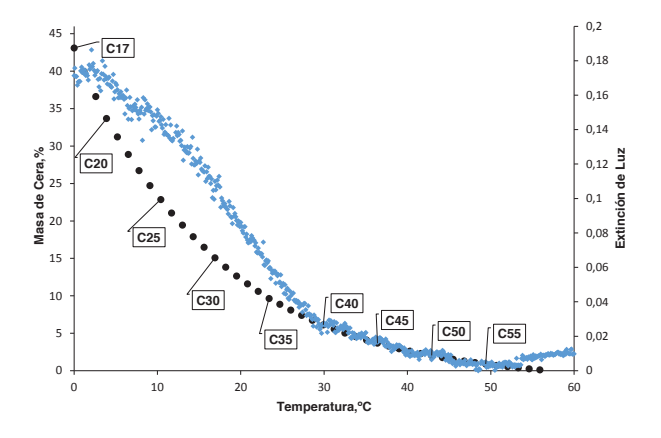

Figura 3.16: Curva de precipitación obtenida producto de la señal del análisis de intensidad de luz  $\left(\bullet\right)$  y curva resultado de la sumatoria de masas obtenidas del análisis composicional mediante GC-FID ( $\bullet$ ) para la muestra Diesel 2.

En este caso el resultado confirma la posibilidad de seguir los procesos de cambios de fase de muestras de hidrocarburos mediante el seguimiento de los cambios en la intensidad de luz. El coeficiente de correlación obtenido entre ambas series de datos fue r=0,966. Lo cual es razonable pues mediante la sumatoria de masas se desestiman las interacciones entre las partículas,por eso mientras más cerca de la temperatura de disolución se evalúan los datos, se aprecia mas coincidencia entre ellos.

#### 3.4.5. Reproducibilidad y estimación de errores

Es lógico pensar que no todos los cristales dentro de una muestra precipitan de la misma forma, justamente por esa razón uno de los objetivos de este trabajo es poder detectar el primer cristal o grupo de cristales en aparecer. En consecuencia, para la construcción de la curva de precipitación es necesaria la selección de uno de ellos el cual represente de mejor manera el comportamiento de la muestra en estudio, bien sea de acuerdo a lo apreciado en otra técnica o al esperado de acuerdo a su composición. Partiendo de considerar la estadística,
lo más adecuado es la representación del promedio de una población, sin embargo, justamente los primeros cristales en formarse no necesariamente son los más numerosos en aparecer y por eso debe ser tomada en cuenta la temperatura de aparición de los cristales antes de incluirlo en la población a evaluar.

Para la muestra de Diesel 2, fueron evaluadas 4 zonas diferentes, las curvas de intensidad de luz en función de la temperatura son mostradas en la ??. Las intensidades fueron normalizadas a 1 para poder comparar diferentes zonas ya que de esta manera se compensan eficazmente los defectos en la homogeneidad de la iluminación empleada.

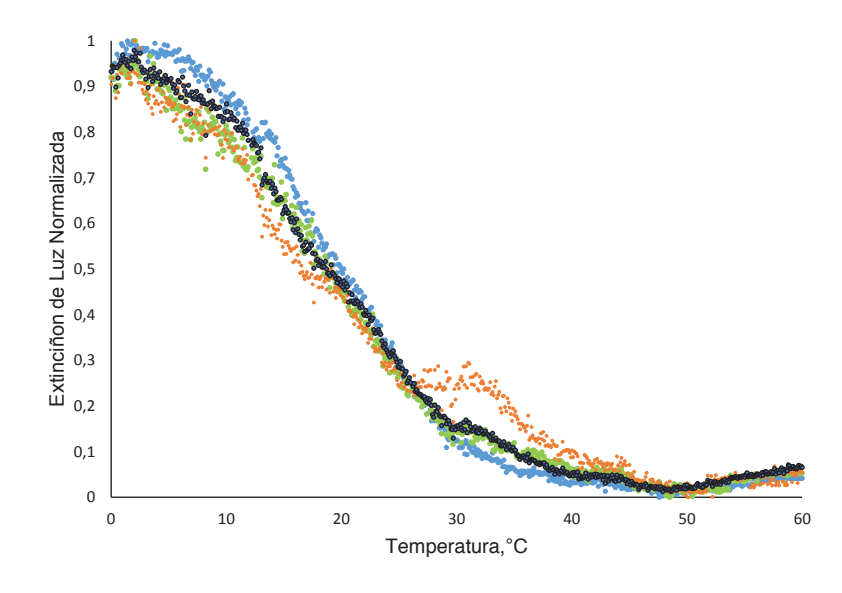

Figura 3.17: Curva de atenuación de luz en función de la temperatura de la muestra Diesel 2.La curva promedio está representada en color negro

La curva resultado del promedio de las 4 áreas evaluadas se observa en tono más oscuro y se corresponde muy bien a la curva de precipitación presentada en la Fig.3.16, la cual se muestra en color verde. Puede entenderse entonces que dicha curva no fue seleccionada de manera arbitraria y por lo tanto puede ser considerada una buena representación del sistema estudiado.

La dispersión de los datos de intensidad de luz, fue determinada a cada una de las temperaturas, es decir cada  $0.1^{\circ}$ C mostrando una dispersión máxima de 10% en intensidad de luz para esa muestra, lo que corresponde a un 4,3 % en masa de cera de acuerdo a lo observado en la Fig.3.16. En el caso de la muestra sintética empleada los valores de intensidad obtenidos

#### 90 3.4. RESULTADOS Y DISCUSIÓN

mostraron igualmente un valor máximo de dispersión de 10 % en el rango de temperaturas entre la WAT y el punto de vertido. Es oportuno indicar que el comportamiento de curva de color naranja en la Figura 3.17 responde a un fenómeno local, difícilmente apreciable mediante las imágenes, debido a que implica apreciar pequeños cambios en cristales de dimensiones menores a los 300 nm.

Tabla 3.6: Máximo error asociado a la determinación de la cantidad de luz atenuada por la muestra Cera J a diferentes concentraciones en todo el rango de temperaturas analizado.

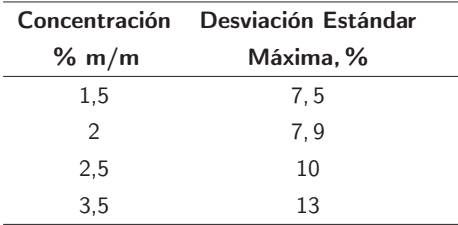

La tabla 3.6 muestra un comportamiento acorde con lo esperado debido a que el error de la medida parece aumentar con que la concentración de la muestra crece, al igual que puede suceder al emplear la ley de Beer en muestras que absorben luz.

Tomando en cuenta que en el caso de la muestra Diesel 2 se observó un 10 % de error en la medida de extinción de luz y que los cristales de la muestra Cera J alcanzan por lo menos 10 veces el tamaño de las muestras reales, se puede decir que la concentración no es el único factor que influye en el error de la medida de extinción de luz.

A diferencia de las técnicas basadas en la ley de Beer, este tipo de medidas parece estar más condicionado por la morfología de los cristales que por la concentración de muestra. Esto quiere decir que el error en la determinación de la cantidad de luz atenuada dependerá en primer lugar de como se desarrollen los cristales y en segundo lugar de su concentración. Esta afirmación tiene un sustento lógico, no todos los cristales dispersan la luz exactamente de la misma forma pero al alcanzar tamaños relativamente grandes sus diferencias entre si se hacen más resaltantes, en consecuencia la dispersión de resultados es mayor. Por otra parte, a mayores concentraciones, aumenta la probabilidad de formar menor número de cristales. Esto último se debe a que es más probable encontrar moléculas de la misma especie agregándose a la misma estructura cristalina.

Resultados similares han sido obtenidos por otros investigadores al comparar la aplicación de dos técnicas al seguimiento de los cambios de fases de ceras. Uno de los trabajos más

importantes al respecto fue reportado por Kok et al,<sup>[12]</sup> en donde observaron diferencias de entre 1 y 10,4 % en la cuantificación de la masa de ceras en 14 crudos livianos al comparar las técnicas de cromatografía de gases y DSC.

Es muy importante recordar que el software desarrollado permite evaluar hasta 100 áreas de manera simultanea, siempre y cuando el computador disponible soporte tal volumen de información. Esto quiere decir que estudiar el desarrollo de la aparición de cristales y seleccionar la mejor curva u obtener el valor promedio de un grupo de ellas, no implica una tarea laboriosa para el operador.

En cuanto al error de las medidas de temperatura de cambio de fase realizadas, solo superó 0,5°C en el caso de la muestra de Diésel 2, donde a pesar de que gráficamente fue difícil determinar este valor, se pudo observar en varias ocasiones la desaparición del último cristal a través de las imágenes obtenidas, obteniéndose un valor de WDT de 53  $\pm$  2°C. Este resultado representa un valor aceptable en términos de reproducibilidad, siendo comparable a los obtenidos mediante DSC, donde solo es posible determinar el valor de WDT gráficamente, obteniéndose un valor de 58  $\pm$  3°C. La dificultad en poder observar el cambio de fase en esta muestra es acorde con el hecho de que posee la composición más compleja y el alcano de mayor peso molecular de las muestras empleadas, además posee inhibidores químicos de precipitación de ceras. Para determinar el valor de WDT de la muestra Diésel 2, se aprovechó la ventaja de poder almacenar un registro fotográfico del proceso, lo que permite limitar el rango de temperaturas donde el analista debe evaluar imágenes en la búsqueda del primer cristal en aparecer o último en desaparecer. De esta manera se cuenta con un sistema dual de detección de cristales el cual además permite el seguimiento cuantitativo de la precipitación de ceras y su estudio morfológico. Se puede decir que los resultados de determinación de WAT y/o WDT obtenidos mediante ambas técnicas empleadas son comparables en magnitud y reproducibilidad. Sin embargo, es necesaria la evaluación de más muestras con la metodología propuesta.

En la Figura 3.18 se muestran imágenes obtenidas de la muestra Diesel 2 a 4 diferentes temperaturas. Lo más resaltante de los cristales observados fue que difícilmente alcanzaron los 500 nm de longitud, lo que dificultó la determinación de la WDT, sin embargo al observar las imágenes se puede apreciar el nivel de sensibilidad del equipo empleado pues fue posible detectar cambios en la intensidad de luz ocasionados por cristales de 300 nanómetros hasta su disolución. Debido a esta alta sensibilidad fue posible observar con bastante precision la disolución de los cristales, como se apreció en las imágenes c) y d) de la Figura 3.14. Aunque

#### 92 3.4. RESULTADOS Y DISCUSIÓN

posiblemente esta diferencia no sea apreciable en papel, fue comprobado este hecho a nivel visual empleando un computador y lo que se observa es la desaparición de un película muy tenue.

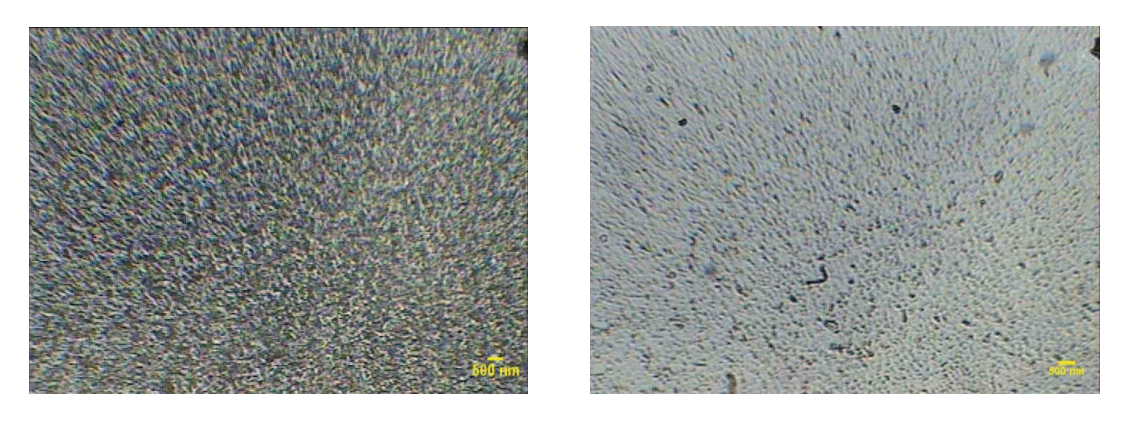

a)  $4.9 \text{ } \textdegree \text{C}$  b)  $35.0 \text{ } \textdegree \text{C}$ 

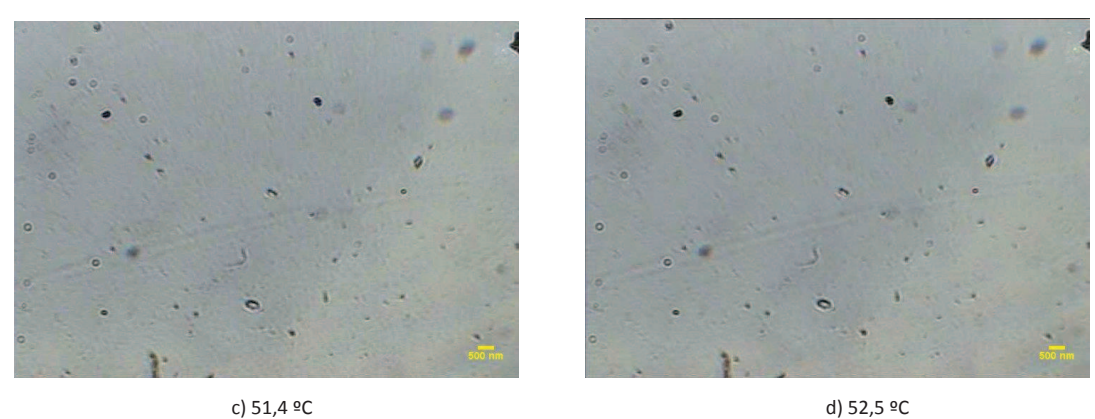

Figura 3.18: Imágenes adquiridas durante el seguimiento del proceso de disolución de la muestra Diesel 2 a diferentes temperaturas.

#### 3.4.6. Precipitación a Alta presión

En esta etapa básicamente se dispuso el sistema óptico para seguir el experimento de cambio de fase observando por una de las ventanas verticales del equipo de alta presión e iluminando la muestra desde la ventana opuesta. De esa manera fue posible seguir la precipitación de la Mezcla 1 a una concentración aproximada de 30 % en masa. La Figura 3.19 muestra la curva resultado del análisis de la WAT a diferentes presiones. En la Tabla 3.7 se aprecian los valores de WAT obtenidos a cada presión aplicada.

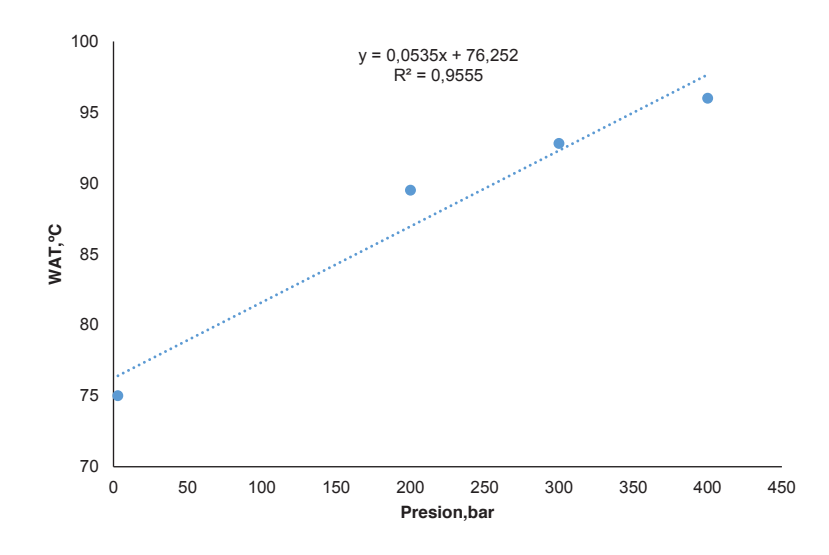

Figura 3.19: Determinación de WAT a diferentes presiones para la muestra Mezcla 1 al 30 %m/m.

Tabla 3.7: Datos de WAT obtenidos luego de la precipitación a alta presión.

| WAT $(°C)$ |
|------------|
| 96         |
| 92.8       |
| 89.5       |
| 75         |
|            |

El comportamiento observado es similar al reportado en la literatura para medidas de muestras sintéticas a alta presión, observándose un ascenso en la temperatura de cambio de fase a medida que se aumenta la presión, esto quiere decir que es efectivamente posible adaptar el equipo óptico para hacer un seguimiento de la curva de precipitación de ceras a alta presión. Ya han sido diseñadas, en nuestro grupo de investigación, celdas de alta presión con características que hacen más fácil su adaptación al trabajo con dispositivos ópticos. En dicho trabajo fue posible obtener resultados de WAt y WDT a alta presión en diferentes tipos de muestra a alta presión, en los anexos se muestra a celda empleada en dicho trabajo.<sup>[31]</sup>

#### 94 3.5. CONCLUSIONES

Para terminar, aunque esta metodología de análisis no ha sido probada con muestras oscuras, el software desarrollado tiene la alternativa de ser perfectamente adaptable a su empleo con un microscopio de polarización cruzada, y podría resultar mucho más sencillo y especialmente provechoso en los casos donde la presencia de cristales de origen inorgánico puede representar una fuente de confusión para el operador a la hora de detectar la formación del primer cristal. Un punto muy importante a tomar en cuenta es que el ensamblaje del equipo empleado no superó los 9000\$ lo cual es dos tercios del precio actual de un equipo CPM con cámara digital y poco menos de quinta parte del costo de un equipo DSC con descuento especial para universidades.

### 3.5. Conclusiones

- A partir del seguimiento de cambios de intensidad de luz en áreas de hasta 0,2 $\mu$ m<sup>2</sup>, es posible la determinación los valores de WAT y/o WDT, lo cual además puede ser confirmado mediante el análisis visual de las imágenes obtenidas.
- Al comparar el desempeño de metodología propuesta con técnicas como DSC y filtración, los resultados mediante el análisis de imágenes mostraron una precision similar e incluso superior en cuanto a la detección de la temperatura de cambio de fase.
- La posibilidad de apreciar cambios progresivos en la turbidez de los sistemas parafínicos, mantiene la posibilidad de evaluar con más detalle el método propuesto en este trabajo como un método de cuantificación de cera precipitada en función de la temperatura.
- La metodología propuesta minimiza el esfuerzo, consumo de materiales y volumen de la muestra empleada en comparación a la mayoría de técnicas existentes en la actualidad.
- El sistema desarrollado es facilmente adaptable a su empleo a alta presión para la determinación de valores de WAT y/o WDT.
- Es posible la obtención directa de datos cualitativos y cuantitativos en un formato que permite su fácil evaluación, interpretación y transmisión.
- A diferencia de las técnicas de transmisión de luz empleadas en otros trabajos, en este caso la precision y/o exactitud del análisis no depende principalmente del número de cristales formados o concentración de la muestra pero si de la forma y tamaño que estos alcanzan.

Empleando el análisis de extinción de luz a se abre la posibilidad del estudio termodinámico de fenómenos de cambio de fase a nanoescala, lo cual hasta ahora solo se ha estudiado mediante simulación computacional.

#### 3.6. Conclusions

- De suivi des modifications de l'intensité lumineuse dans des zones allant jusqu'à 0,2  $\mu$ m $^2$ , il a été possible de déterminer les valeurs de WAT et / ou WDT , qui a également été confirmé par l'analyse visuelle des images obtenues .
- La comparaison des performances de la méthode proposée avec des techniques telles que DSC et la quantification de masse par filtration, les résultats par analyse des images ont montré la même précision et encore plus en termes de détection de changement de phase température. .
- La capacité à évaluer les changements progressifs de la turbidité de l' systèmes paraffiniques reste une nécessité pour mieux évaluer la méthode proposée dans ce travaille comme une méthode de quantification de cire précipitée en fonction de la température.
- Le système développé est facilement adaptable pour une utilisation dans des conditions de pression élevée pour la détermination de valeurs de WAT et / ou WDT.
- La méthodologie proposée minimise l'effort de l'analyste, la consommation de matières et le volume de l'échantillon utilisé par rapport à la plupart des techniques existantes aujourd'hui.
- Le logiciel développé permet la collecte de qualitative et quantitative directement dans un format qui permet aux données d'évaluation facile, d'interprétation et de transmission.
- Contrairement aux techniques de transmission de lumière utilisées dans d'autres travaux, dans ce cas, la précision de l'analyse ne dépend pas essentiellement sur le nombre de cristaux formés ou de la concentration de l'échantillon, mais si la forme et la taille qu'elles atteignent.
- En utilisant l'analyse de extinction de la lumière ouvre la possibilité d'étude thermodynamique des phénomènes de changement de phase à l'échelle nanométrique, qui jusqu'à présent a été étudié par simulation sur ordinateur.

**96** 3.7. ANEXOS

# 3.7. Anexos

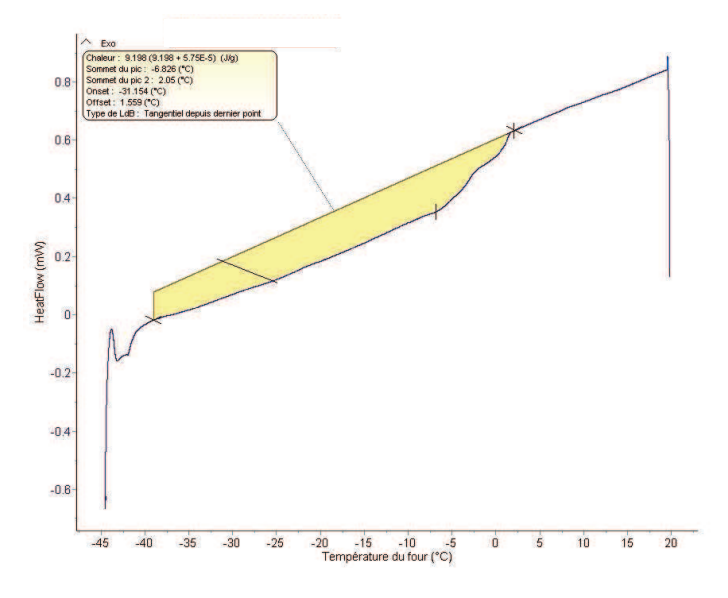

Figura 3.20: Termograma obtenido durante el calentamiento de la muestra Diesel 1.

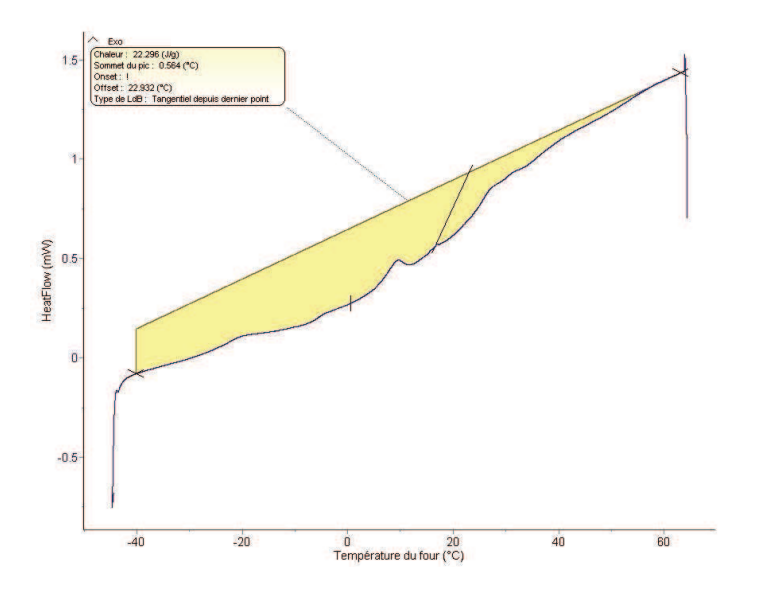

Figura 3.21: Termograma obtenido durante el calentamiento de la muestra Diesel 2.

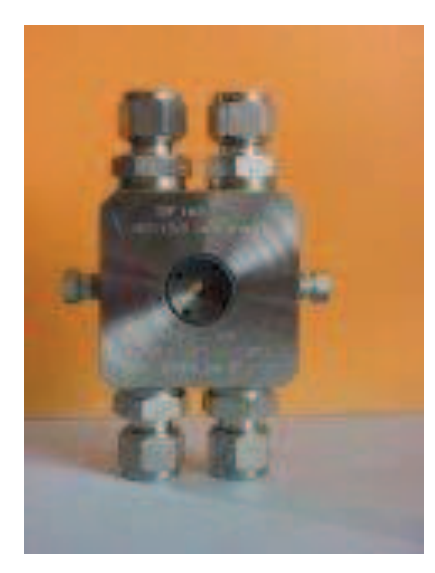

Figura 3.22: Foto de celda empleada en el laboratorio de Fluidos Complexes de la Universidad de Pau para el trabajo a alta presión.

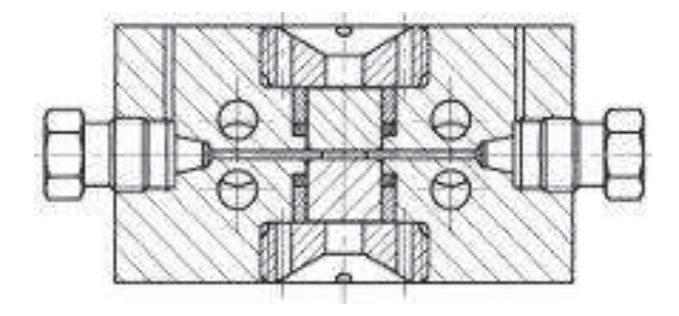

Figura 3.23: Plano de celda empleada en el laboratorio de Fluidos Complexes de la Universidad de Pau para el trabajo a alta presión.

3.7. ANEXOS

# **REFERENCIAS**

- [1] J. A. P. Coutinho y J.-L. Daridon, «The Limitations of the Cloud Point Measurement Techniques and the Influence of the Oil Composition on Its Detection», Petroleum Science and Technology 2005, 23, 1113-1128, DOI 10.1081/LFT-200035541 (vid. pág. 61).
- [2] A. Hammami y M. Raines, «Paraffin Deposition From Crude Oils:Comparison of Laboratory Results With Field Data», SPE 1999, 4, 9-18, DOI 10.2118/54021-PA (vid. págs. 61, 63).
- [3] H. P. Rønningsen, «Production of Waxy Oils on the Norwegian Continental Shelf: Experiences, Challenges, and Practices», Energy and Fuels 2012, 26, 4124-4136, DOI 10.1021/ef300288g (vid. pág. 63).
- [4] R. Hoffmann y L. Amundsen, «Single-Phase Wax Deposition Experiments», *Energy and Fuels* 2010, 24, 1069-1080, DOI 10.1021/ef900920x (vid. pág. 63).
- [5] B. Coto, C. Martos, J. J. Espada, M. D. Robustillo y J. L. Peña, «Analysis of paraffin precipitation from petroleum mixtures by means of DSC: Iterative procedure considering solid–liquid equilibrium equations», Fuel 2010, 89, 1087-1094, DOI 10.1016/j.fuel.2009.12.010 (vid. pág. 63).
- [6] C. Martos, B. Coto, J. J. Espada, M. D. Robustillo, J. L. Peña y D. Merino-Garcia, «Characterization of Brazilian Crude Oil Samples To Improve the Prediction of Wax Precipitation in Flow Assurance Problems†», Energy and Fuels 2010, 24, 2221-2226, DOI 10.1021/ef900784w (vid. pág. 63).
- [7] L. A. Alcazar-Vara y E. Buenrostro-Gonzalez, «Characterization of the wax precipitation in Mexican crude oils», Fuel Processing Technology 2011, 92, 2366-2374, DOI 10.1016/j.fuproc.2011.08.012 (vid. pág. 63).
- [8] P. Juyal, T. Cao, A. Yen y R. Venkatesan, «Study of Live Oil Wax Precipitation with High-Pressure Micro-Differential Scanning Calorimetry†», Energy and Fuels 2011, 25, 568-572, DOI 10 . 1021 / ef101213x (vid. págs. 63, 82).
- [9] B. Coto, C. Martos, J. L. Peña, J. J. Espada y M. D. Robustillo, «A new method for the determination of wax precipitation from non-diluted crude oils by fractional precipitation», Fuel 2008, 87, 2090-2094, DOI 10.1016/j.fuel.2007.12.012 (vid. pág. 63).
- [10] B. Coto, C. Martos, J. J. Espada, M. D. Robustillo, D. Merino-Garcia y J. L. Peña, «Study of New Methods To Obtain the n-Paraffin Distribution of Crude Oils and Its Application to Flow Assurance†», Energy and Fuels 2011, 25, 487-492, DOI 10.1021/ef100987v (vid. pág. 63).

#### 100 REFERENCIAS

- [11] S. Han, Z. Huang, M. Senra, R. Hoffmann y H. S. Fogler, «Method to Determine the Wax Solubility Curve in Crude Oil from Centrifugation and High Temperature Gas Chromatography Measurements», Energy and Fuels 2010, 24, 1753-1761, DOI 10.1021/ef901195w (vid. pág. 63).
- [12] M. V. Kök, J. M. Letoffe y P. Claudy, «Comparative methods in the determination of wax content and pour points of crude oils.», Journal of Thermal Analysis and Calorimetry 2007, 90, 827-831 (vid. págs. 63, 91).
- [13] R. M. Roehner y F. V. Hanson, «Determination of Wax Precipitation Temperature and Amount of Precipitated Solid Wax versus Temperature for Crude Oils Using FT-IR Spectroscopy», Energy and Fuels 2001, 15, 756-763, DOI 10.1021/ef010016q (vid. pág. 63).
- [14] M. Bacon y L. Romero-Zeón, «Optimizing Paraffin and Naphtene Wax-Treatment Options Using Cross-Polarized Microscopy», SPE 2011, DOI 10.2118/140838-MS (vid. pág. 63).
- [15] K. Uba, E.Ikeji y M. Onyekonwu, «Measurement of Wax Appearance of an Offshore Live Crude Oil using Laboratory Light Transmission Method», SPE 2004, DOI 10.2118/88963-MS (vid. pág. 63).
- [16] L. Alghanduri, M.Elgarni., M. Mohamed, J.-L. Daridon y J. A. Coutinho, «Characterization of Libyan Waxy Crude Oils», Energy and Fuels 2010, 24, 3101-3107, DOI 10.1021/ef1001937 (vid. pág. 63).
- [17] M. I. Zougari y T. Sopkow, «Introduction to Crude Oil Wax Crystallization Kinetics:Process Modeling», Industrial and Engineering Chemistry Research 2007, 46, 1360-1368, DOI 10.1021/ie061002g (vid. pág. 63).
- [18] C. Bai y J. Zhang, «Thermal, Macroscopic, and Microscopic Characteristics of Wax Deposits in Field Pipelines», Energy and Fuels 2013, 27, 752-759, DOI 10.1021/ef3017877 (vid. pág. 63).
- [19] K. Hammami, A.Ferworn y H. Ellis, «Control of Wax Deposition:An Experimental Investigation of Crystal Morphology and an Evaluation of Various Chemicals Solvents», SPE 1997, DOI 10.2118/ 37240-MS (vid. pág. 63).
- [20] M. Bacon y L. Romero-Zerón, «Using Cross-Polarized Microscopy to Optimize Wax-Treatment Methods», SPE 2009, DOI 10.2118/XXXX-MS (vid. pág. 63).
- [21] H. C. v. d. Hulst, Light Scattering by Small Particles, Dover Publications, 1981, ISBN: 0-486-64228-3 (vid. pág. 65).
- [22] C. Bohren y D. Hufman, Absorption and scattering of light by small particles petroleum fractions, John Wiley y Sons, 1998, págs. 287-288, ISBN: 0-471-29340-7 (vid. pág. 65).
- [23] K. Paso, H. Kallevik y J. Sjoblom, «Measurement of Wax Appearance Temperature Using Near-Infrared (NIR) Scattering», Energy and Fuels 2009, 23, 4988-4994, DOI 10.1021/ef900173b (vid. pág. 65).
- [24] K. Leontaritis, «Cloud Point and Wax Deposition Measurement Techniques», SPE 2003 (vid. pág. 65).
- [25] V. Valbuena, Seminario de Investigación de Tesis Doctoral, Universidad Central de Venezuela, 2014 (vid. págs. 66, 76-78).
- [26] M. Milhet, Tesis Doctoral, Université de Pau et de Pays de L'Adour, 2006 (vid. pág. 68).
- [27] F. Marcano, M. Antonieta Ranaudo, J. Chirinos, J. Castillo, J. L. Daridon y H. Carrier, «Study of Asphaltenes Aggregation in Toluene/n-Heptane/CO2 Mixtures under High-Pressure Conditions», Energy and Fuels 2013, 27, 4598-4603, DOI 10.1021/ef4007609 (vid. págs. 76, 77).
- [28] G. Vakili-Nezhaad y G. Mansoori, «An Application of Non-Extensive Statistical Mechanics to Nanosystems», Journal of Computational and Theoretical Nanoscience 2004-09-01T00:00:00, 1, 227-229, DOI doi:10.1166/jctn.2004.021 (vid. pág. 81).
- [29] R. Berry, «The amazing phases of small systems», Comptes Rendus Physique 2002, 3, 319-326, ISSN: 1631-0705, DOI http://dx.doi.org/10.1016/S1631-0705(02)01324-5 (vid. pág. 81).
- [30] Principles of Nanotechnology, World Scientific Pub.Co, 2005 (vid. pág. 81).
- [31] A. Rizzo, H. Carrier, J. Castillo, S. Acevedo y J. Pauly, «A new experimental setup for the liquid–solid phase transition determination in crude oils under high pressure conditions», Fuel 2007, 86, 1758-1764, issn: 0016-2361, DOI http://dx.doi.org/10.1016/j.fuel.2006.12.027 (vid. pág. 93).

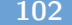

REFERENCIAS

# Capítulo 4

# SOFTWARE PARA EL CALCULO DEL ÁREA RELATIVA OCUPADA POR CRISTALES DE CERA

# 4.1. Introducción

Una vez ha ocurrido la precipitación, el estudiar la morfología de los cristales de cera formados permite conocer que tan resistente resulta el arreglo de cristales producido. La resistencia es una característica que se asocia al orden de la estructura cristalina y guarda relación estrecha con la magnitud y cantidad de inconvenientes generados como consecuencia de la precipitación. Por esa razón, el estudio de la morfología de los cristales antes y después de añadir un inhibidor de precipitación o crecimiento es una manera comparativa de observar la efectividad de dichos inhibidores. En general lo que se tiende a observar como resultado es que cristales con estructuras más ordenadas generalmente causan dificultades operacionales más serias que los que presentan estructuras menos ordenadas.

Además de esa evaluación experimental en términos de resistencia estructural, es también conocido que las características de dichas estructuras cristalinas son en parte consecuencia de la composición de la muestra debido a que este factor influye en la manera como se agregará más solido al arreglo cristalino durante la precipitación. Lo que único definitivo en esto, es que ya sea agregándose o no a una estructura previa, el nuevo solido que precipita al disminuir la temperatura, deberá ocupar un nuevo espacio.

En otras palabras, cuando se observa un proceso de precipitación o cristalización cualquiera, se puede apreciar como los cristales crecen, lo cual ocurre en las tres dimensiones. Si esta idea se lleva a términos de imagen fotográfica el crecimiento solo puede apreciarse en dos

#### 104 4.2. CONCEPTOS DEL PROCESAMIENTO DIGITAL DE IMÁGENES

dimensiones, aunque es probable que el crecimiento ocurra de manera proporcional en la dimension restante. Este comportamiento es de esperarse incluso cuando la estructura es una lamina muy delgada, solo que la magnitud de una de sus dimensiones probablemente permanecerá como una cantidad despreciable frente a las magnitudes alcanzadas en las otras dos.

En el presente trabajo de manera indirecta ya fue evaluado el crecimiento de las estructuras en una de las dimensiones a través del estudio de la interacción luz-materia que ocurre en un camino óptico perpendicular a la muestra. Sin embargo, en términos de análisis de imágenes no fue aprovechada completamente la información disponible.

La idea en este capitulo es justamente aprovechar la información previamente obtenida de cualquier imagen o matriz y someterla al análisis de contornos y formas de los cristales formados con el fin de poder obtener más información cuantitativa del proceso de precipitación, como por ejemplo valores el área relativa ocupada por los cristales en la imagen. De esta manera se pretende mostrar si existe algún tipo de relación entre este dato y la cantidad de masa de cera precipitada. También fueron comparados los resultados obtenidos del análisis de área con los obtenidos a partir del análisis de intensidad.

Para cumplir con el fin planteado en este capítulo, como en el caso del análisis de intensidad de luz, fue necesario desarrollar un software con el cual obtener la información de la manera más precisa posible. Por lo que se debió profundizar en ciertos aspectos del análisis de imágenes digitales, algunos de ellos citados de manera muy sutil en el capitulo 2 de este trabajo.

Evitando en lo posible ser repetitivos se retomaran algunos conceptos citados en el capitulo 2, los cuales son importantes para poder entender el funcionamiento del software e interfaz de usuario desarrollados en este caso.

## 4.2. Conceptos del Procesamiento Digital de Imágenes

Los procesos implicados en el análisis digital de imágenes tienen una fuerte influencia en el desarrollo actual y se encuentran presentes en casi toda la información visual que manejamos actualmente. Para expresarlo en un ejemplo mas tangible, en el presente capitulo se empleara una parte de los procesos que subyacen tras las tecnologías que permiten a cualquier usuario darle efectos sofisticados a sus imágenes usando un solo botón de su cámara, teléfono o equipo digital.

Como ya se indicó en el capitulo 2, el pre-procesamiento de imágenes es una de las primeras etapas dentro de lo que se conoce como procesamiento digital de imágenes. La idea en esta etapa es resaltar la información valiosa de la imagen, lo que para el estudio del área ocupada por un objeto implica resaltar dicho objeto. En algunos casos, más importante que resaltar el propio objeto es resaltar sus limites o bordes ya que estos últimos pueden proporcionar información suficiente para calcular el área que ocupan.

Cuando un objeto en una imagen es ligeramente transparente o su intensidad es muy similar a la del fondo en el que se encuentra, se hace difícil apreciar sus bordes lo que hace muy difícil poder extraer algún tipo de información acerca del área que ocupa. Este tipo de comportamiento se aprecia comúnmente al tomar imágenes cristales de cera en una matriz de hidrocarburos, por ello es necesario resaltar los cristales.

Una vez ha sido resaltado el objeto de interés empleando los filtros, el siguiente paso importante en este tipo de análisis es la segmentación. Esta etapa implica la diferenciación o identificación de zonas que contienen información de interés y las que no. Esta idea se puede entender mejor con un ejemplo sencillo, al tomar una imagen con una cámara digital en algunos casos es posible activar el modo de detección de sonrisas, en este caso lo que ocurre es que se pone en marcha un software que analiza la imagen en tiempo real en busca del patrón geométrico que representa una sonrisa promedio . Una vez detectado ese punto, el software indica con un recuadro donde se encuentra la información (sonrisa) indicando al usuario donde debe enfocar su atención. Claro está, en situaciones reales, no todos los objetos en una imagen poseen una forma tan definida y perfecta como cualquier molde o mascara digital, por eso estos programas aun presentan errores. A pesar de ello actualmente se obtienen muy buenos resultados al aplicar dichas operaciones. El mismo principio opera en los programas de reconocimiento facial empleados por algunos organismos de seguridad. El amplio espectro de aplicación de la tecnología de análisis de imágenes impulsa al desarrollo continuo de estas tecnologías.

En cuanto a su aplicación sobre imágenes obtenidas de la precipitación de ceras, la segmentación es el mecanismo que permite identificar donde se encuentran los cristales u objetos de donde se extraerá la información que se desea. En resumen, las etapas descritas de preprocesamiento y segmentación, son las bases del software de análisis de área desarrollado. Por esa razón, se profundizara un poco en la teoría involucrada en estas dos etapas del procesamiento digital de imágenes.

# 4.3. Etapas del Procesamiento Digital de Imágenes involucradas en el análisis de área ocupada

#### 4.3.1. Pre-procesamiento

#### Binarización

En este caso, el preprocesamiento realizado a las imágenes se enfoca en diferenciar zonas con y sin presencia de cristales, por lo que resulta adecuado la binarización de las imágenes. De está manera, se obtiene una imagen donde son resaltadas las zonas ocupadas por los cristales, gracias al marcado contraste con el fondo.

#### 4.3.2. Segmentación

Para el caso del software de análisis de intensidades mostrado en el capitulo 2, la etapa de segmentación es básicamente aplicada por el operador al seleccionar una determinada área a evaluar. Es decir, el software por si mismo no omite ningún tipo de información de intensidad en la zona seleccionada. Lo contrario ocurre en el caso del análisis de áreas a veces es necesario que el software realice una discriminación entre zonas con poca o irrelevante información y aquellas con información de interés.

En la etapa de segmentación el objetivo es la extracción de características de la imagen, lo cual a veces implica primero la modificación de la forma y estructura de los objetos. Por ello existen varias transformaciones morfológicas que se emplean y sirven de base para la segmentación. A continuación se describen algunas de ellas.

Dilatación: esta operación aumenta el grosor de los bordes de los objetos. En algunos casos esto permite la unión de lineas discontinuas en la imagen.

Erosión: al contrario de la dilatación esta operación reduce el grosor de los bordes de un objeto. Esta operación permite separar objetos unidos en su contorno por pequeñas partes.

Apertura: Se combina la erosión y la dilatación con la intención de descomponer objetos complejos en otros más sencillos.

Cierre: análoga a la operación anterior, en este caso se aplica primero la dilatación y posteriormente la erosión es utilizada para la reducción de ruido.

La aplicación de las operaciones morfológicas depende de cuan definida sea la imagen original,

es decir si en la imagen original se dificulta diferenciar los bordes de los objetos a veces resulta adecuado alterar ligeramente los mismos para poder luego extraer la información, aunque esta alteración implique un error asociado. Posterior a la aplicación de estas operaciones se aplica la máscara o elemento estructurante (Strel), que se utilizará para identificar los cristales.

Una característica observada en los estudios de precipitación realizados en este trabajo, es que los cristales poseen morfologías típicas para cada muestra, es decir una muestra genera agujas, otra cristales más esféricos, otra más grandes,etc. Por lo que se observa una cierta homogeneidad estructural que puede aprovecharse aplicando mascaras especificas que pueden ser lineales, esféricas, cuadradas, rectangulares o en forma de octágono. La idea al realizar la segmentación es la discriminación de información por lo que al seleccionar el strel (molde geométrico) que mejor se adapte a las característica de los cristales de la muestra, este molde recorrerá la imagen a analizar en busca de áreas de coincidencia geométrica de las cuales finalmente se tomara la información de interés. Esta posibilidad permite descartar la información de zonas sin cristales, lo cual a su vez reduce el tiempo de análisis.

Los tipos de moldes los cuales dispone el programa desarrollado y sus características más importantes se describen a continuación:

Linea(Line): cuando la forma de los objetos a evaluar es lineal ocupando solo píxeles dentro de una misma fila o columna es recomendable usar una o varios elementos estucturantes con longitud aproximada (Lenght). Normalmente los cristales que responde mejor a esta estructura son lo de forma de aguja. Otro factor importante es el hecho de que dichos cristales pueden alinearse en múltiples posiciones con respecto al eje horizontal de la imagen, por lo que otro parámetro a definir es el angulo en grados (Grade) en el cual se aplicara el strel, es posibles aplicar mas de un strel si es necesario para cubrir las distintas posibilidades en longitud y angulo.

Disco(Disk): a veces los cristales formados poseen formas mas parecidas a una esfera, circulo o elipse, el elemento estructurante más adecuado en ese caso es el disco, esta estructura debe poseer un radio de numero R de píxeles y un parámetro conocido como N el cual especifica el grado de aproximación matemática del elemento en cuanto a su forma de disco. Este numero puede ser 0,2,4,8 sin embargo, Si R es igual 0, no es aplicada ninguna aproximación por lo que en la estructura de la figura solo se incluyen las lineas diagonales con N menor que R.

Octagono(Octagone): De esta manera se crea un elemento estructurante octagonal, donde R especifica la distancia desde el origen hasta los lados del octágono, como medida a lo largo de los ejes horizontal y vertical. R debe ser un múltiplo positivo de 3.

#### 108 4.3. ETAPAS DEL PROCESAMIENTO DIGITAL DE IMÁGENES INVOLUCRADAS EN EL ANÁLISIS DE ÁREA OCUPADA

Rectangulo(Rectangle): cuando las estructuras a evaluar se parecen más a un rectángulo, entonces es posible usar este elemento estructurante para el cual es necesario especificar el tamaño del área que se desea, indicando las M filas y N columnas que la componen.

Cuadrado(Square):Prácticamente igual que el caso anterior pero especificando solamente un parámetro conocido como W el cual corresponde a la longitud de sus lados. W deberá ser un numero positivo.

La aplicación de operaciones morfológicas y filtros demuestra la complejidad e importancia que puede implicar el proceso de segmentación en algunos casos. Esto no quiere decir que no sean necesarios los pasos de representación y descripción o de reconocimiento e interpretación, de hecho en estas últimas etapas es donde se calcula y obtienen los valores de área relativa finalmente deseados. Tampoco implica que se obligatoriamente necesario el empleo de este tipo de filtros para obtener la información deseada.

La aplicación de operaciones morfológicas tiene su error asociado,lo cual es difícil de estimar cuantitativamente debido a que justamente dependen del nivel de resolución y contraste de la imagen tomada, así como de la morfología del objeto a evaluar. Es decir, la segmentación tiene como objetivo conseguir información más precisa del objeto que describe la imagen, incluso cuando la imagen no es una representación clara del objeto a evaluar. Por esa razón la mejor estimación del error en este caso es una comparación cualitativa de las imágenes originales antes y luego de procesar.

#### 4.3.3. Representación y Descripción

En esta etapa se convierten los datos en una forma apropiada para el computador. En este caso la representación es de dos formas, una de acuerdo a sus fronteras y otra a los píxeles que constituyen el objeto mismo. En el primer caso, es posible contar con información de las características de la forma externa, como por ejemplo la longitud de su perímetro. El segundo caso, conocido como representación por regiones es empleado cuando se desean conocer características como color y textura del objeto.

Posterior a la etapa de representación se encuentra la etapa de descripción, la cual extrae rasgos que son útiles para obtener información de tipo cuantitativo. Independientemente del tipo de representación que se elija puede aplicarse la descripción por frontera o por región.

Los descriptores por frontera son parámetros que se obtienen del estudio del entorno de los objetos. Un ejemplo de ellos es la longitud del perímetro o borde de un objeto. Por otra parte se encuentran los descriptores por regiones, un ejemplo de un tipo de descriptor por región es la medida del área ocupada por un objeto.

#### 4.3.4. Reconocimiento e Interpretación

Para el caso del software desarrollado fue empleado el método de decisiones teóricas utilizando los patrones obtenidos mediante los descriptores cuantitativos. De esta manera es posible calcular parámetros como áreas y longitudes.

# 4.4. Desarrollo de Software para la determinación del área ocupada

La microscopia aplicada para el estudio de diversos problemas científicos no es para nada algo novedoso. Sin embargo en las últimas 3 décadas su desarrollo ha sido muy grande, gracias entre otras cosas a la computación, lo que ha permitido obtener cada vez más información de cualquier tipo de imagen en tiempos muy cortos y con alta precision. Ejemplos de estos avances son evidentes cuando se observa toda la información que suministra un imagen satelital, de donde se puede obtener información de superficies para la siembra, sitios poblados, incluso para espionaje militar. Todo esto es consecuencia, en buena medida, del desarrollo del procesamiento digital de imágenes.

Así como el caso de las imágenes satelitales, análogamente, a través de microimágenes se puede obtener información de otros fenómenos y su comportamiento a escalas más pequeñas como es el caso del estudio de la precipitación de ceras en mezclas de hidrocarburos.

El tercer software, de los desarrollados en este trabajo, tiene como finalidad evaluar la superficie de las imágenes obtenidas de los experimentos de cambio de fase de ceras en hidrocarburos y calcular el área relativa ocupada por los cristales en función de la temperatura para establecer algún tipo de relación con los datos de masa precipitada en función de la temperatura.

#### 4.4.1. Materiales

Dado que este programa fue desarrollado como un complemento del que está basado en el análisis de intensidad de luz, fueron empleados los mismos equipos y muestras indicados en el capitulo 2 de este trabajo y su desempeño fue evaluado empleando las imágenes obtenidas

#### 110 4.5. SOFTWARE BASADO EN EL ANÁLISIS DE ÁREA OCUPADA POR EFECTO DE LA PRESENCIA DE PARTÍCULAS DE CERA.

de la mismas experiencias utilizadas para el análisis de intensidad de luz. Esto implica, desde ya, la ventaja de que no es necesaria la aplicación en tiempo real de este programa para su empleo y puede ser aplicado sobre cualquier imagen previamente tomada.

# 4.5. Software basado en el análisis de área ocupada por efecto de la presencia de partículas de cera.

Se procederá a describir el programa desarrollado omitiendo los algoritmos de programación e información netamente computacional que se considere fuera del objetivo de este trabajo. Antes de explicar a detalle el software serán discutidas brevemente algunas consideraciones sencillas que permitirán una mejor comprensión del mismo y el objetivo planteado para su desarrollo.

#### Consideraciones visuales y matemáticas

Intuitivamente el ser humano tiene la capacidad de calcular cuanto volumen o área puede ocupar un objeto en un determinado espacio. Básicamente eso es lo se hace cuando se intenta estacionar un automóvil o entrar en un ascensor. Sin embargo, esto es una estimación que no podemos realizar mentalmente de manera cuantitativa y con alta precision, por el contrario es más bien es un proceso intuitivo con un cierto nivel de error, el cual es aceptable.

Para hacer un calculo semejante del área que ocupa un cristal de cera en una microfotografia la situación es análoga, por lo que es necesario emplear herramientas de procesamiento de imágenes con la cuales una imagen puede ser representada como una matriz para así cuantificar el número de píxeles ocupados por cristales. La relación entre los píxeles ocupados por las partículas de cera y el número total de píxeles da como resultado la proporción de área ocupada. De esta manera fue desarrollada una herramienta para poder cuantificar la variación relativa del área ocupada por cristales de cera en función de los cambios de temperatura.

#### 4.5.1. Procesamiento Digital de Imágenes Aplicado

En el esquema de la Figura 4.1 se muestra de manera simple los pasos que en lineas generales ejecuta el software para generar los resultados. La imagen empleada en esta prueba fue creada con medidas especificas para así poder tener una estimación del error que tiene implícita la aplicación de filtros y operaciones morfológicas en el procesamiento digital de imágenes.

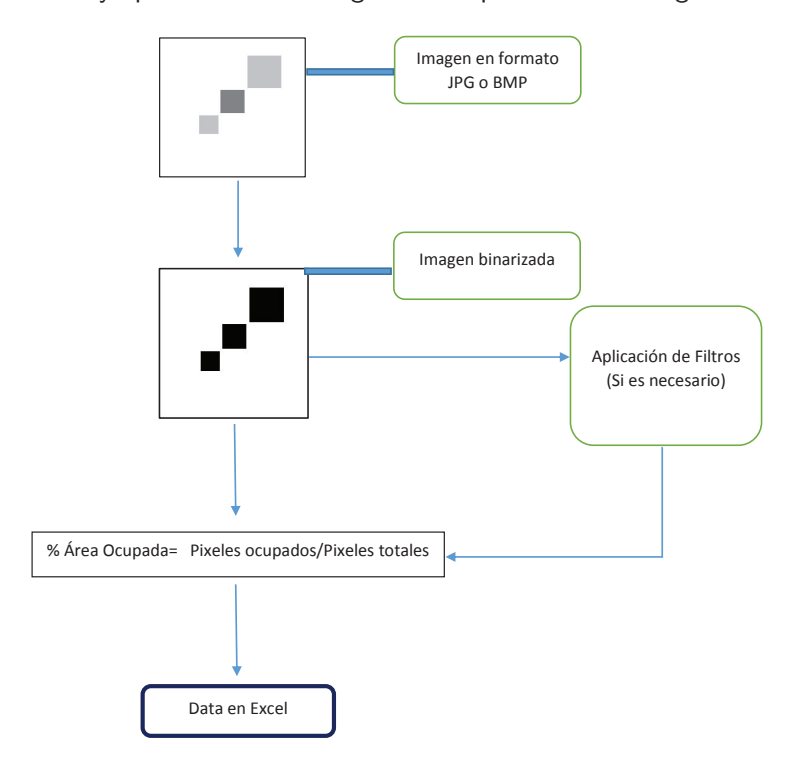

Figura 4.1: Procesamiento de Imágenes Aplicado.

En primer lugar,las imágenes a analizar son sometidas a una binarización. Esto se debe a que cuando aparecen cristales lo usual es que exista una diferencia de color o al menos tonalidad entre ellos y el medio que lo rodea. Sin embargo, a veces el limite entre la zona con cristales y sin ellos es casi imperceptible por lo que se debe realizar un ajuste muy drástico de los niveles de intensidad de manera que se genere un mayor contraste entre las regiones ocupadas y aquellas que no.

Una vez se ha aplicado la binarización de la imagen, es posible entonces (si es necesario) aplicar algunas operaciones morfológicas que generen una imagen, la cual también sera binaria, y debe corresponderse adecuadamente con las formas observadas en la imagen original. En el caso mostrado en el esquema, la imagen consta de 90.000 píxeles y el área ocupada por los recuadros internos es 9.000 pixeles para el más grande y 2.500 para el más pequeño que se encuentra en su interior. El cuadro de menor tamaño posee un 50 % de nivel de intensidad de color mientras que el otro un 25 %.

#### 112 4.5. SOFTWARE BASADO EN EL ANÁLISIS DE ÁREA OCUPADA POR EFECTO DE LA PRESENCIA DE PARTÍCULAS DE CERA.

Es importante recordar que al aplicar filtros u operaciones morfológicas se generan alteraciones en la imagen original con la intención obtener información que describa de manera más precisa el objeto representado. Evidentemente esto implica una serie de aproximaciones, por lo que el resultado sobre una imagen tan definida como la mostrada en el esquema, proporcionará un valor relativo de área ocupada diferente al considerado verdadero.

En cuanto a su aplicación al estudio de la precipitación de ceras, difícilmente es posible obtener una imagen con figuras tan definidas como la mostrada en el esquema por lo que eventualmente sera necesario la aplicación de algunas operaciones que resalten la información de interés. Por ello el software cuenta con varios tipos de filtros morfológicos que pueden ser combinados de diferentes formas.

#### 4.5.2. Interfaz de usuario

Al igual que para los casos anteriores se empleó Matlab como ambiente de programación para la creación de la interfaz de usuario. Esta aplicación fue diseñada para poder determinar áreas ocupadas por objetos de estructura compleja, debido a que los procesos de formación de cristales en muestras de hidrocarburos no necesariamente presentan la aparición de sólidos con estructuras ordenadas.

En este caso la interfaz desarrollada cuenta con 2 secciones que guardan similitudes con las interfaces de análisis de intensidad de luz. De esta manera se conserva el lenguaje empleado en la descripción de botones y algunas funciones con el objetivo de familiarizar rápidamente al usuario con su empleo. A continuación se presenta la descripción de la aplicación desarrollada para el análisis de áreas:

#### 4.5.3. Modulo de Procesamiento de Imágenes y calculo de área relativa

La interfaz de esta aplicación fue desarrollada en idioma inglés y consta de dos secciones por medio de las cuales es posible controlar el procesamiento al cual son sometidas las imágenes. En la Figura 2.4 se puede observar como la ventana principal presenta las secciones Action Panel y Processing Data.La Figura 2.7 muestra las opciones que presenta el software de procesamiento de imágenes.

Panel de acciones/Action Panel

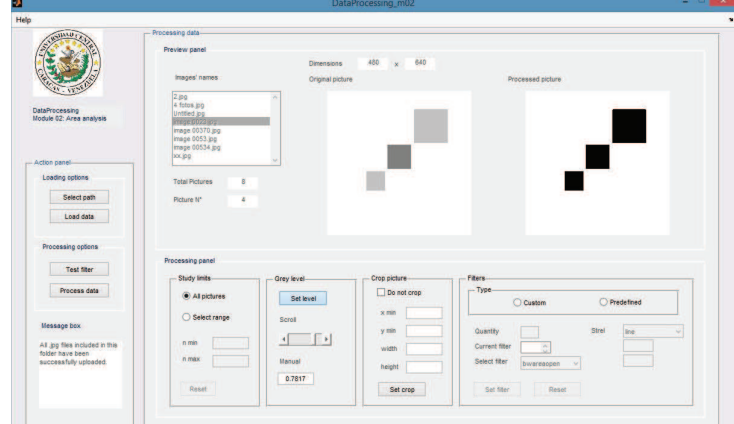

Figura 4.2: Ventana principal del Software de Análisis de Áreas.

Las acciones a realizar son aplicadas inicialmente para indicar el archivo donde se encuentran las imágenes a analizar. A través del botón Select Path se accede a una ventana emergente denominada *Browse for Folder*, por medio de la cual se selecciona el archivo donde se encuentran las imágenes que se desean procesar. Por último se presiona el botón  $Ok$  para confirmar la selección.

Al confirmar la selección del archivo de imágenes se observara una lista con los nombres de cada una de la imágenes en la ventana . Dicha ventana se ubica en el panel de previsualización o Preview Panel de la sección Processing Data. Posteriormente para observar las imágenes, a las cuales se le aplicara el procesamiento, se presiona el botón Load Data, de esta manera el programa accede a toda la información del archivo de imágenes seleccionado. Luego de cargar la información de la imágenes, se puede seleccionar la imagen a analizar a través de la ventana deslizante *Images' names*, al lado de dicha ventana se puede observar la imagen seleccionada y en su parte superior sus dimensiones en píxeles. En la parte inferior de la ventana *Images'* names se observa la cantidad total de imágenes a analizar (Total Pictures) y el número relativo de la imagen que es observada en determinado momento Picture Number.

#### Procesamiento de datos

Una vez cargadas las imágenes el siguiente paso es el procesamiento, pero antes de analizar las imágenes es necesario establecer 4 parámetros. Esto es posible a través del Panel de procesamiento, el cual solo es activado una vez que se ha presionado el botón Load Data, esta

#### 114 4.5. SOFTWARE BASADO EN EL ANÁLISIS DE ÁREA OCUPADA POR EFECTO DE LA PRESENCIA DE PARTÍCULAS DE CERA.

función activa el panel de procesamiento el cual se encuentra en la parte inferior de la ventana.

En el Panel de procesamiento ubicado en la parte inferior de la ventana, es posible seleccionar el tipo de estudio que se desea realizar a través de la sección Study Type. De esta forma es posible realizar un estudio completo de todas las imágenes (All Pictures) o un estudio parcial (Select Range), seleccionando el rango de imágenes a evaluar. Al seleccionar esta última opción se activan los dos campos inferiores, en los cuales se debe indicar cuales son las primera (n min) y ultima imagen(n max) del rango seleccionado. Esta función es muy útil cuando el número total de imágenes adquiridas del experimento es mucho mayor al numero de imágenes de interés.

También dentro del panel de procesamiento existe otra opción denominada Grey Levella cual permite seleccionar el nivel de gris mínimo que debe poseer un objeto para considerarse de interés, es decir no siempre los cristales se pueden diferenciar visualmente de la matriz que ocupan. Al ajustar el nivel de gris, lo que se está haciendo es un tipo de binarización que permite discriminar entre zonas de interés e información del fondo de la imagen. Ese valor de gris, establece el limite entre la información considerada interesante por el usuario y la que no. La ventaja al aplicar dicha funciona es que es ajustable con un botón deslizante y basado en la imagen presentada en la ventana *Original Picture*. Mientras la imagen procesada se observa de su lado derecho. Una vez seleccionado el nivel de gris, se confirma la decisión presionando el botón Set Level.

Lo siguiente es ajustar es la fracción de imagen que se desea evaluar, pudiendo realizarle un corte  $(Crop)$  a la imagen original, de lo contrario se marca la casilla Do not crop. En caso contrario solo basta con ajustar las coordenadas de origen del corte y las longitudes del corte en el plano (x,y), tomando en cuenta que la coordenada(0,0)corresponde a la esquina superior izquierda de la imagen.

Luego de ese paso se seleccionan los filtros morfológicos a aplicar, pudiendo emplearse uno predefinido o uno personalizado según el tipo de muestra y el usuario. Pueden ser empleados varios tipos de filtros, solo basta indicar el número de ellos.

De emplearse un filtro o grupo de filtros personalizado (*Custom*), lo primero que se debe hacer es marcar dicha opción entre las dos opciones disponibles para seleccionar el tipo de filtro, seguidamente se indica el número de filtros a aplicar en el campo (Quantity), posteriormente se indica en la ventana deslizante Current Filter, el número del filtro que será ajustado.

El primer ajuste a realizar es seleccionar el tipo de filtro a aplicar, pudiéndose realizar una

dilatación, erosión, cierre o apertura, incluso es posible establecer un filtro basado en la conectividad de los píxeles el cual se emplea para remover pequeños objetos presentes en las imágenes. Luego, se debe seleccionar el tipo de elemento estructurante o máscara que se desea aplicar, las cuales fueron descritas en este mismo capitulo). Por último se confirma la selección presionando el botón Set Filter. De ser ese el último filtro en establecer, entonces lo siguiente sera ejecutar el procesamiento de las imágenes. El resultado es presentado en un archivo de excel en donde se encuentran los datos de área relativa en función del número relativo de la imagen.

#### 4.6. Resultados

Lógicamente, todos los cristales que pueden formarse en una mezcla compleja de parafinas tendrán diferencias estructurales, las cuales serán más grandes si la distribución de pesos moleculares es más amplia. Esto último es un factor a considerar experimentalmente, por lo que es importante asegurar la homogeneidad de la muestra al inicio del proceso y una variación de temperatura lenta y precisa durante el experimento.

Al analizar la variación de intensidad de luz en la imágenes obtenidas solo fue necesario considerar los datos en zonas especificas de interés y la la matriz o imagen es básicamente usada como una referencia para identificar dichas zonas.

Retomando lo apreciado en los capítulos precedentes, la cantidad de luz transmitida a través de una mezcla bifásica de parafinas es inversamente proporcional a la cantidad de sólido disperso en ella. Tal resultado es producto

#### 4.6.1. Resultados de prueba de software sobre imagen sintética

A diferencia del software de análisis de intensidad de luz, en este caso la validación del funcionamiento del software fue realizada con una imagen sintética. Es decir, fue creada una imagen con un área de un número de píxeles específico empleando otro software y luego está imagen fue sometida a los procesos de análisis de área incluidos en el programa desarrollado. La intención al emplear una imagen sintética es saber con exactitud el área ocupada por la figura antes de someterla a los procesos de análisis de imagen y calculo de área ocupada.

En la figura 4.3 se puede observar la imagen, la cual consta de 90.000 píxeles, de los cuales 9000 forman parte de la zona gris. Es decir 10 % de la imagen se encuentra ocupada por tres

#### 116 4.6. RESULTADOS

cuadrados que se observan en su interior. Para probar el desempeño del software fueron aplicados el par de operaciones morfológicas básicas con las cuales cuenta el programa desarrollado, los resultados se muestran en la tabla 4.1.

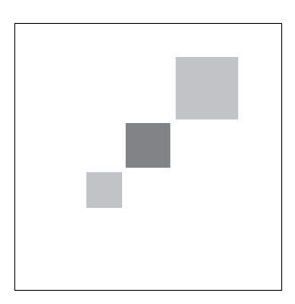

Figura 4.3: Imagen sintética empleada para la validación del programa de calculo de área relativa ocupada.

Tabla 4.1: Resultados del análisis de intensidad de las imágenes de la Fig 4.3.

| Operación Aplicada Area Ocupada (%) |
|-------------------------------------|
| 10                                  |
| 10.71                               |
| 9.99                                |
|                                     |

Como se puede apreciar en la tabla 4.1, en primer lugar, sin la aplicación de filtros, se obtiene el valor exacto de área ocupada, esto confirma la precision del análisis en el sentido computacional. Por lo que las dificultades de este tipo de análisis son de otra índole, como la óptica, el contraste, etc. Bajo esas circunstancias es necesario entonces la aplicación de filtros u operaciones morfológicas que faciliten la determinación, tales procesos a veces generan cierto error en la medida pues añaden o eliminan información. Sin embargo, al aplicar operaciones de erosión o dilatación en este caso, esa diferencia entre el valor medido y el real no representa ni siquiera el 1 % del área total de la imagen.

Ese relativamente pequeño margen de error refleja lo preciso que puede resultar el empleo de las operaciones morfológicas una vez que se ha logrado resaltar un poco los bordes de los objetos. Estas alternativas de tratamiento han sido incluidas previendo los casos donde el bajo contraste o definición de la imagen no proporciona ningún tipo de información, en esos casos se entiende que resulta mas conveniente obtener información con un cierto nivel de incertidumbre que no obtenerla. Luego de tratar la imagen sintética, se procedió a probar el software sobre las imágenes de muestras reales de diesel.

#### 4.6.2. Resultados de análisis de precipitación de muestras de hidrocarburos

Las primeras pruebas del programa de análisis de áreas sobre una mezcla de hidrocarburos fueron aplicadas a diferentes concentraciones de la muestra sintética Cera J, para establecer si existía algún tipo de relación entre el área ocupada por los cristales y la concentración de la muestra. El resultado se aprecia en la Figura 4.4. El tamaño de las zonas evaluadas fue de 240 x 275 píxeles, lo que corresponde a un área aproximada de 5 micrómetros cuadrados, la cual fue seleccionada tomando en cuenta que debía ser más grande que el cristal de mayores dimensiones evaluado.

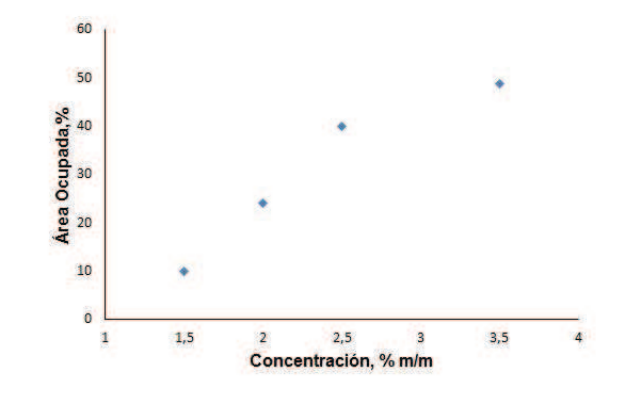

Figura 4.4: Área ocupada en función de la concentración de la muestra Cera J.

De acuerdo a lo apreciado en la Figura 4.4, para la muestra Cera J es posible diferenciar entre dos concentraciones distintas a partir del análisis de áreas. Este resultado es muy interesante tomando en cuenta que es es muy similar al obtenido mediante el análisis de extinción de luz para la misma muestra, pero con una diferencia importante el área evaluada en el estudio de extinción de luz es de 0,2 micrómetros cuadrados, es decir 25 veces más pequeña.

Para probar que tan estrecha era la relación entre los comportamientos observados mediante ambos análisis, fue aplicado el calculo del factor de correlación lineal entre los datos de 2 de las curvas de extinción de luz presentadas en la Figura 3.4 y los datos de área ocupada en función de la temperatura. En la tabla 4.2 se muestran los datos empleados para construir las 3 curvas. Los valores de correlación lineal fueron 0,989 y 0,983, entre los valores de área ocupada y los datos de extinción de luz en las zonas internas de los cristales. Es oportuno recordar que las dos curvas de extinción empleadas para establecer esta correlación corresponden a datos obtenidos en zonas de 0,2 micras dentro del área de los cristales de la muestra Cera J.

#### 118 4.6. RESULTADOS

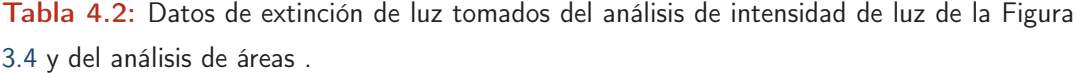

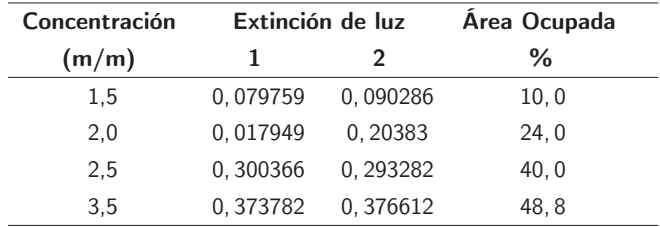

En la Figura 4.5, se pueden apreciar las zonas seleccionadas para el análisis de las áreas ocupadas en función de la concentración de la muestra Cera J, las cuales superan considerablemente el tamaño de los puntos empleados para los cálculos de intensidad de luz. Este resultado da pie para afirmar que es posible efectuar el seguimiento empleando ambos tipos de análisis debido a que el crecimiento de los cristales ocurre de manera proporcional en las 3 dimensiones.

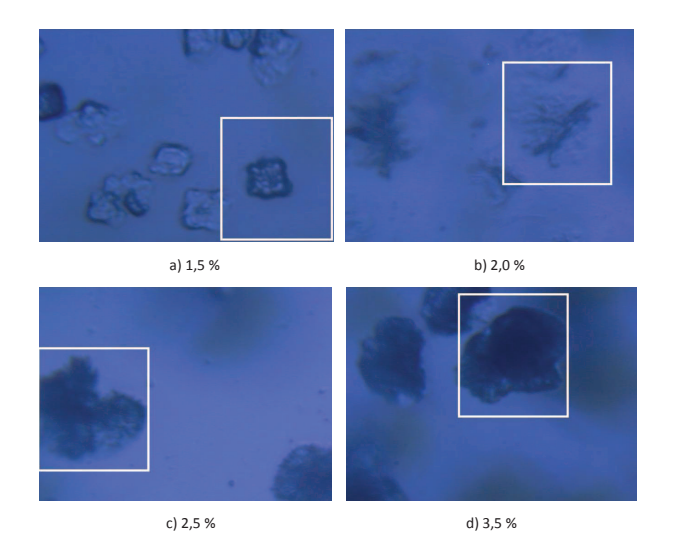

Figura 4.5: Fotografias de los 4 cristales estudiados para construir la gráfica de la Figura 4.4 para la muestra Cera J.

Para comprobar esta hipótesis se empleó la muestra Cera J de concentración de 2,5 %, la curva obtenida como resultado se muestra en la Figura 4.6 y en la misma figura dicha curva fue comparada con aquella previamente obtenida a partir del análisis de extinción de luz en función de la temperatura.

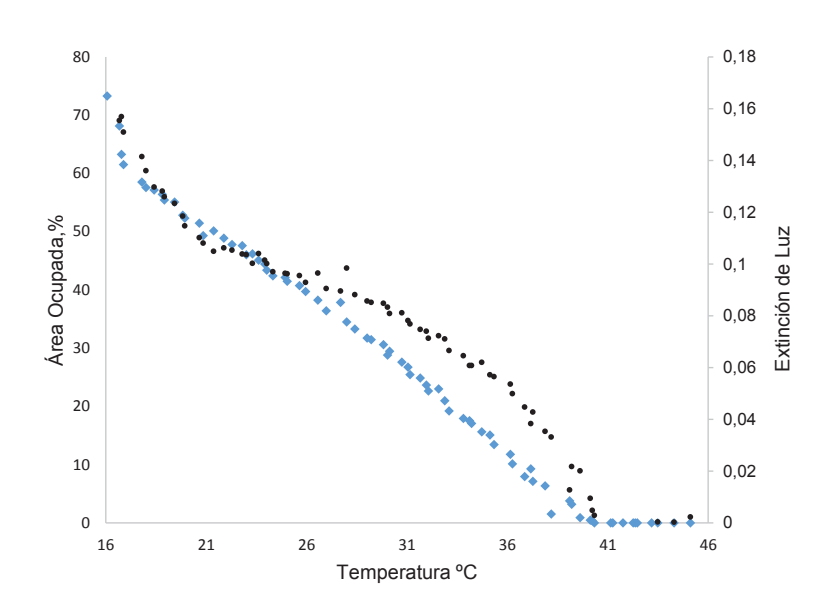

Figura 4.6: Curva producto del análisis de área ocupada (•) y curva resultado del seguimiento de la extinción de luz (+) para la muestra Cera J.

En primer lugar, se observa como la pendiente de la curva de análisis de área presenta un valor relativamente constante entre los  $18 \times 41^{\circ}$ C, lo que quiere decir que la velocidad con que los cristales crecen longitudinalmente se mantiene constante en el área evaluada. Este comportamiento solo coincide con la curva obtenida del análisis de extinción de luz en las temperaturas por debajo de los  $19^{\circ}$ C y por encima de los  $36^{\circ}$ C. Por debajo de los  $19^{\circ}$ C se observa el inicio del proceso de gelificación de la muestra y por lo tanto el nivel de opacidad y área ocupada por estructuras cristalinas crece de manera acelerada, por otra parte, sobre los 36<sup>o</sup>C también se aprecia un comportamiento relativamente común entre los dos fenómenos evaluados, al punto que hay coincidencia entre el valor de WAT que se puede obtener de ambas curvas.

La coincidencia entre los valores de WAT obtenidos de ambos análisis es indicativo de la precision del procesamiento de imágenes digitales como método de detección, sobre todo considerando que ambos programas emplean la información de manera diferente. La diferencia en comportamiento a lo largo de la curva tiene que ver con el hecho de que los fenómenos de intensidad se evalúan en zonas más especificas en comparación al estudio de área ocupada. Por lo tanto, a partir de esta diferencia no es posible indicar con certeza cual de los métodos de análisis describe de manera más precisa el fenómeno de precipitación.

#### 120 4.6. RESULTADOS

Para complementar los resultados obtenidos, se probó el análisis de área ocupada en imágenes obtenidas de las muestras Diesel 1 y Diesel 2 e igualmente sus resultados fueron comparados con los obtenidos mediante el análisis de extinción de luz. Los resultados se muestran en las Figuras 4.7 y 4.8.

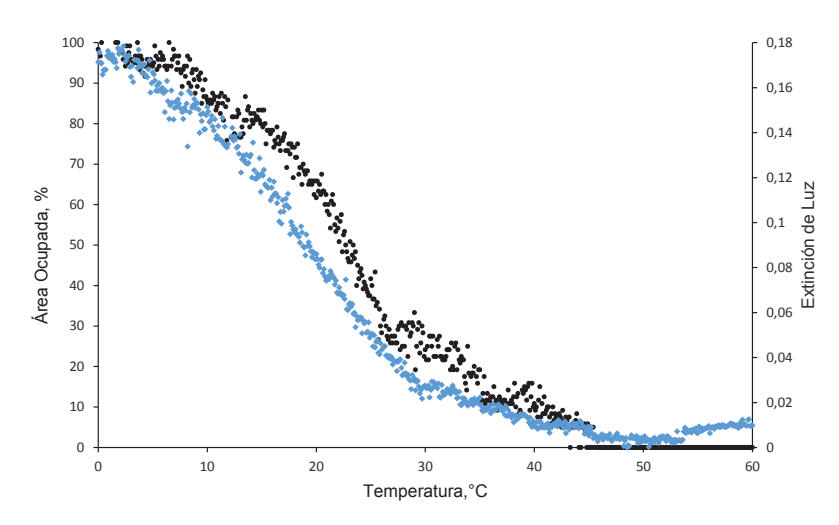

Figura 4.7: Curva producto del análisis de área ocupada (•) y curva resultado del seguimiento de la extinción de luz (+) para la muestra Diesel 2.

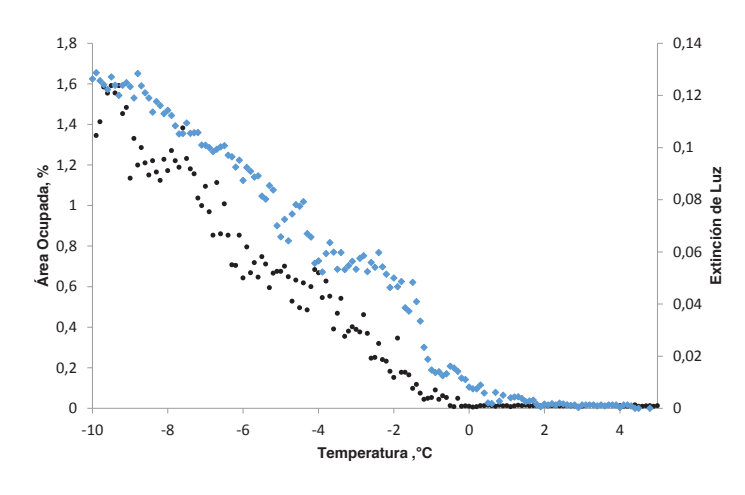

Figura 4.8: Curva producto del análisis de área ocupada (•) y curva resultado del seguimiento de la extinción de luz (+) para la muestra Diesel 1.

En el caso de las muestras Diesel 1 y Diesel 2, la coincidencia en comportamiento es notable, en este caso las áreas evaluadas si son de las mismas dimensiones que las estudiadas mediante el análisis de extinción de luz, dado el tamaño de sus cristales. El factor de correlación entre ambos tipos de análisis fue 0,944 y 0,9832 para las muestras Diesel 1 y Diesel 2 respectivamente, lo cual evidencia la buena correlación entre los datos obtenidos.

Si por otra parte, se comparan ambos tipos de análisis desde el punto de vista de sensibilidad en términos de detección de la desaparición último cristal, el análisis de extinción o intensidad de luz presenta la ventaja de ser mas sensible a los pequeños cambios en su señal incluso cuando el cristal no presenta una forma definida, como se evidenció al estudiar ambas muestras de diesel, al evaluar las fotos obtenidas a temperaturas alrededor del valor WAT observado. El análisis de área también de alguna manera utiliza la información de intensidad de luz pero para contabilizar el numero de píxeles que superan el umbral de luz establecido.

Una ventaja de este software es que es posible la prueba de cada uno de las operaciones y filtros deseados sobre una imagen de interés, de esa manera se realizan comparaciones cualitativas sobre imágenes de especial interés en un estudio para probar y seleccionar las condiciones más adecuadas antes de generar cualquier archivo con resultados.

122 4.7. CONCLUSIONES

### 4.7. Conclusiones

- A través de la aplicación del programa de calculo de área ocupada es posible realizar un seguimiento tanto cuantitativo como cualitativo y automatizado de procesos que involucran el crecimiento o disolución de cristales.
- El empleo de ambos programas desarrollados en este trabajo permite estudiar el fenómeno de precipitación de ceras evaluando un solo cristal de la muestra.
- Existe una relación proporcional y directa entre el tamaño que desarrollan los cristales de las muestras evaluadas y la extinción de luz que ellos provocan.
- El software de análisis de áreas permite el análisis de imágenes provenientes de cualquier dispositivo con la única condición que estas se encuentren en formato jpg o bmp.

## 4.8. Conclusions

- Grâce à la mise en œuvre du calcul de la zone occupée est possible d'effectuer à la fois le contrôle qualitatif et quantitatif des processus automatisés impliquant la croissance ou la dissolution des cristaux.
- L'utilisation des deux programmes développés dans ce travail permet d'étudier le phénomène de précipitation de cires de suivi d'un seul cristal.
- Il existe une relation proportionnelle directe entre la taille des cristaux développés et l'atténuation de lumière qu'ils causent.
- Le logiciel d'analyse de régions permet l'analyse des images provenant d'autres appareils sur la seule condition que ceux-ci sont en format jpg ou bmp.

#### **Résumé**

Les effluents pétroliers contiennent généralement des hydrocarbures lourds en faible quantité. Toutefois dans certains gisements, où les fluides sont stockés à des profondeurs importantes dans des conditions de pression et de température proches des conditions critiques, la proportion de composés lourds peut être significative et donc engendrer des modifications importantes des propriétés thermophysiques de ces fluides, particulièrement sur les équilibres de phases liquide - solide. En effet, suivant la proportion et la nature de la fraction lourde, la température de fusion peut s'élever de façon drastique. Ainsi la présence de composés lourds peut provoquer l'apparition de dépôts solides au sein des équipements d'exploitation ou dans les conduits de transport. La prévention de ces dépôts solides, qui constituent un risque important de détérioration du matériel, passe, en premier lieu, par la détermination précise des conditions d'apparition des premiers cristaux de paraffine au sein des fluides de gisement.

 Dans cette perspective, cette thèse a pour objectif principal le développement d'une méthode expérimentale d'observation des conditions de formation des cires au sein des huiles brutes ainsi que de leur évolution en fonction des conditions de température et de pression. Pour cela, une technique microscopique couplée à une analyse d'image novatrice est proposée.

#### **Abstract**

 Most of petroleum reservoir fluids contain a small amount of heavy hydrocarbons. However, in some deep oil reservoirs, in which fluids are stored under high pressure and high temperature conditions, the light components in supercritical state are able to dissolve a significant amount of high molecular weight components. The heavy components, which are soluble in crude oil under reservoir conditions, may precipitate as a waxy solid phase when temperature decreases below the cloud point. According to the nature and the quantity of heavy components, the wax appearance temperature may be high in some crude oils (higher than the water freezing point). In this case, due to a decrease in temperature or due to a modification of the composition of light components, wax deposition may occur during production or when oil is transported through pipelines across cold areas. Thus, the presence of heavy components in reservoir fluids constitutes a potential risk of plugging process equipment at different stages of exploitation. To prevent and to avoid paraffin deposition in pipelines, it is first required to determine the wax appearance conditions throughout the pressures encountered during production.

To this end, the main objective of this thesis is the design and the development of a new experimental technique for determining visually the liquid-solid phase transitions in crude oils. This technique rests on a digital microscopic image analysis to detect the onset of wax precipitation and the evolution of waxy solid as a function of temperature and pressure.